# ESCUELA SUPERIOR POLITECNICA DEL LITORAL

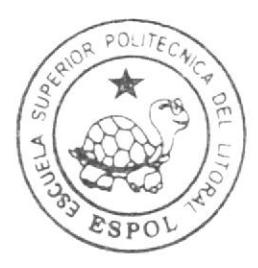

# Escuela de Diseño y Comunicación Visual

TÓPICO DE GRADUACIÓN

Previo a la obtención del Título de Analista de Sistemas

Tema: SITIO WEB AUTOFERTAS

Manual de Diseño

Autoras<sup>.</sup>

María Fernanda Carcache Briones Jenniffer Ivonne Cruz Tomalá María Gabriela Navarrete Andrade

> Directores: MAE. Juan Carlos García Lcdo. Alex Espinoza

#### $\mathbf{A}$  m  $\mathbf{A}$  $2002$

ESCUELA SUPERIOR POLITÉCNICA DEL LITORAL

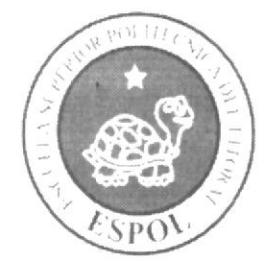

# ESCUELA DE DISEÑO Y COMUNICACIÓN VISUAL

# TÓPICO DE GRADUACIÓN

# PREVIO A LA OBTENCIÓN DEL TÍTULO DE

# **ANALISTA DE SISTEMAS**

# **TEMA**

**SITIO WEB AUTOFERTAS** 

# **MANUAL DE DISEÑO**

# **AUTORAS**

MARÍA FERNANDA CARCACHE BRIONES JENNIFFER IVONNE CRUZ TOMALÁ MARÍA GABRIELA NAVARRETE ANDRADE

# **DIRECTORES**

MAE, JUAN CARLOS GARCIA LCDO. ALEX ESPINOZA

# AÑO

2007

## **AGRADECIMIENTO**

Agradecemos a Dios nuestro señor por la oportunidad que nos brindo de aprender, mejorar y crecer junto a personas tan especiales.

Agradecemos especialmente a nuestros directores de Proyecto Mae. Juan Carlos García y Ledo. Alex Espinoza por su amistad, paciencia y su constante apoyo durante el desarrollo de nuestro proyecto.

A nuestras familias que con apoyo, esfuerzo y amor nos han apoyado para alcanzar nuestra meta y culminar la carrera universitaria.

A nuestros compañeros y amigos por compartir sus experiencias, conocimientos y lo más importante brindarnos su apoyo, afecto y gratificaciones, a todos ellos gracias.

> Con mucho cariño María Fernanda Carcache Briones Jenniffer Ivonne Cruz Tomalá María Gabriela Navarrete Andrade

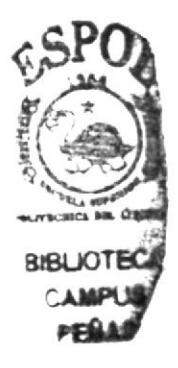

## **DEDICATORIA**

#### A Dios todopoderoso y eterno; A mi familia; A mis amigos y amigas.

La humildad trae gracias y felicidad a la vida; permite acomodarse a las situaciones difíciles sin pensar en lo que se está dejando ó renunciando, nos vuelve más sencillos y naturales, permite que nos concentremos en lo que estamos haciendo, y que lo hagamos correctamente.

La humildad hace que podamos ver los beneficios en cada escena de la vida, haciendo que nuestras interacciones giren en un ambiente más agradable, así logramos un lugar en el corazón de todos, eliminando en un segundo aquello que nos hiere y no nos deja crecer.

Siendo humildes comprenderemos que aún tenemos mucho por mejorar, mucho que aprender y que podemos ocuparnos en la tarea de crecer.

> María Fernanda Carcache Briones Jenniffer Ivonne Cruz Tomalá María Gabriela Navarrete Andrade

> > $200\,\mathrm{m}^{-1}$

# **DECLARACIÓN EXPRESA**

La responsabilidad de los hechos, ideas y doctrinas expuestas en este tópico de graduación nos corresponde exclusivamente. Y el patrimonio intelectual de la misma a EDCOM (Escuela de Diseño y comunicación visual) de la Escuela Superior Politécnica del Litoral.

(Reglamento de Exámenes y Títulos profesionales de la ESPOL).

# FIRMA DE LOS DIRECTORES DEL TÓPICO DE **GRADUACIÓN**

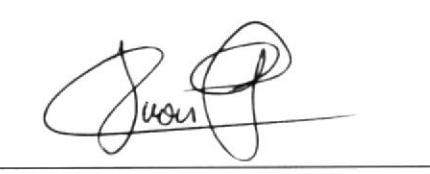

MAE. JUAN CARLOS GARCIA

LCDO. ALEX ESPINOZA

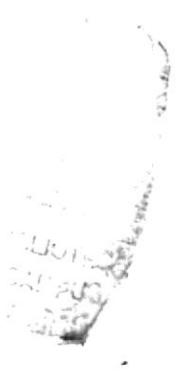

# FIRMA DE LOS AUTORES DEL TÓPICO DE **GRADUACIÓN**

MARIA FERNANDA CARCACHE BRIONES

**JENNIFFER IVONNE CRUZ TOMALA** 

Wavante

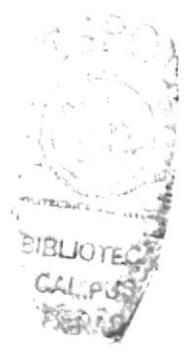

**GABRIELA NAVARRETE** 

# **INDICE GENERAL**

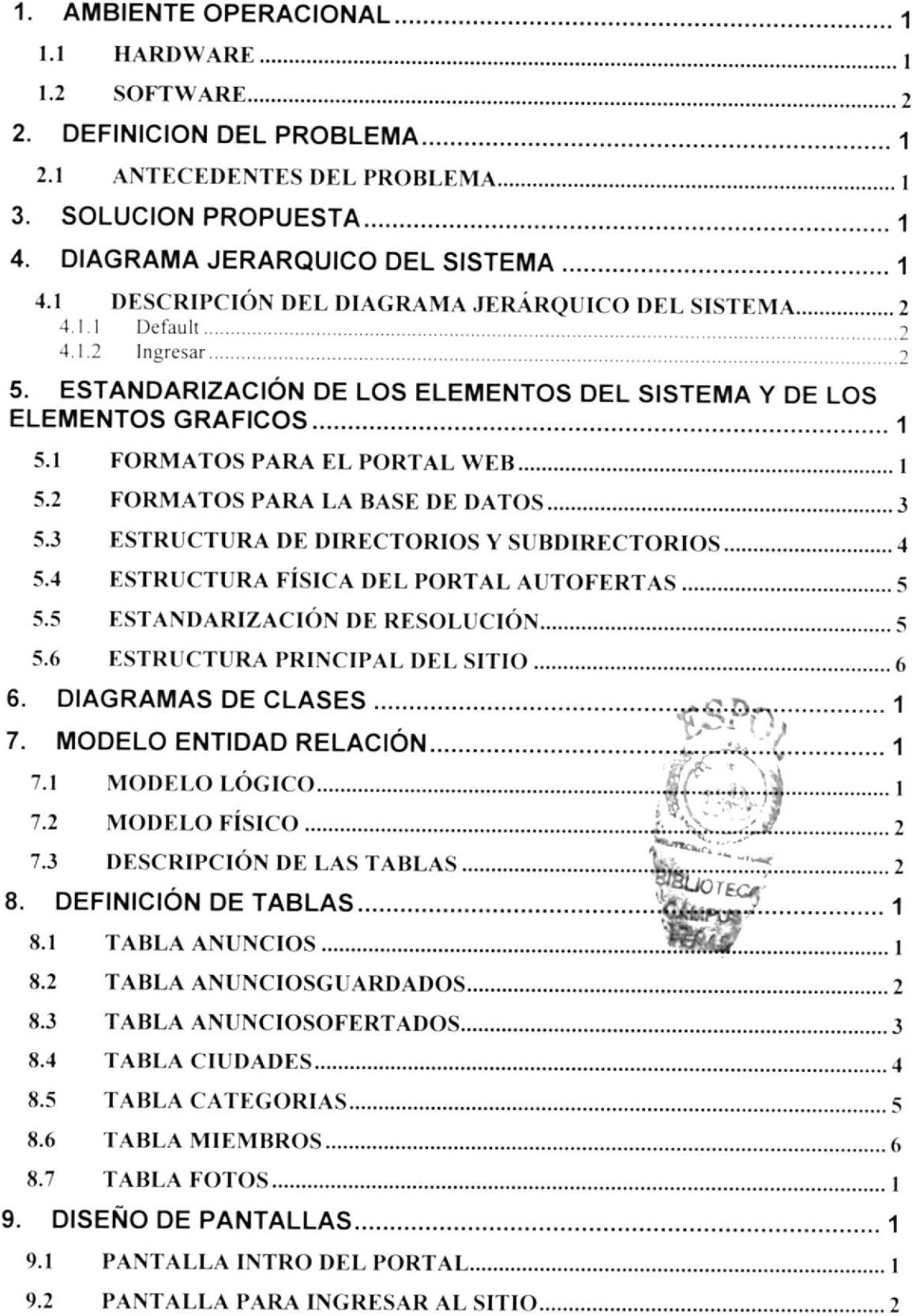

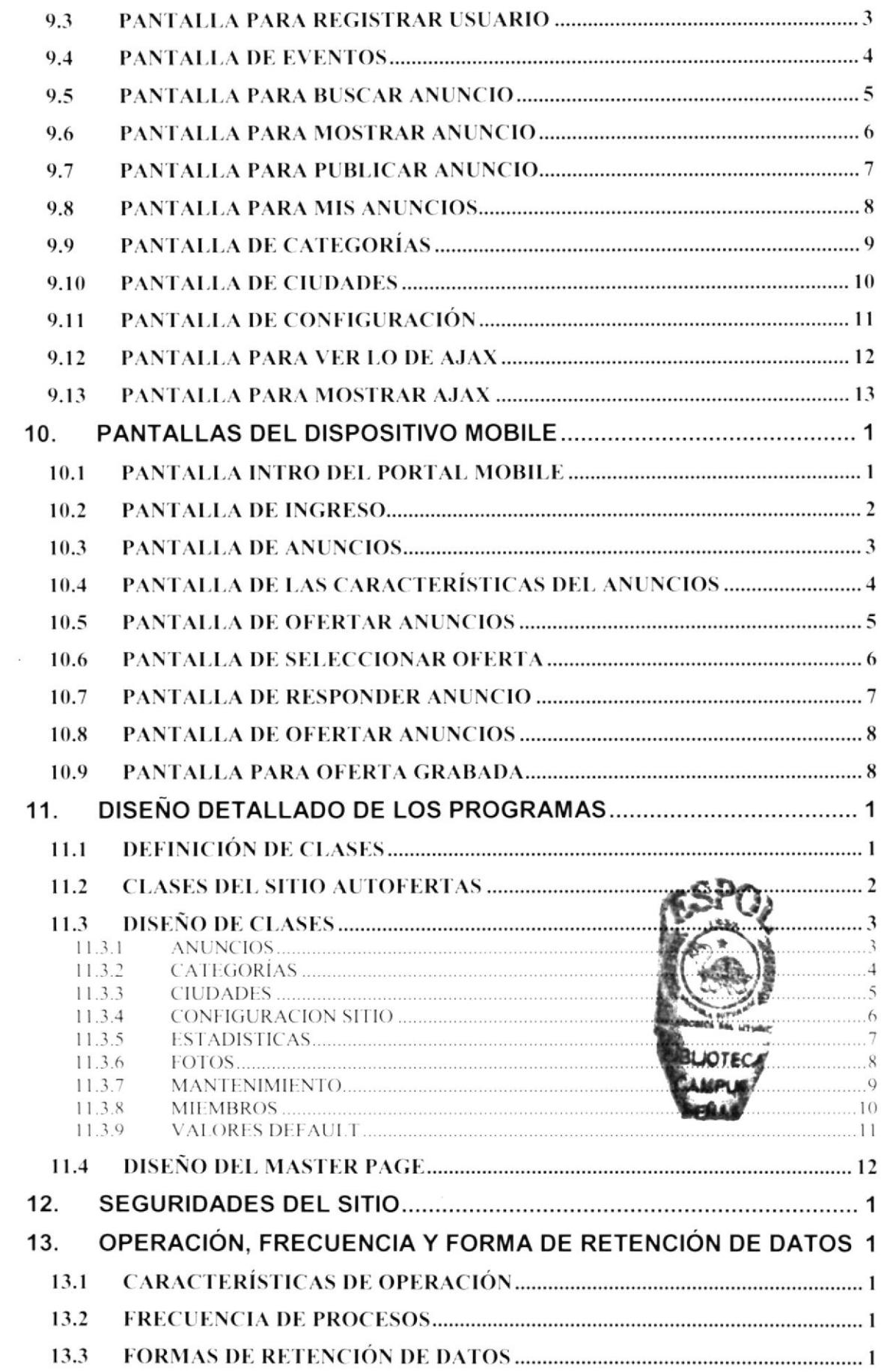

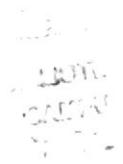

# CAPÍTULO 1

 $\mathcal{L}^{\mathcal{L}}(\mathcal{R})$ 

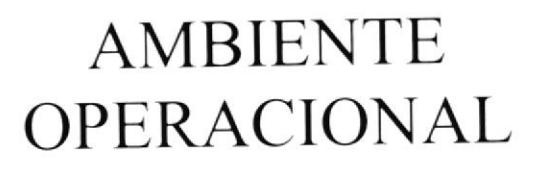

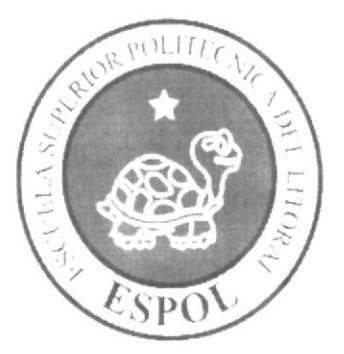

# **1. AMBIENTE OPERACIONAL**

La publicación del Portal AutOfertas requiere de las siguientes consideraciones a nivel de hardware y software:

El Portal deberá estar almacenado en un servidor.

## **1.1 HARDWARE**

Como requerimiento base para hardware se requiere de los equipos detallados a continuación con las siguientes características:

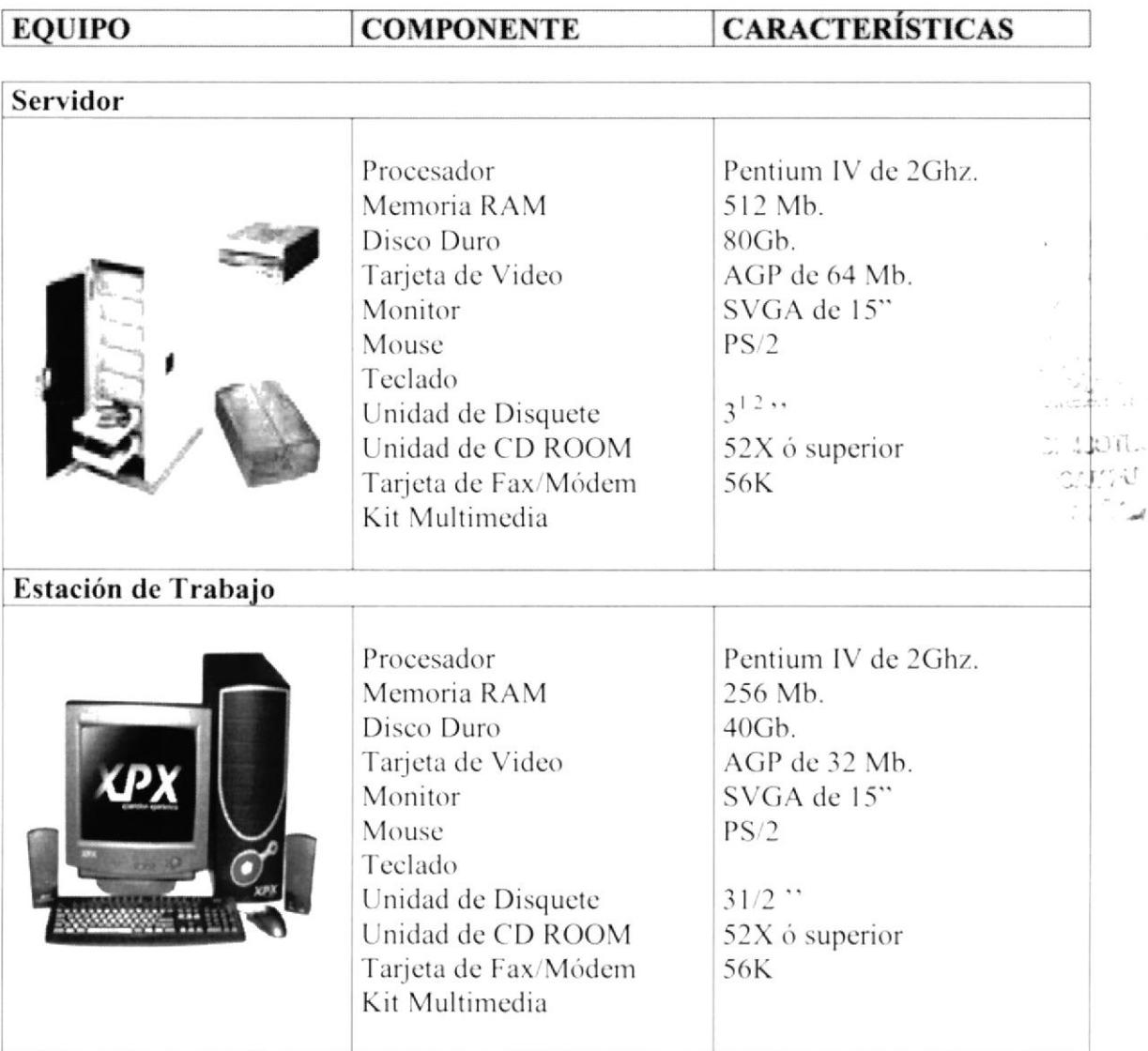

## 1.2 SOFTWARE

Para un eficiente y efectivo funcionamiento al navegar en Internet se requiere de un conjunto de productos que complementarán y darán facilidades al usuario. Los mismos que se detallan a continuación:

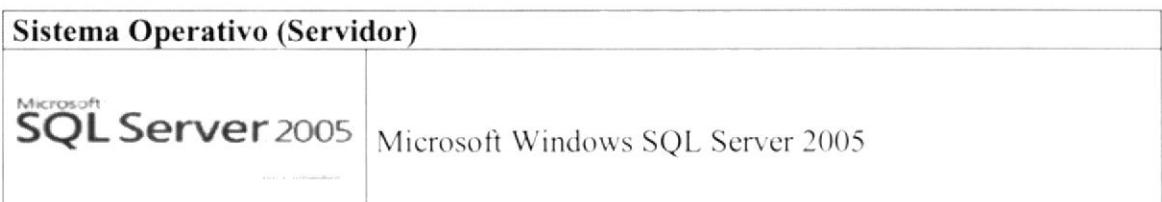

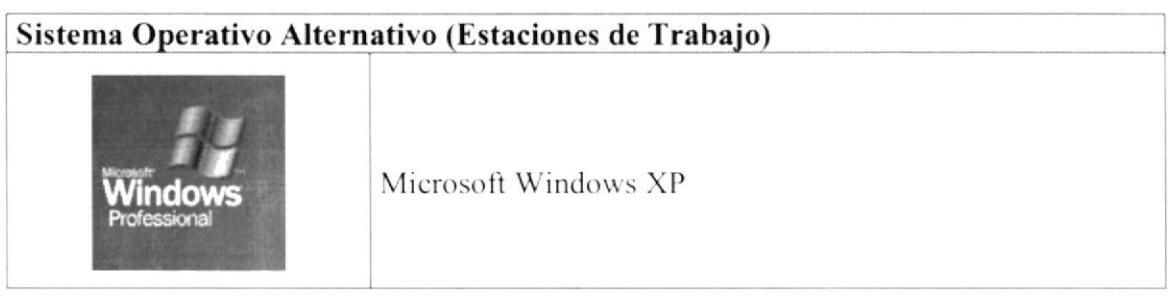

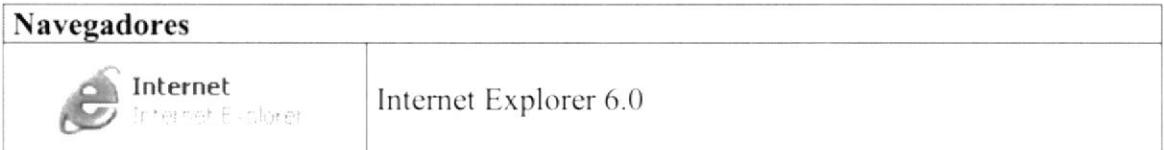

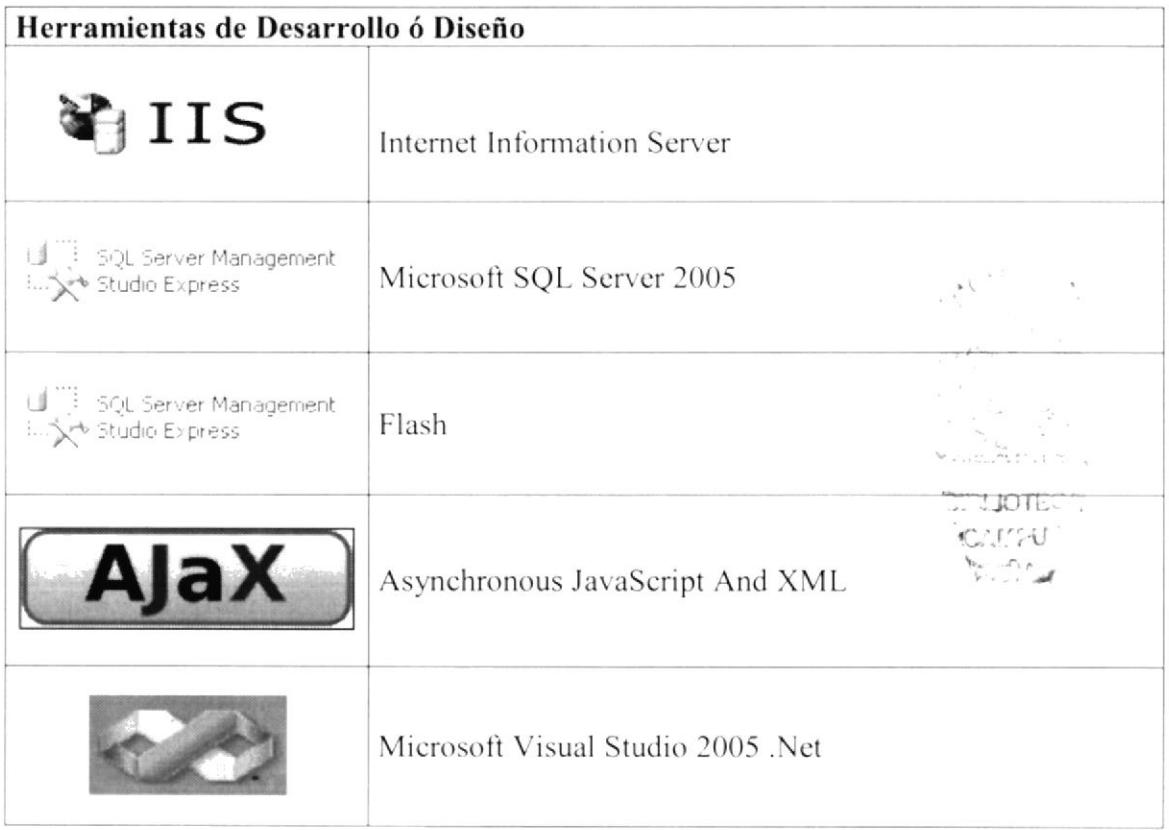

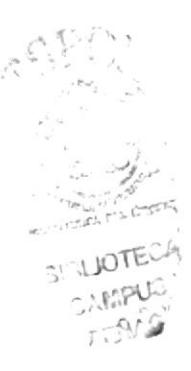

# CAPÍTULO 2

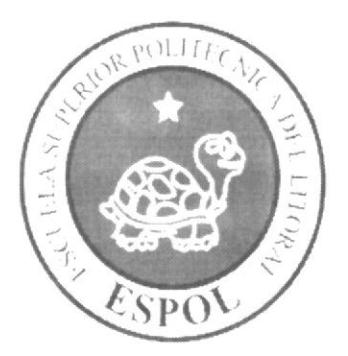

# DEFINICIÓN DEL **PROBLEMA**

# 2. DEFINICION DEL PROBLEMA

## 2.1 ANTECEDENTES DEL PROBLEMA

El sitio web www.AutOfertas.com ha mejorado considerablemente la visita de las páginas existente en la web y gracias al mercado competitivo que ha obtenido le ha dado lugar a hacerse conocer por otras empresas.

En estos últimos tiempos ha habido mucha demanda de carros, este proyecto es de gran ayuda a la hora de vender o comprar vehículos, muchos de los compradores de carros se ven en la necesidad de recurrir a los famosos "Patios" esto implica o demanda de mucho tiempo y dinero.

Es preciso y oportuno brindarles a aquellos usuarios de vehículos una alternativa efectiva y sobre todo muy dinámica, todo usuario que necesita comprar o vender carros podrá encontrar en nuestro sitio todo en cuánto carros se trata, hay una amplia gama de carros, ofertas de accesorios a disponibilidad de los clientes.

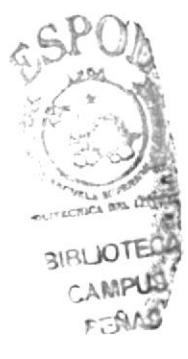

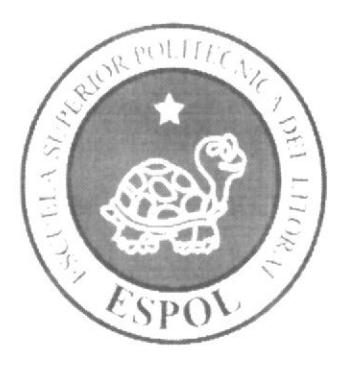

# SOLUCIÓN PROPUESTA

# CAPÍTULO 3

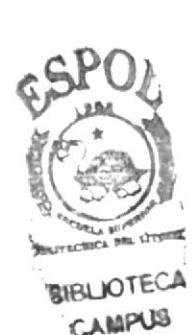

 $\Delta\Delta\mathcal{C}$ 

# **3. SOLUCION PROPUESTA**

Más que encontrar un problema se ha identificado una necesidad, para la cual se propone la ejecución de este proyecto, cuyo fin es la compra y venta de vehículos en línea (el posteo de Vehículos desde un dispositivo móvil), no solo contamos con un sistema on-line sino con una interfaz de acceso desde redes móviles pensando siempre en el usuario final

Se analizó entre alternativas escogiéndose la que se consideró más apropiada y cuyos componentes pueden ayudar a cumplir el propósito de este proyecto, a través de pilares fundamentales, a saber:

- o Mejorar los Procesos ya existentes en el posteo de Vehículos en el sitio web AUTOFFRTAS
- o Realizar compras y ventas de vehículos por Internet desde un dispositivo móvil.
- o Reducir el tiempo de espera de los usuarios que desean postear un vehículo o desean ver anuncios para comprar.
- o Proporcionar información segura.
- o Mejorar la presencia Corporativa en Internet ya que se diseño este sitio Web para promocionar Vehículos de otras empresas o usuarios.

Por lo que el presente proyecto contempla:

- · El material que proporciona este manual contiene capítulos que explicarán de manera detallada los procedimientos que se han tomado para el diseño de página Web.
- Lograr un desarrollo sustentable de información en el sitio en base al uso de tecnologías aplicadas que permita que el sitio sea un centro de información.
- Como herramienta de diseño se utilizó los programas: Microsoft Visual Studio  $\bullet$ 2005. NET, los cuales consideramos su uso por brindarnos la flexibilidad y una utilidad superior con relación a otras herramientas de diseño.
- Se han utilizado gráficos estáticos y animados para darle un aspecto mucho más agradable a la página.

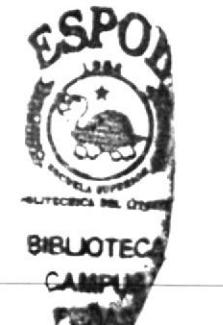

# CAPÍTULO 4

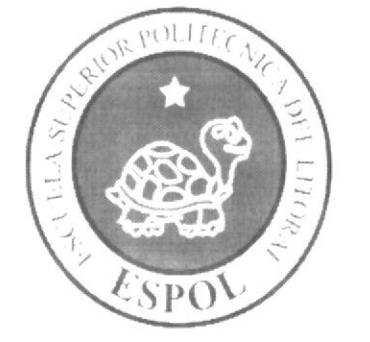

**DIAGRAMA** JERÁRQUICO DEL **SISTEMA** 

# 4. DIAGRAMA JERARQUICO DEL SISTEMA

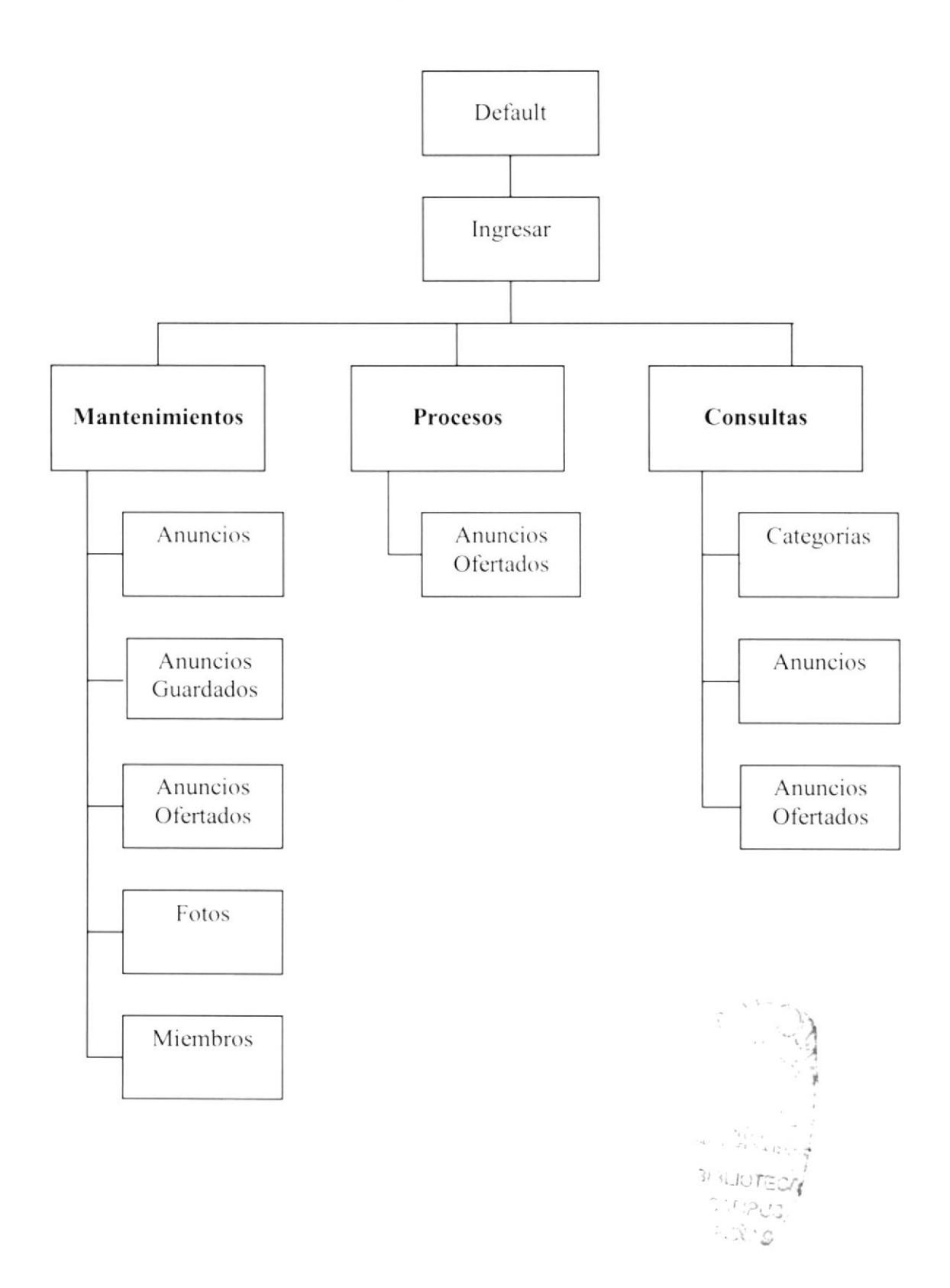

# DEL **JERÁRQUICO DIAGRAMA DEL** 4.1 DESCRIPCIÓN **SISTEMA**

general una herramienta para buscar de vehículos. A continuación presentamos una breve descripción de las principales opciones: AutOfertas ya que este ha sido desarrollado con la finalidad de brindar al usuario en del Portal son las funciones principales En forma resumida presentamos cuales

# Default  $4.1.1$

Página en donde se muestra el menú principal.

# Ingresar  $4.1.2$

anuncios o posteos, se muestran el menú opciones de acuerdo al usuario que haya Página de inicio donde permite ingresar el usuario para acceder al sitio y poder hacer ingresado.

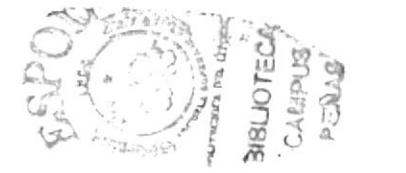

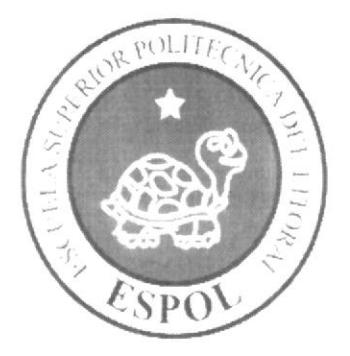

# ESTANDARIZACIÓN

# CAPÍTULO 5

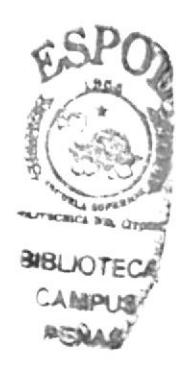

 $\frac{1}{2}$ 

#### 5. ESTANDARIZACIÓN DE LOS ELEMENTOS DEL SISTEMA Y DE LOS ELEMENTOS GRAFICOS

## 5.1 FORMATOS PARA EL PORTAL WEB

#### Nombre de las Páginas ٠

#### XXXXXXXXXXXXXXXXXXXX.XXXX

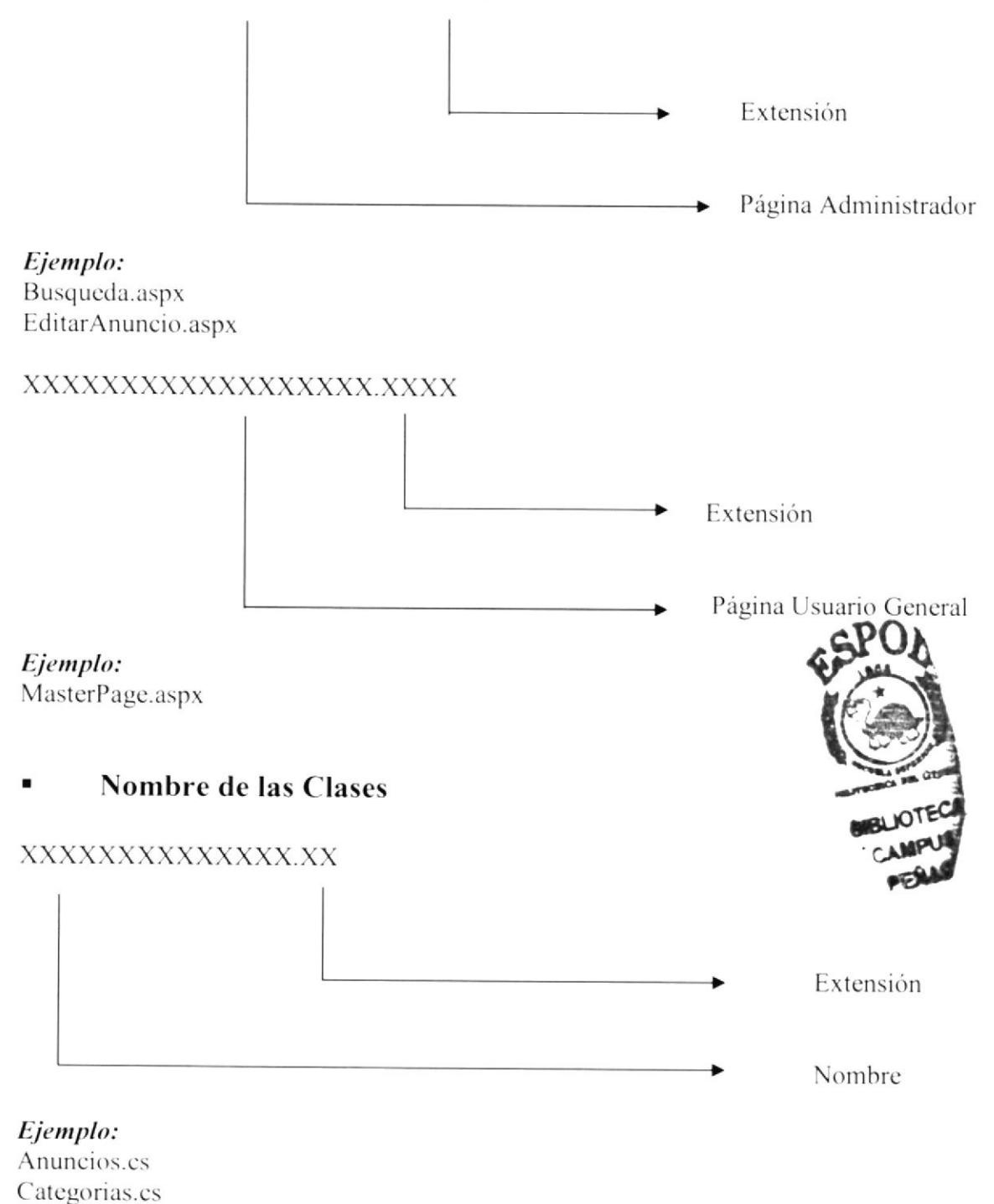

#### Nombre de las Imágenes  $\blacksquare$

#### XXXXXXXXXXXXX.XXX

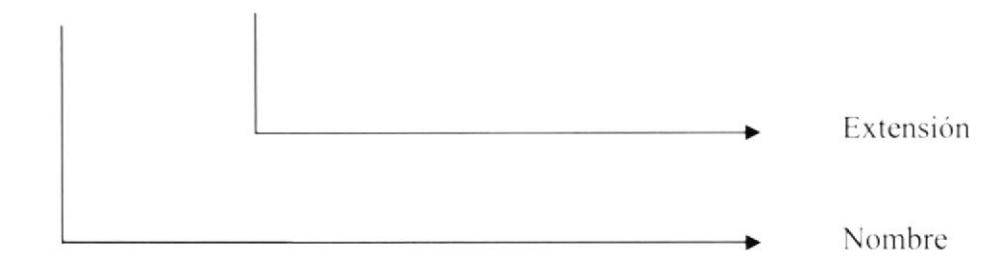

Ejemplo: Logo.gip

#### Nombre de las Estilos  $\blacksquare$

#### XXXXXXXXXXXXX.XXX

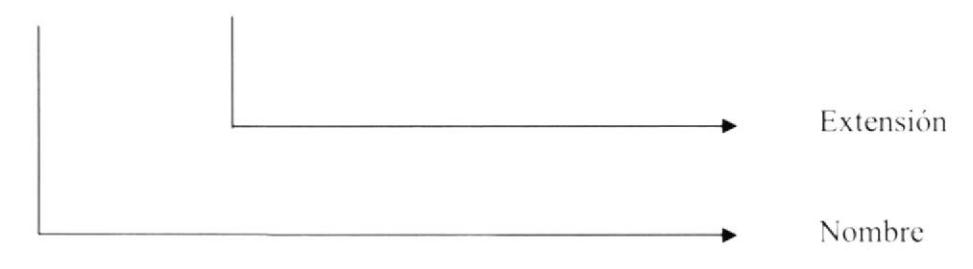

Ejemplo: Default.css

#### Nombre de los Objetos  $\blacksquare$

lbl nombre

chb estado

Grid\_Tipo

Panel1

#### XXXXXXXXXXXXXXXX

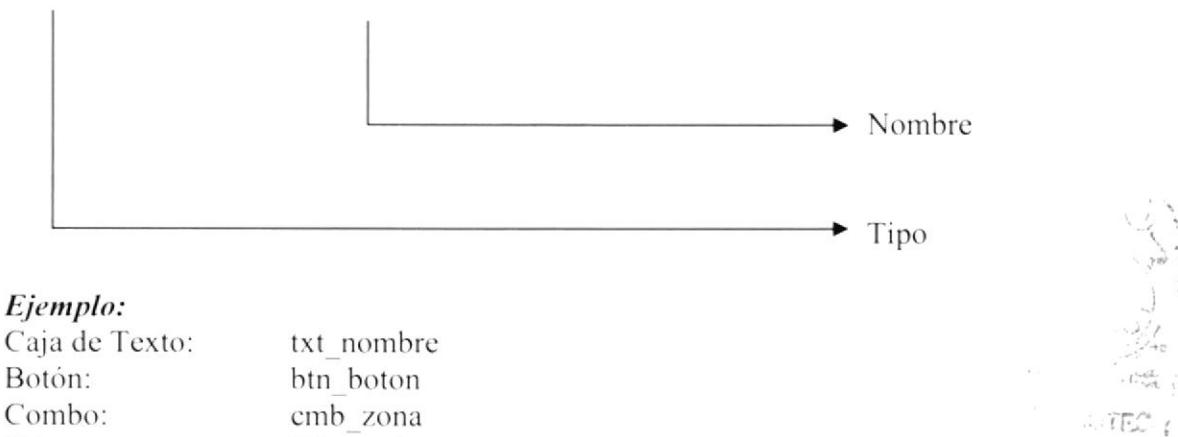

Etiqueta:

Grid:

Panel:

Check BoxList:

 $\gamma$  ,  $\gamma$ 

u.

## 5.2 FORMATOS PARA LA BASE DE DATOS

#### Nombre de las tablas ٠

#### XXXXXXXXXXXXXX

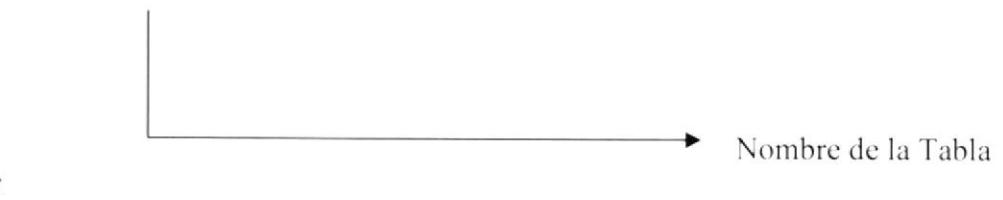

Ejemplo: Anuncio Categoria

#### Nombre de los procedimientos ٠

#### XXXXXXXXXXXXXX

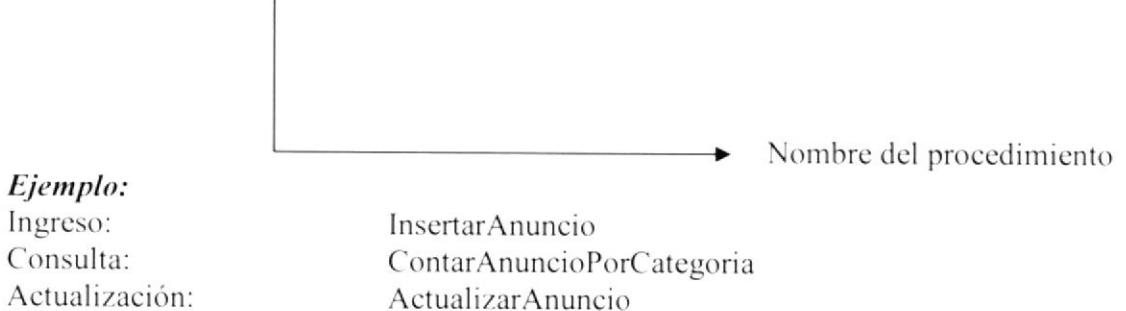

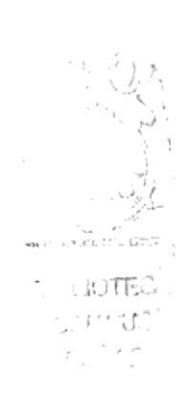

## **5.3 ESTRUCTURA DE DIRECTORIOS Y SUBDIRECTORIOS**

#### **Nombre del Directorio:**

Auto

#### Nombre de los Subdirectorios:

- Admin
- App Code ►
- App Data ►
- App Themes ►
- AutoWebMobile
- Bin
- Controles
- Fotos
- Images ▸
- Js
- $\sim$  Swf

Admin: Contiene las páginas que compone el Portal AUTOFERTAS

App\_Code: Contiene todas las clases utilizadas en el proyecto y las reglas del negocio.

App Data: Contiene la base de datos del sistema.

App\_Themes: Contiene el archivo creado para programar los estilos utilizados en las pantallas.

AutoWebMobile: Contiene las páginas que componen el Portal mobile.

Fotos: Contiene todas las fotos de los vehículos.

Imágenes: Contiene las imágenes que son utilizadas en el diseño de la página.

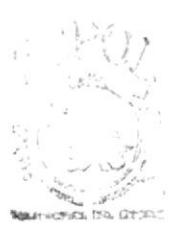

**BIRLIUTEC!** CAPPUS n Airs

# 5.4 ESTRUCTURA FÍSICA DEL PORTAL AUTOFERTAS

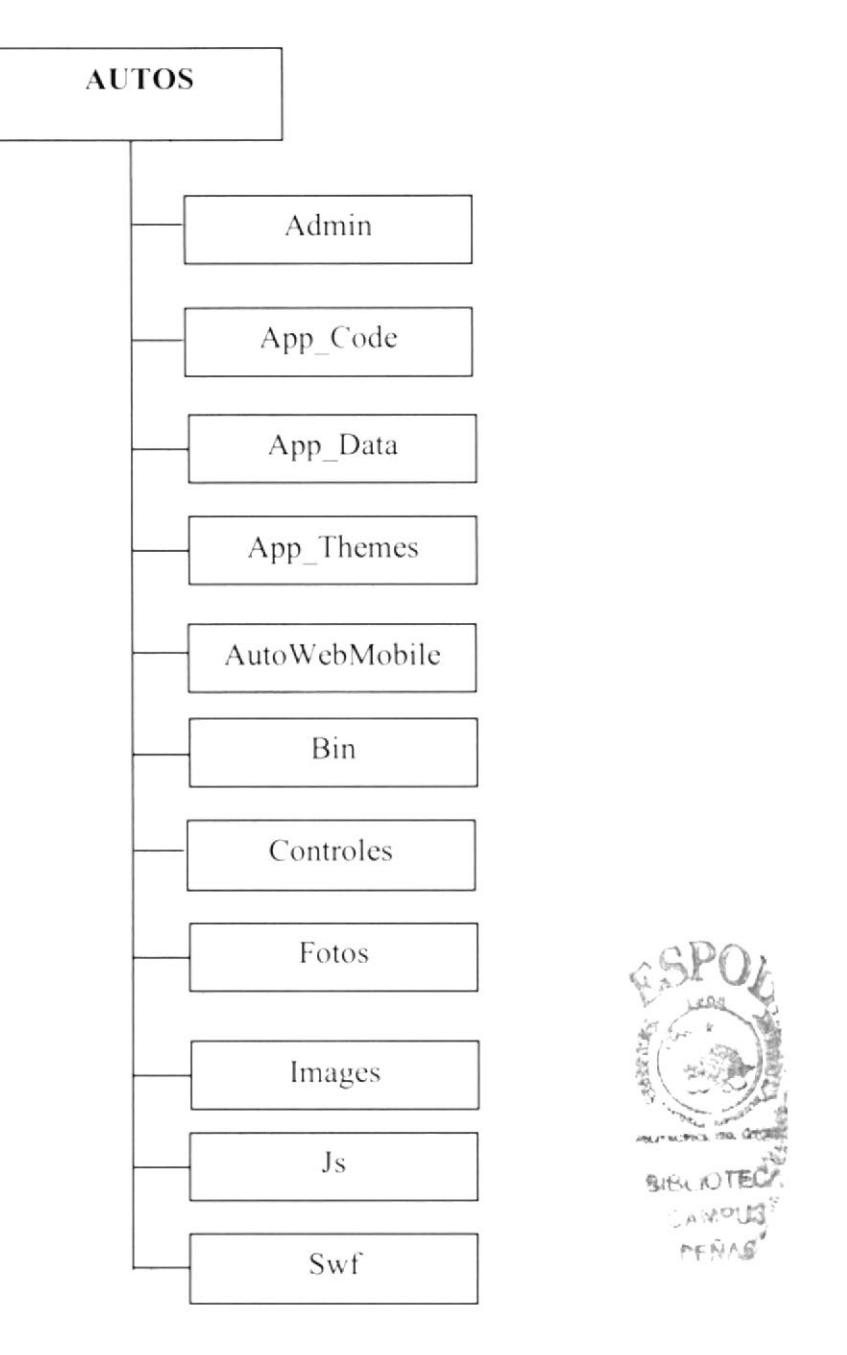

# 5.5 ESTANDARIZACIÓN DE RESOLUCIÓN

Para poder visualizar este Portal con el formato y dimensiones adecuadas, recomendamos a los usuarios emplear una resolución del monitor de 800x600 píxeles; ya que es el estándar utilizado para las páginas.

## 5.ó ESTRUCTURA PRINCIPAL DEL SI'TIO

La página se compone de varias tablas anidadas, como se muestra en la siguiente figura:

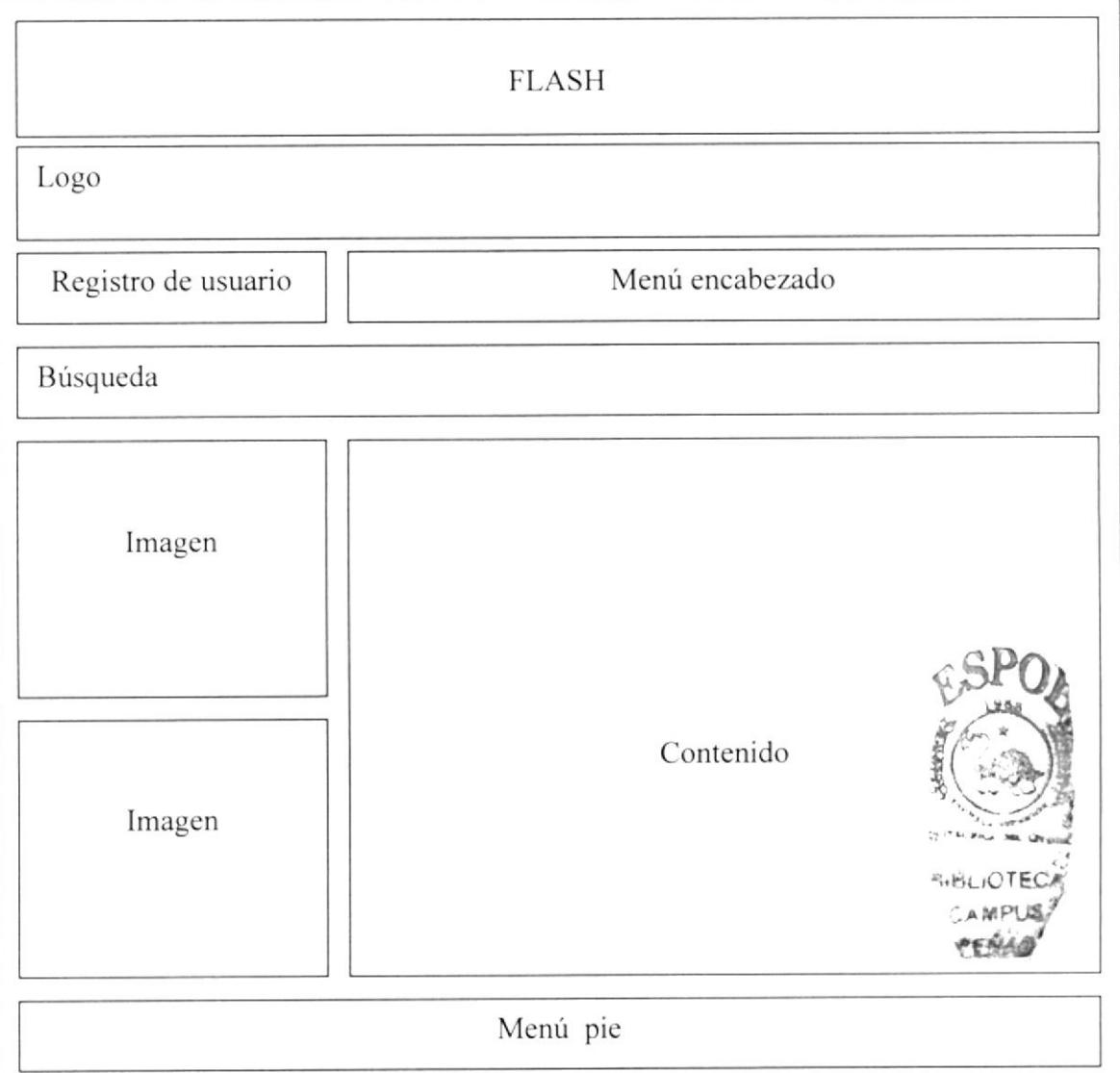

AJAX: Contiene las imágenes para visualizar AJAX.

Logo: Contiene el logo de AutOfertas.

Registro de Usuario: Opción donde se registra el login del usuario para ingresar al Menú principal del portal

Menú encabezado: Opciones del menú principal.

Búsqueda: Permite un acceso a las búsqueda directas.

Imagen: Permite ver de forma dinámica imágenes de vehículos.

Menú pié: Contiene el pié de la página y el mismo menú que se encuentra cn la parte superior.

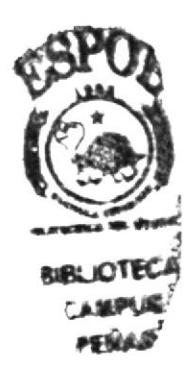

# CAPÍTULO 6

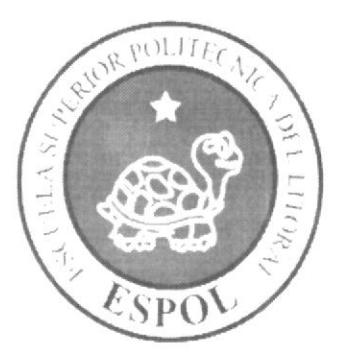

# **DIAGRAMAS DE CLASES**

# **6. DIAGRAMAS DE CLASES**

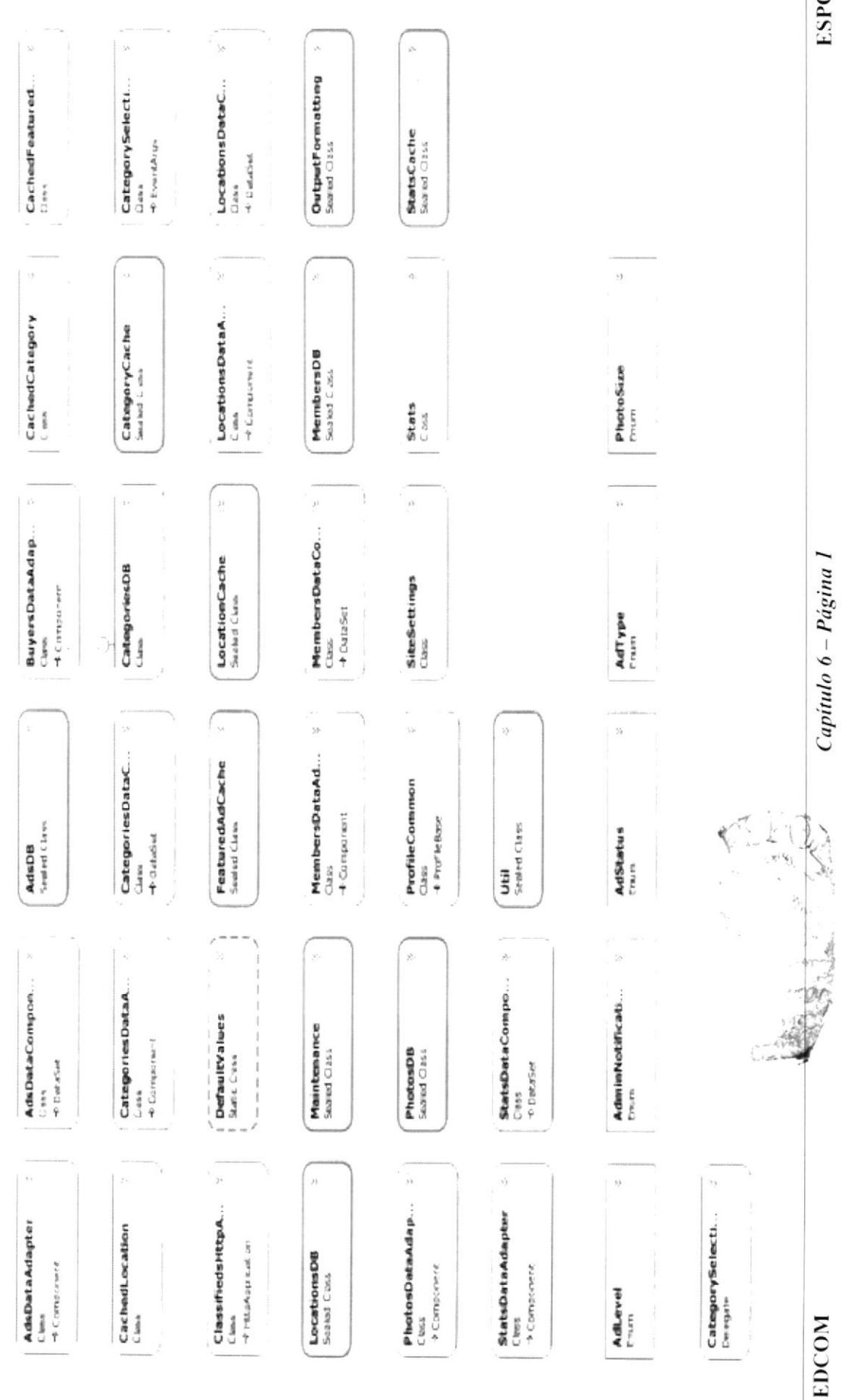

**ESPOL** 

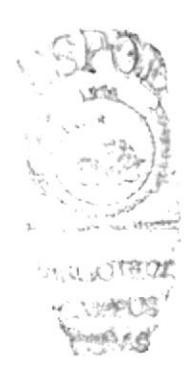

# CAPÍTULO 7

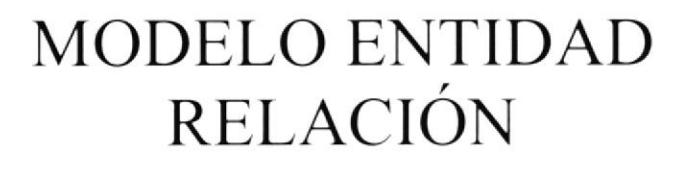

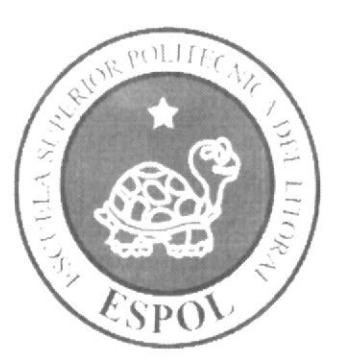

# 7. MODELO ENTIDAD RELACIÓN

# 7.1 MODELO LÓGICO

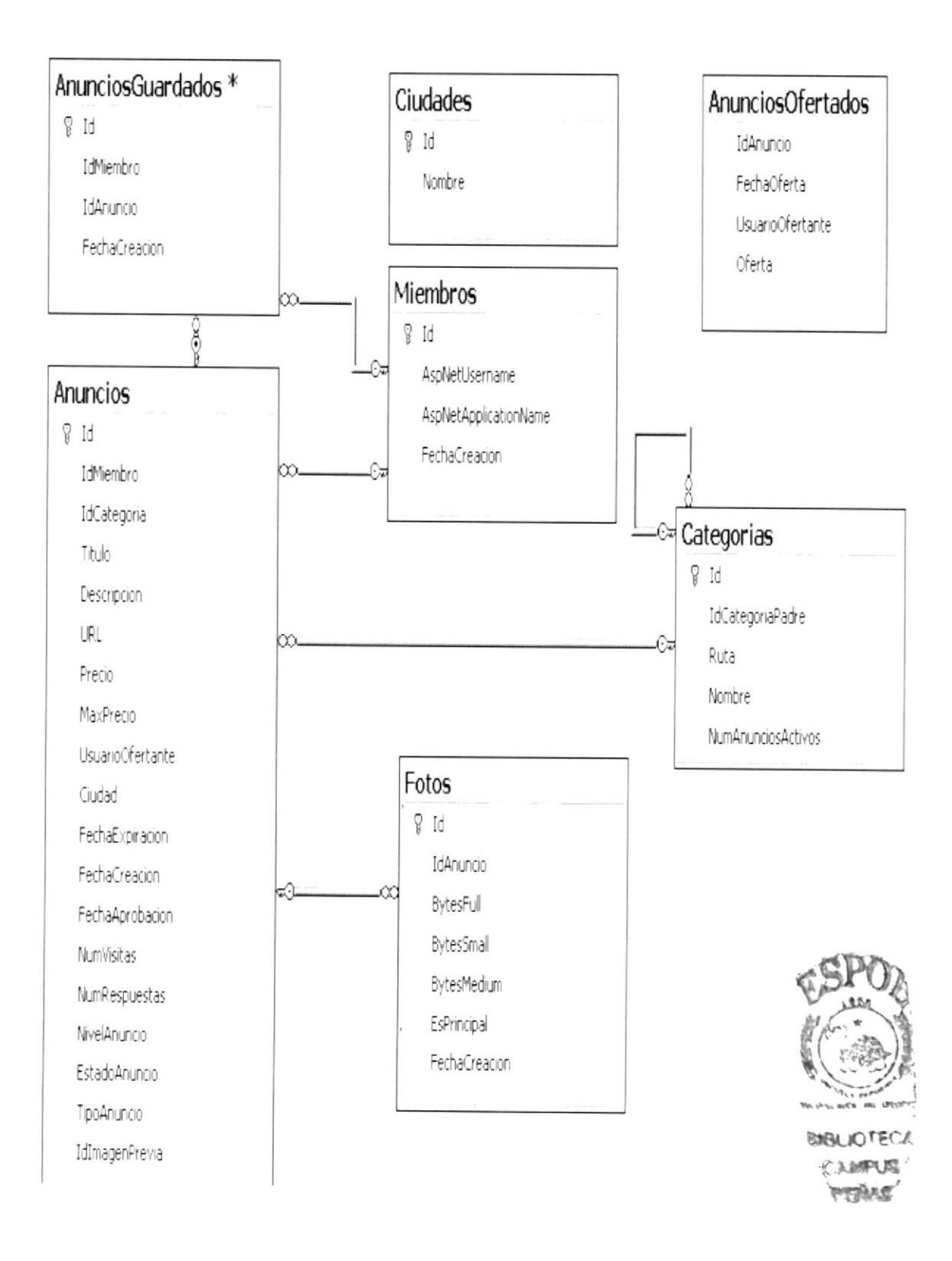

# 7.2 MODELO FÍSICO

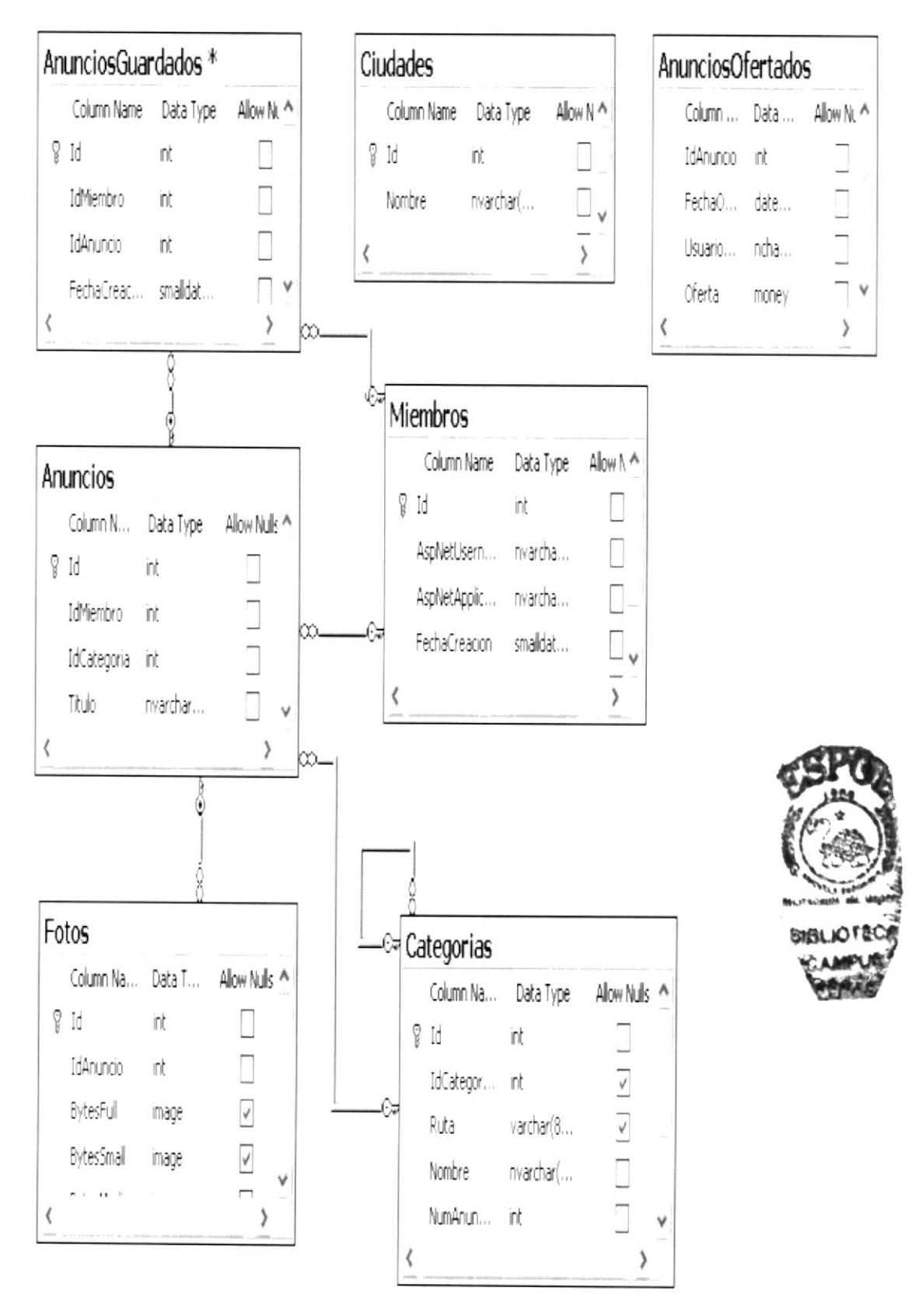

# **7.3 DESCRIPCIÓN DE LAS TABLAS**

En este capítulo se explica la organización de la manera en que va a estar dividida y almacenada la información en la base de datos, en una estructura a través de integridad v relaciones.

## $\triangleright$  Anuncios

Es una tabla que sirve para ver todas las características del vehículo.

## $\triangleright$  Anuncios Guardados

Es una tabla que sirve para ir guardando los anuncios que ingresa el usuario.

## $\triangleright$  AnunciosOfertados

Es una tabla que sirve para ver los anuncios que han sido ofertados por los usuarios.

## $\triangleright$  Ciudades

Es una tabla que se utiliza para almacenar las ciudades.

## $\triangleright$  Categorías

Guarda todas las categorías en que se clasifican los vehículos de forma recursiva.

## $\triangleright$  Miembros

Es una tabla para ver el username.

## $\triangleright$  Fotos

Es una tabla que sirve para ir guardando las fotos de los vehículos.

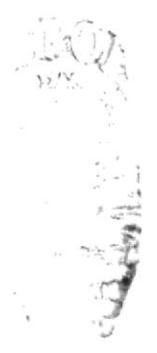

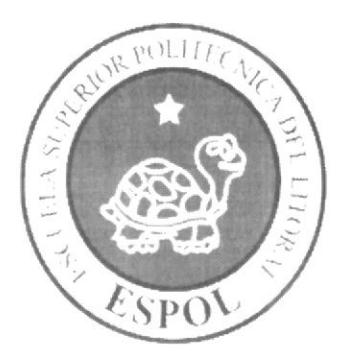

# DEFINICIÓN DE TABLAS

# CAPÍTULO 8

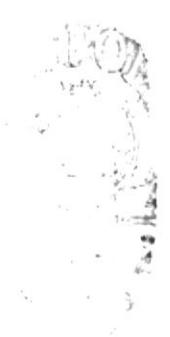

# 8. DEFINICIÓN DE TABLAS

# **8.1 TABLA ANUNCIOS**

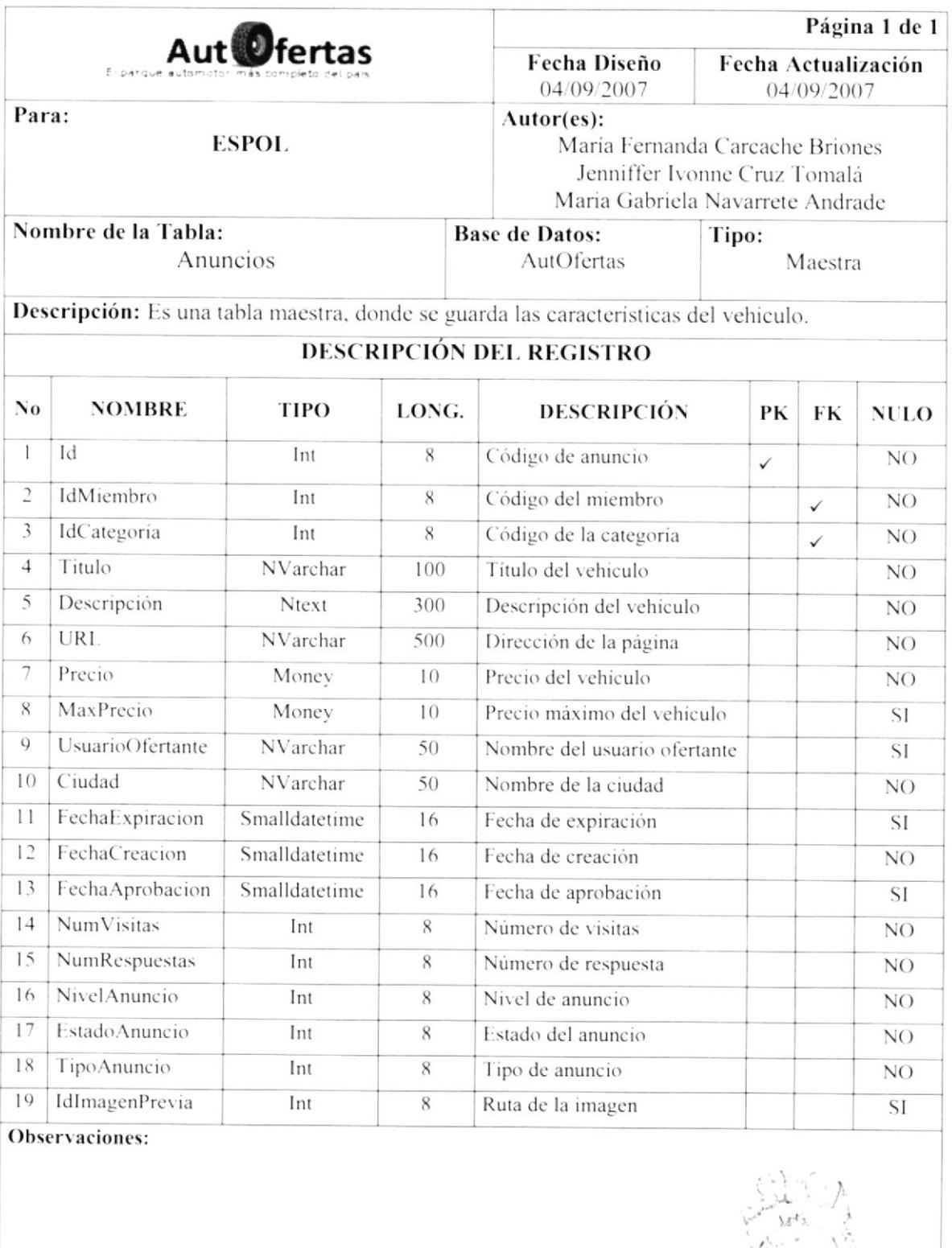

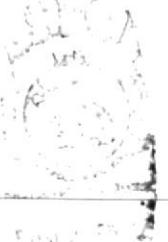

## **8.2 TABLA ANUNCIOSGUARDADOS**

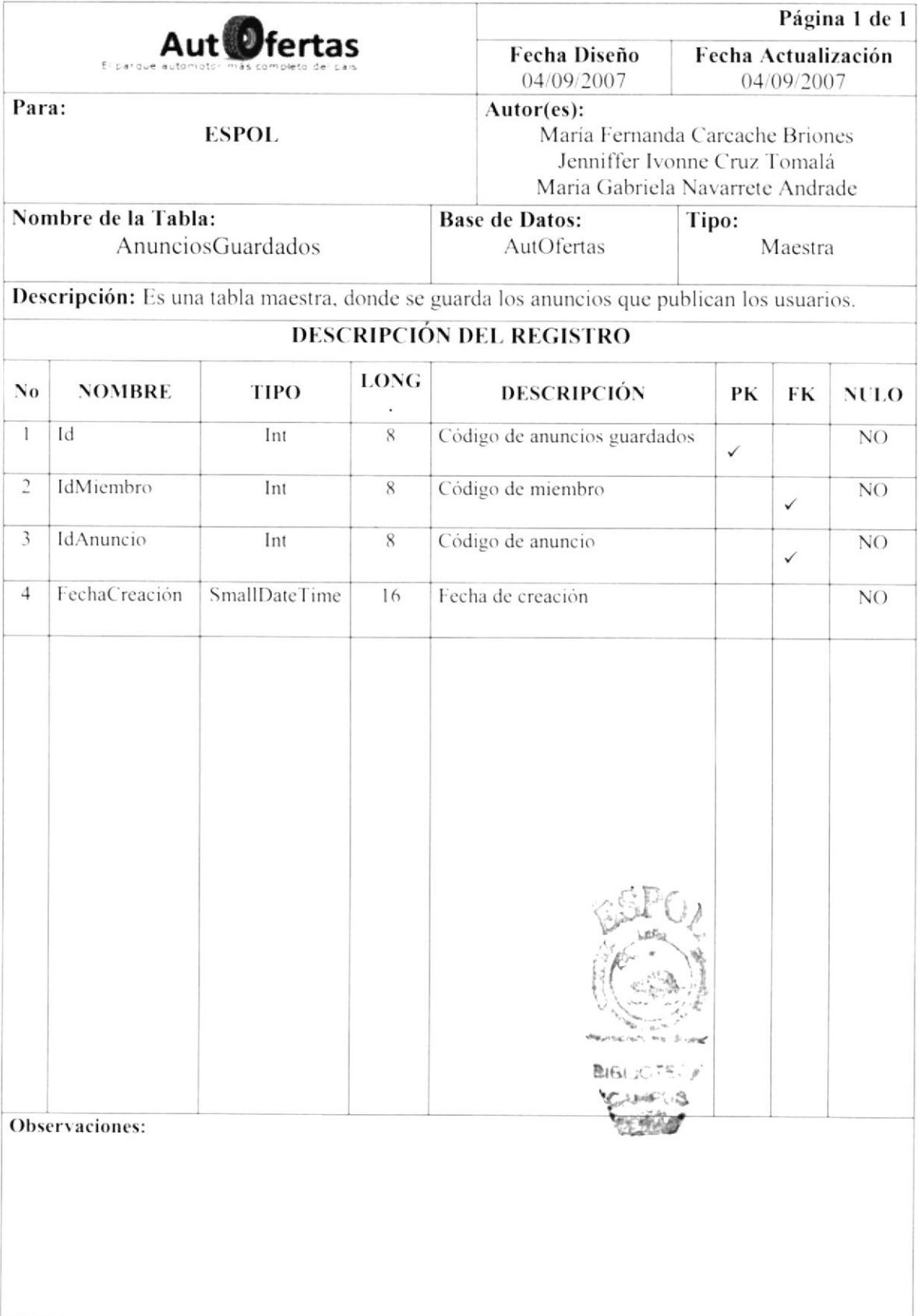

## **8.3 TABLA ANUNCIOSOFERTADOS**

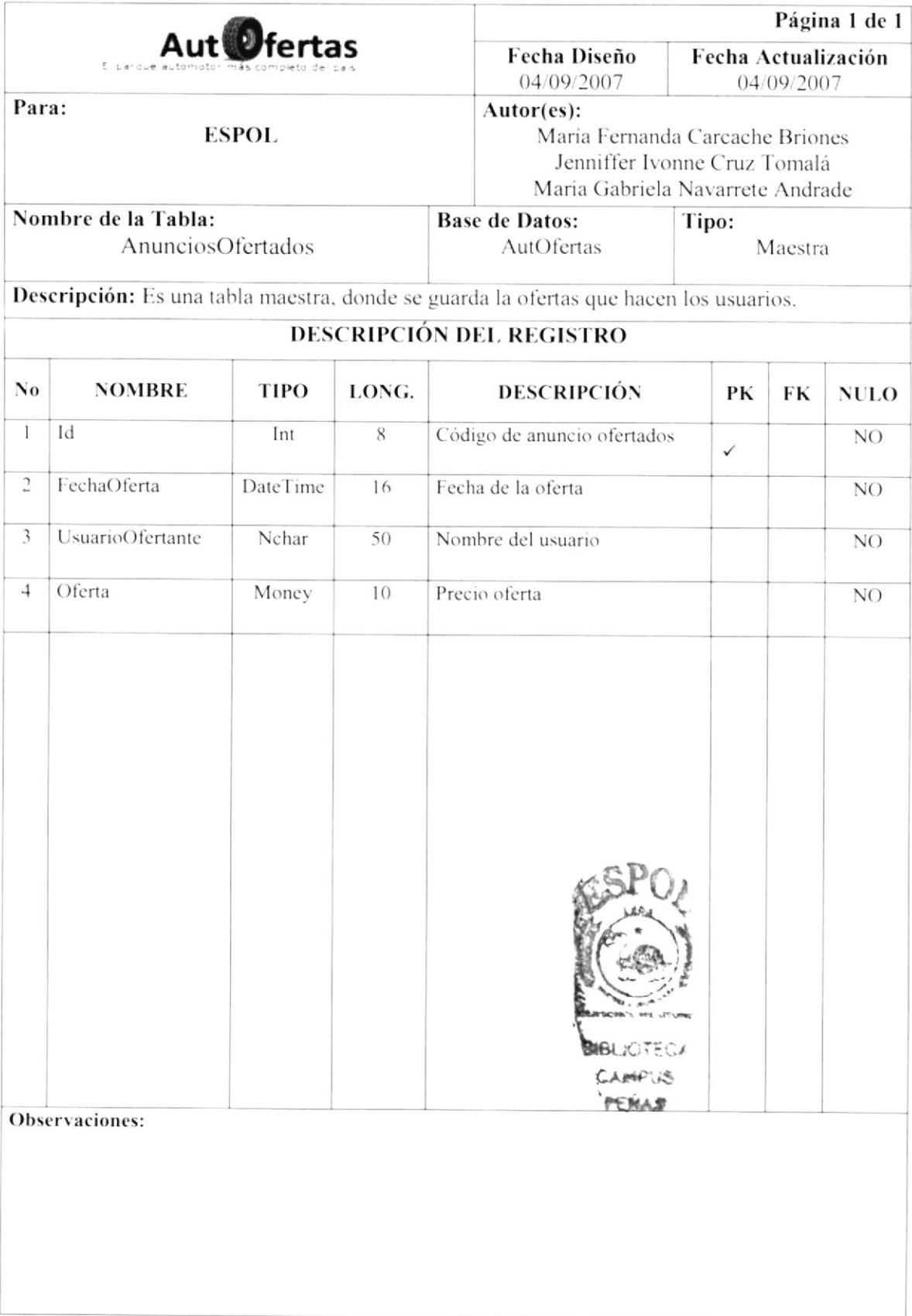
#### **8.4 TABLA CIUDADES**

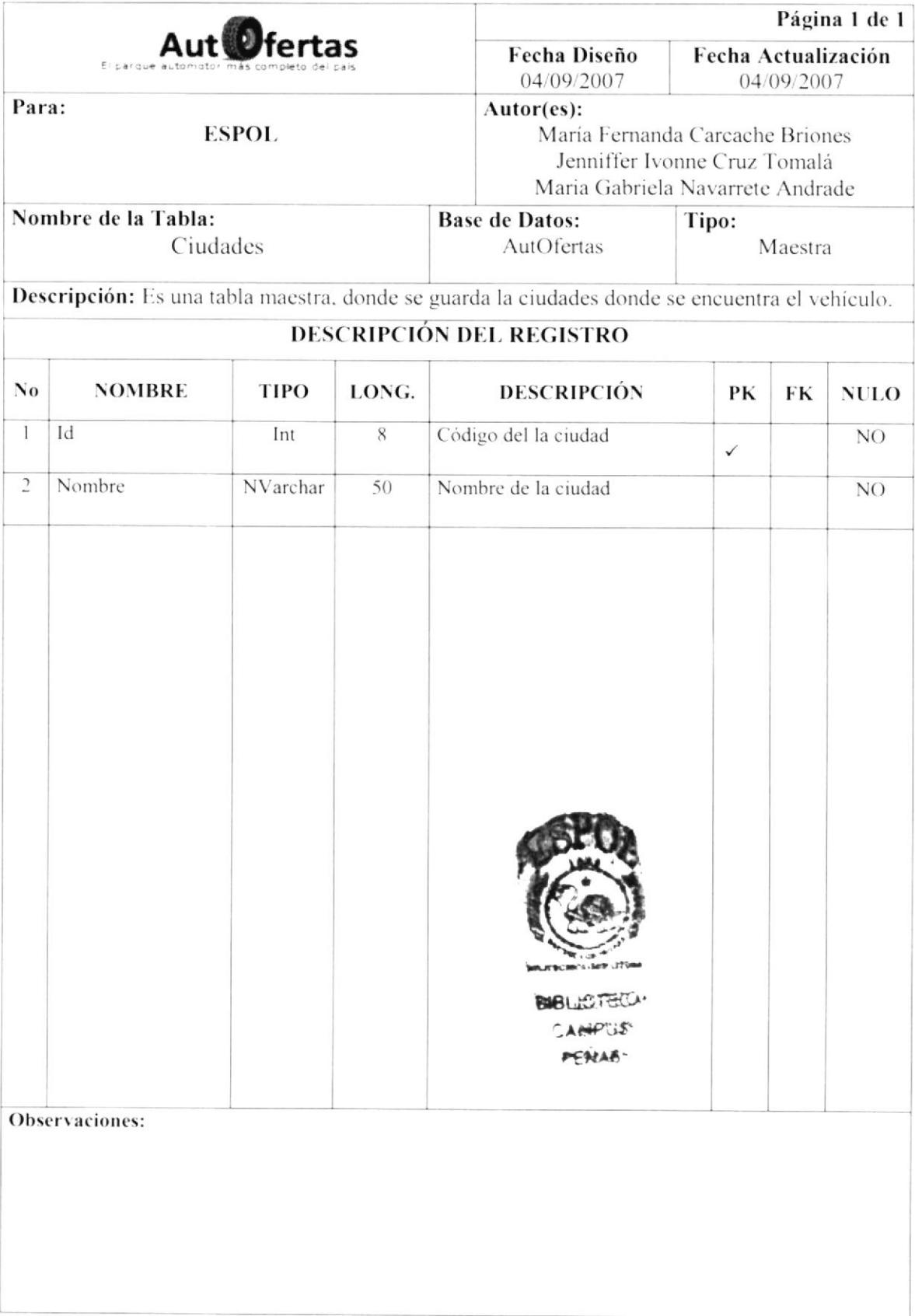

#### **8.5 TABLA CATEGORIAS**

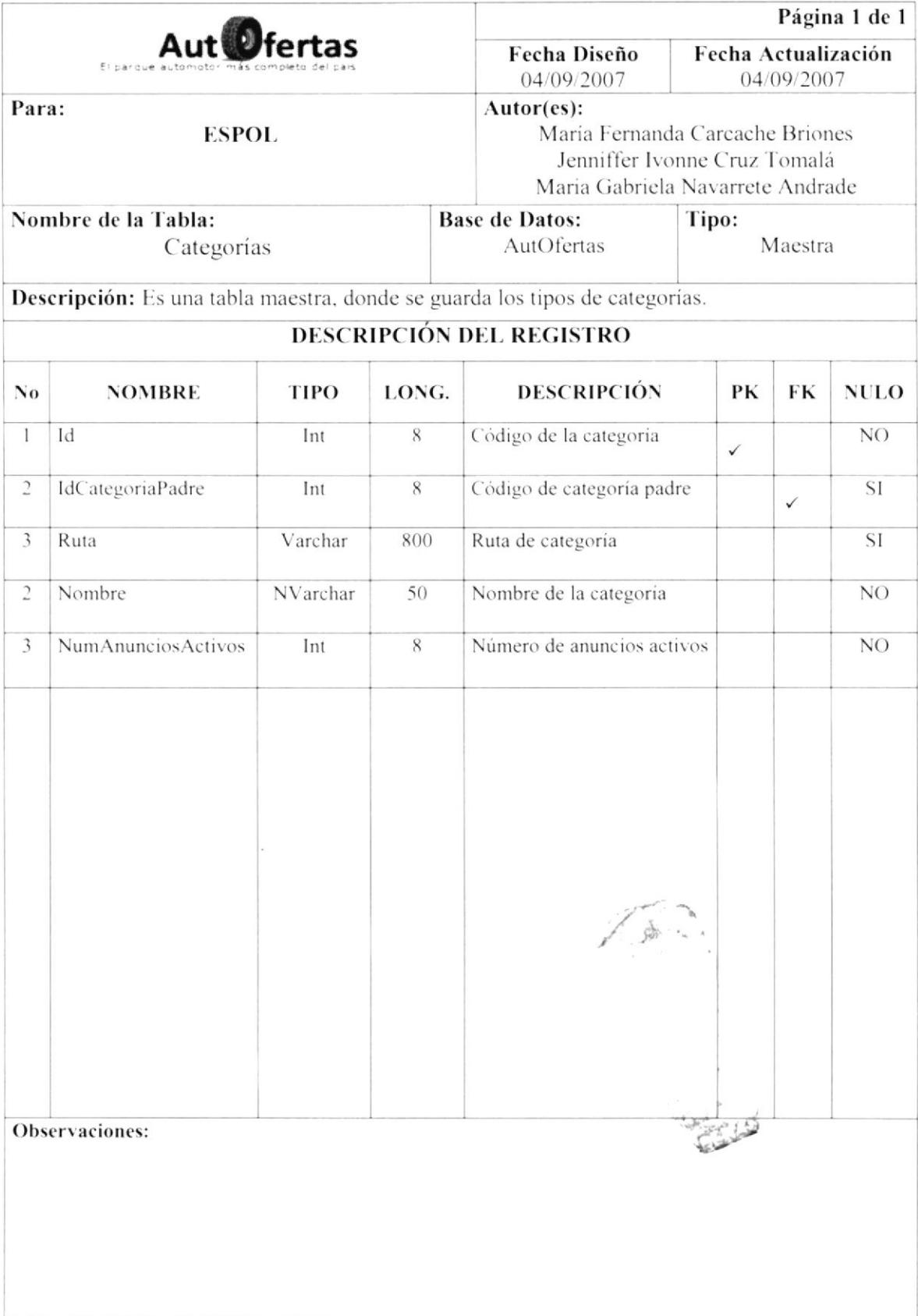

#### **8.6 TABLA MIEMBROS**

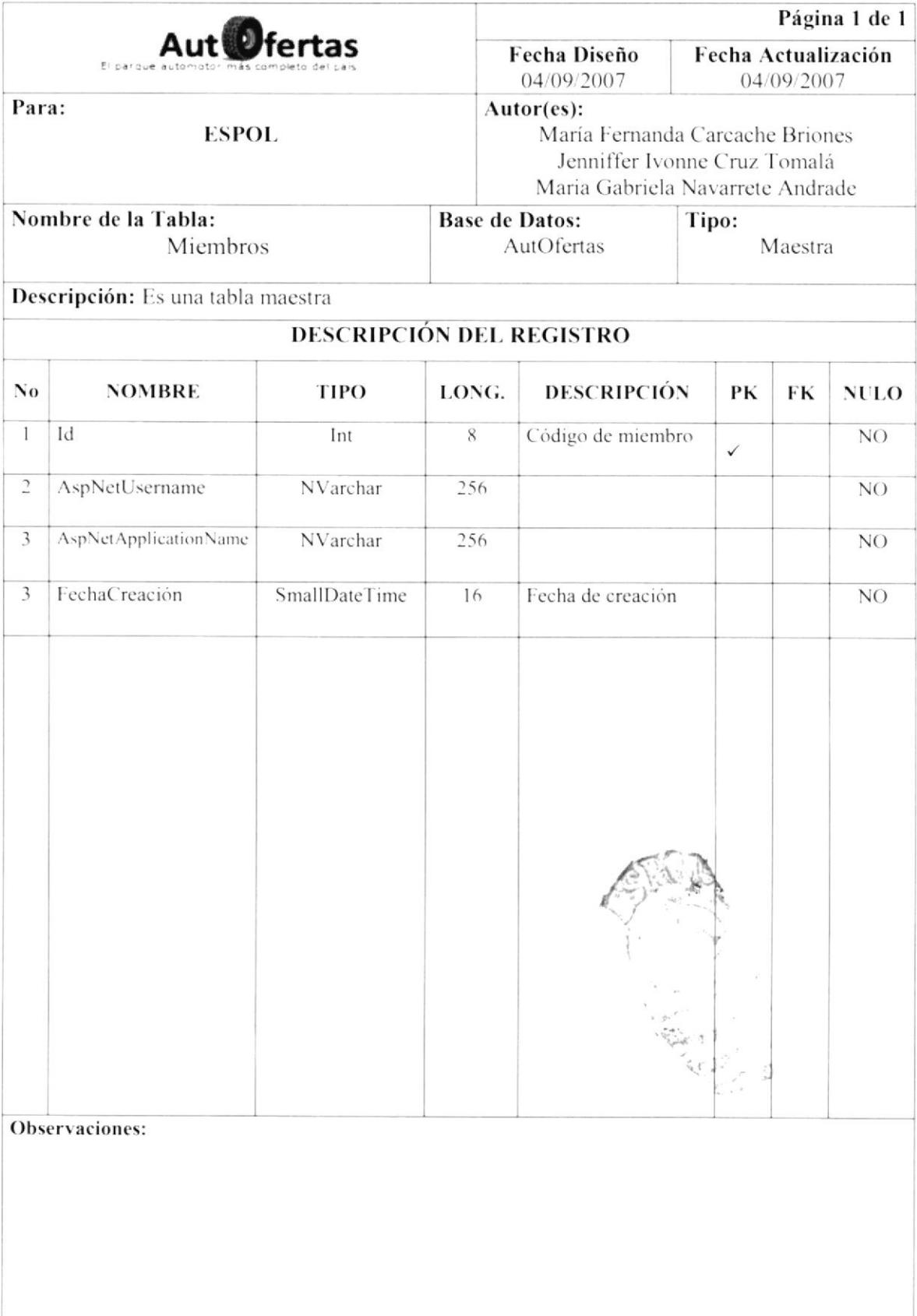

#### **8.7 TABLA FOTOS**

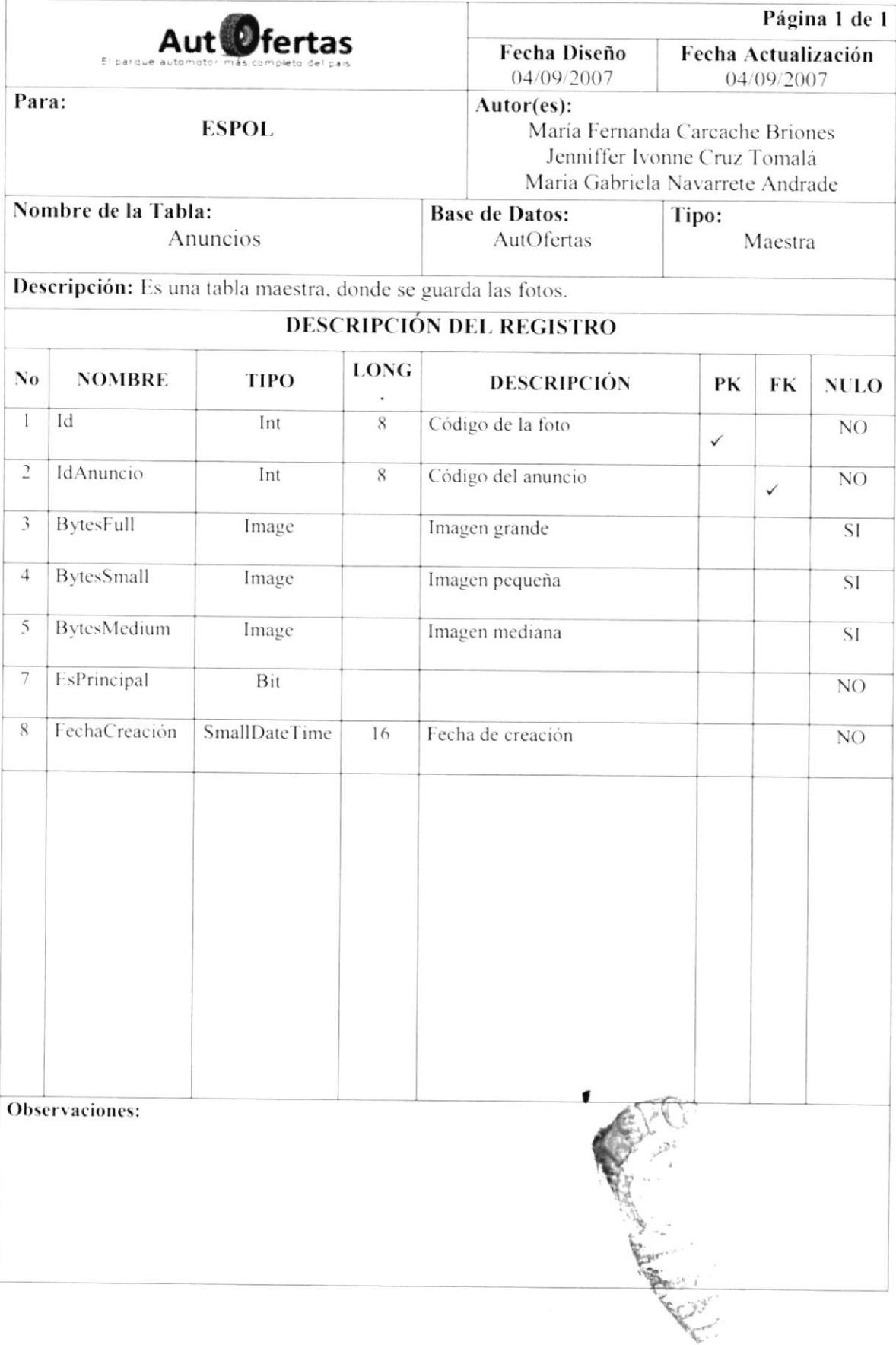

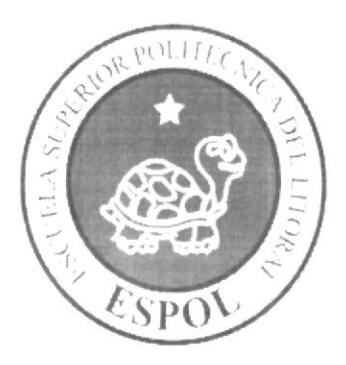

## DISEÑO DE PANTALLAS

# CAPÍTULO 9

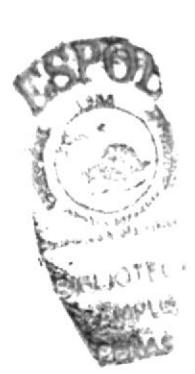

## 9. DISEÑO DE PANTALLAS

#### 9.1 PANTALLA INTRO DEL PORTAL

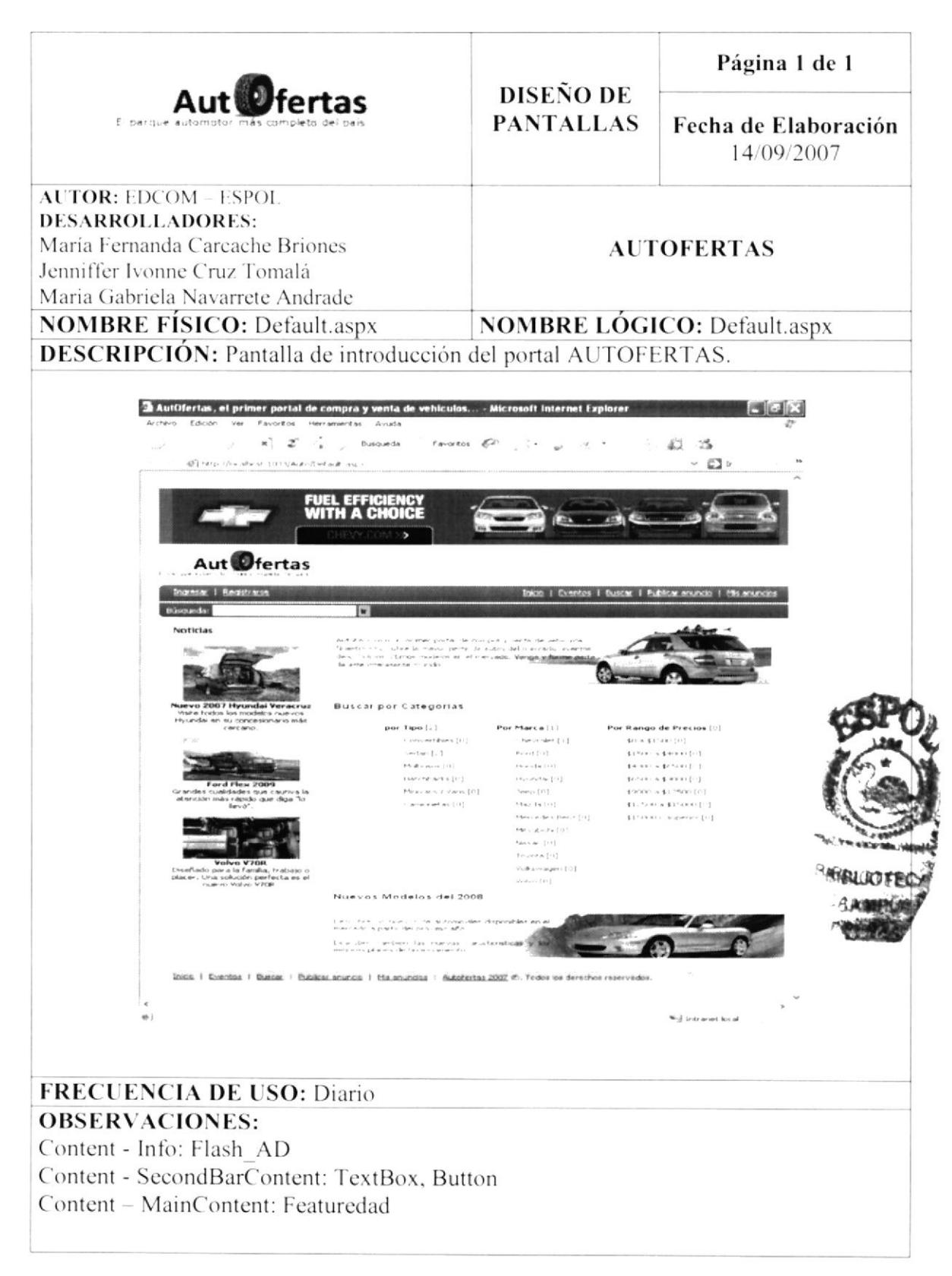

#### 9.2 PANTALLA PARA INGRESAR AL SITIO

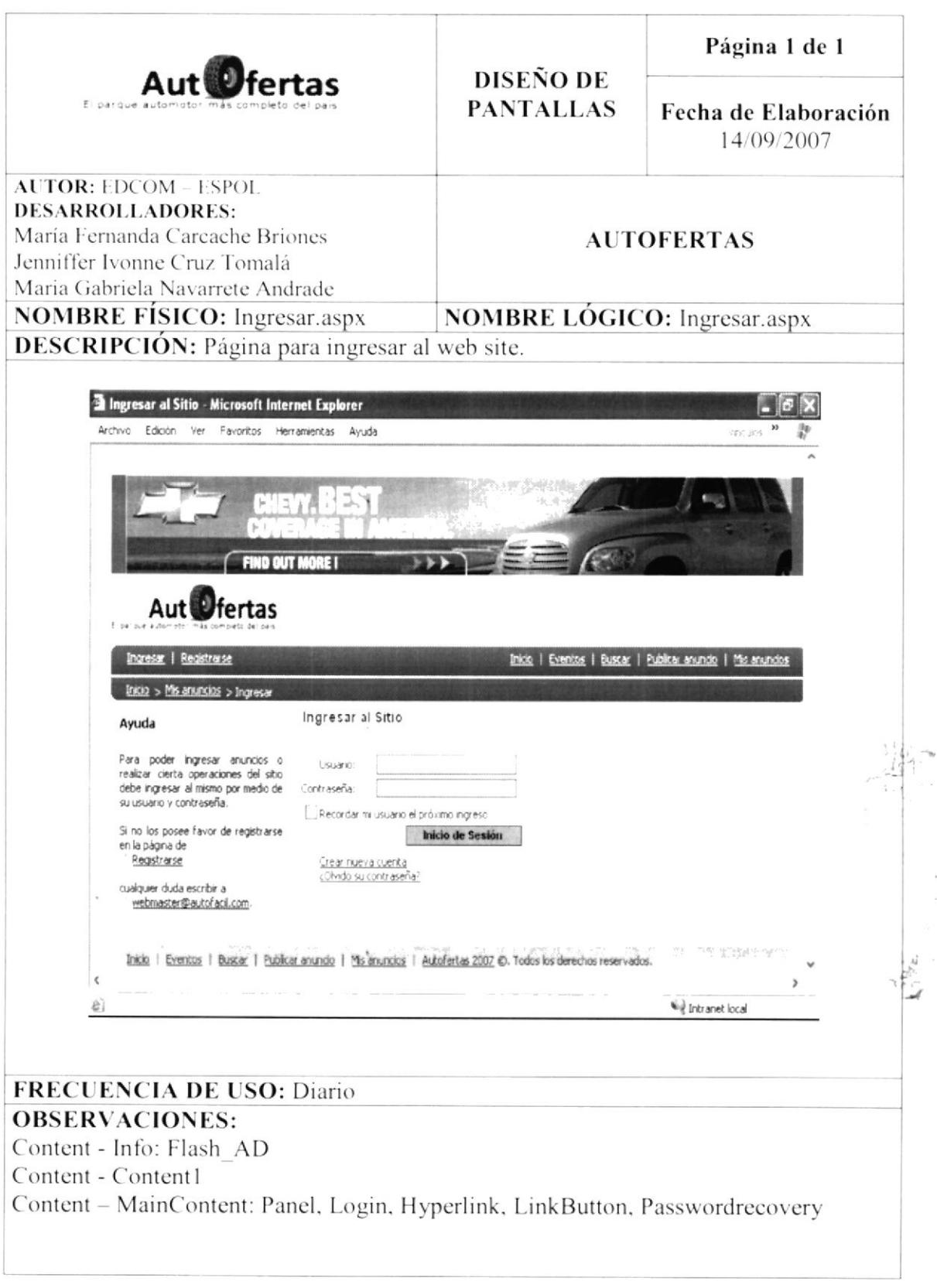

 $\sim -1$ 

 $\frac{1}{\epsilon}$ 

 $\vec{1}$ 

## 9.3 PANTALLA PARA REGISTRAR USUARIO

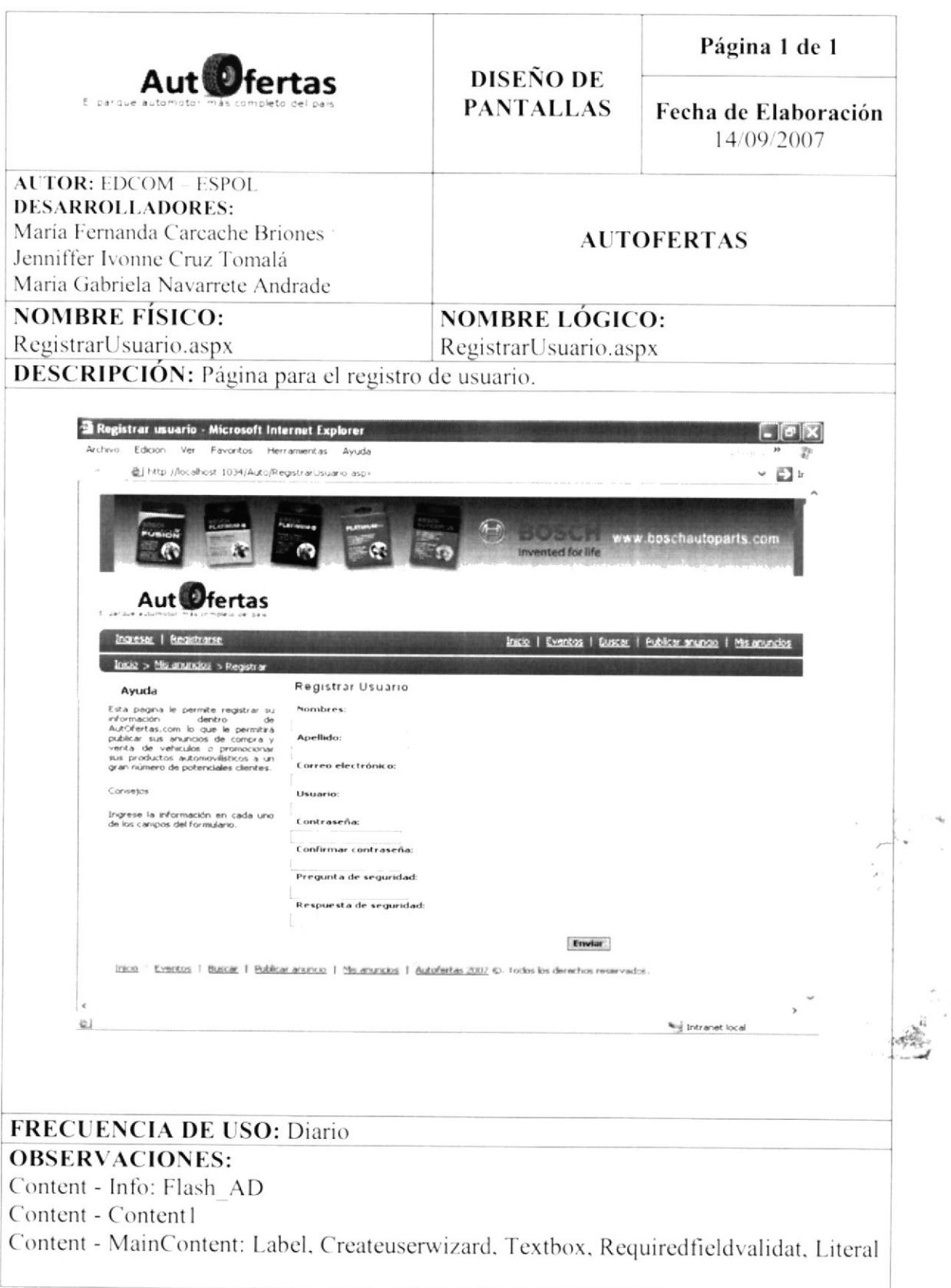

#### 9.4 PANTALLA DE EVENTOS

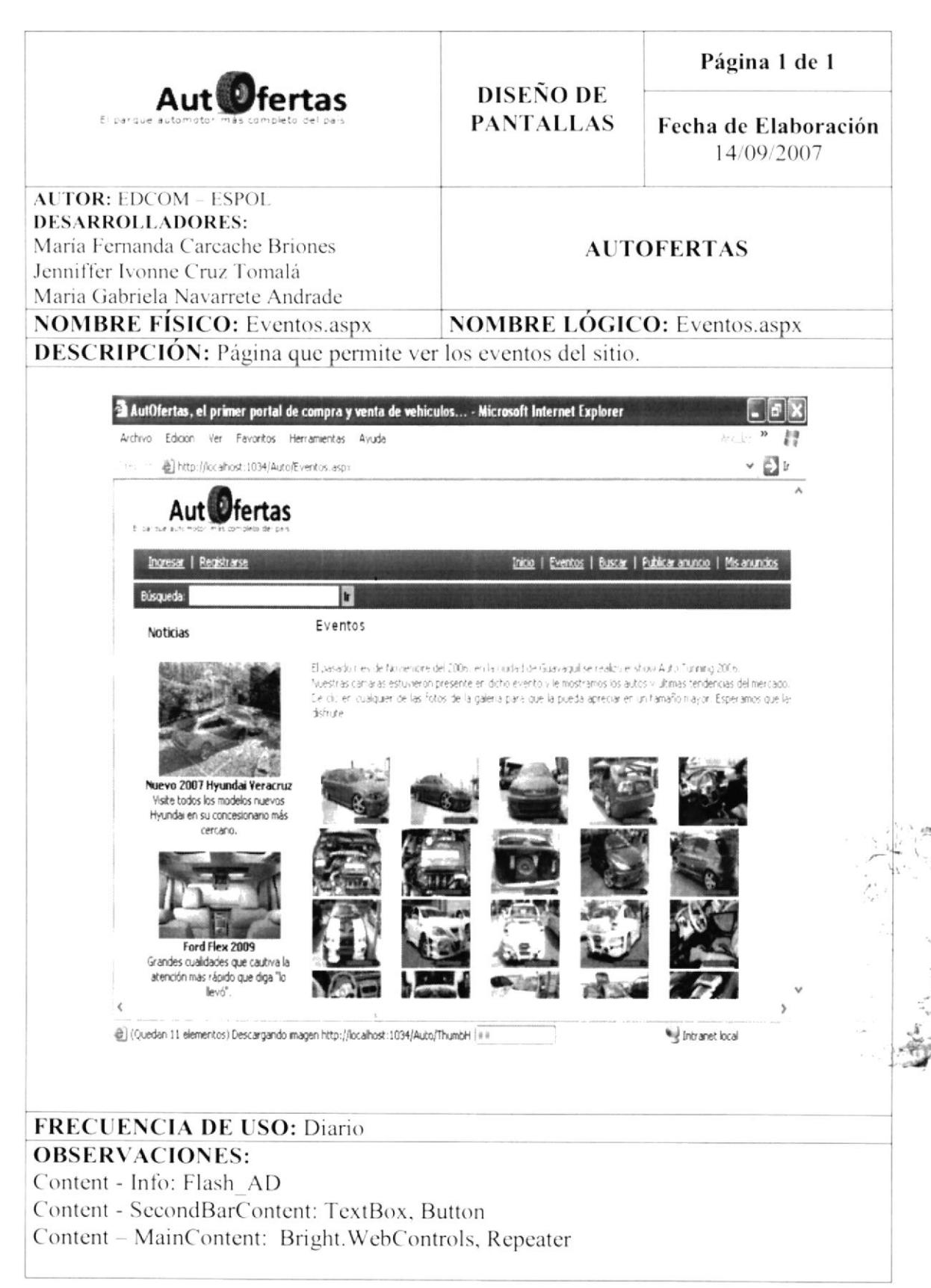

#### 9.5 PANTALLA PARA BUSCAR ANUNCIO

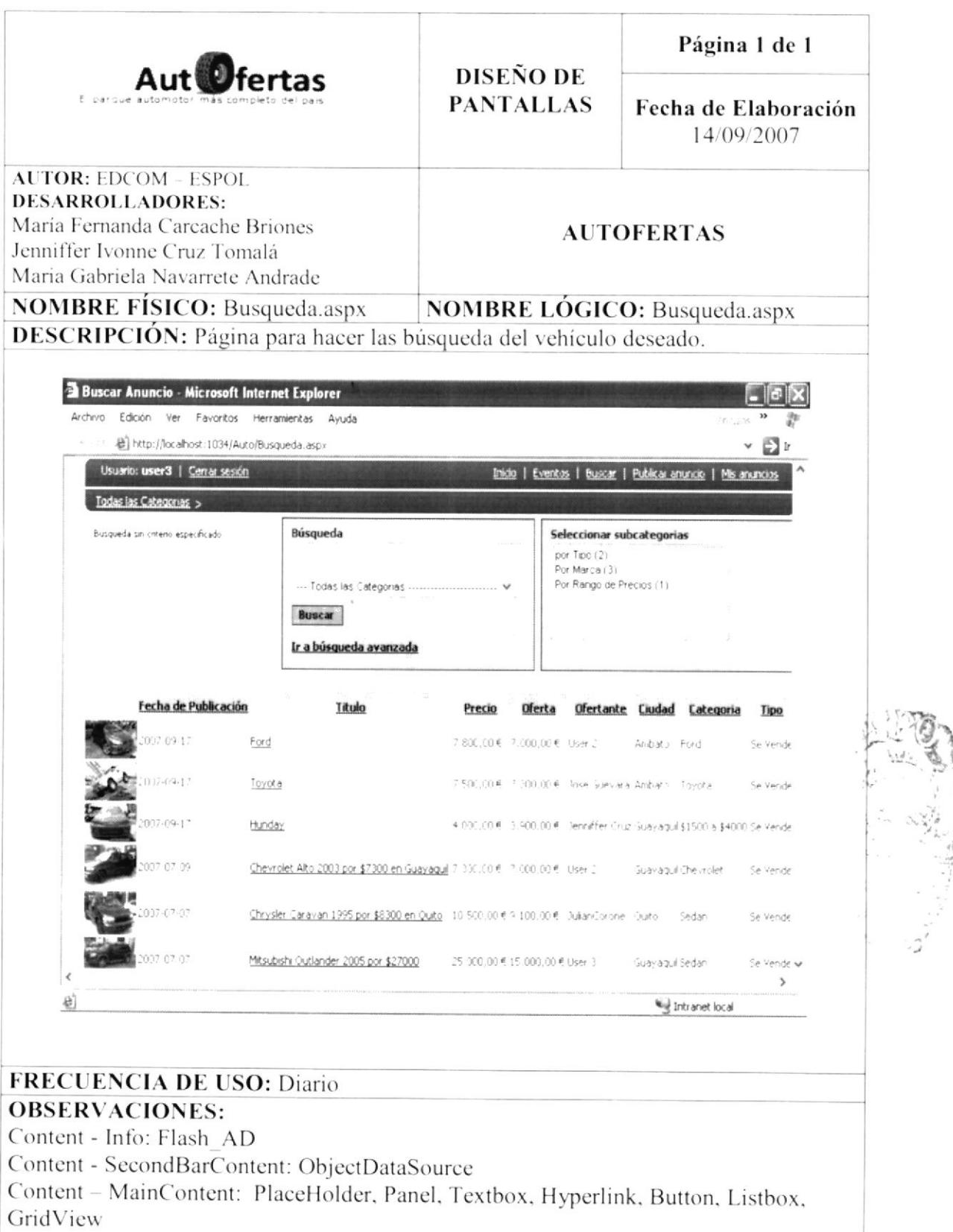

## 9.6 PANTALLA PARA MOSTRAR ANUNCIO

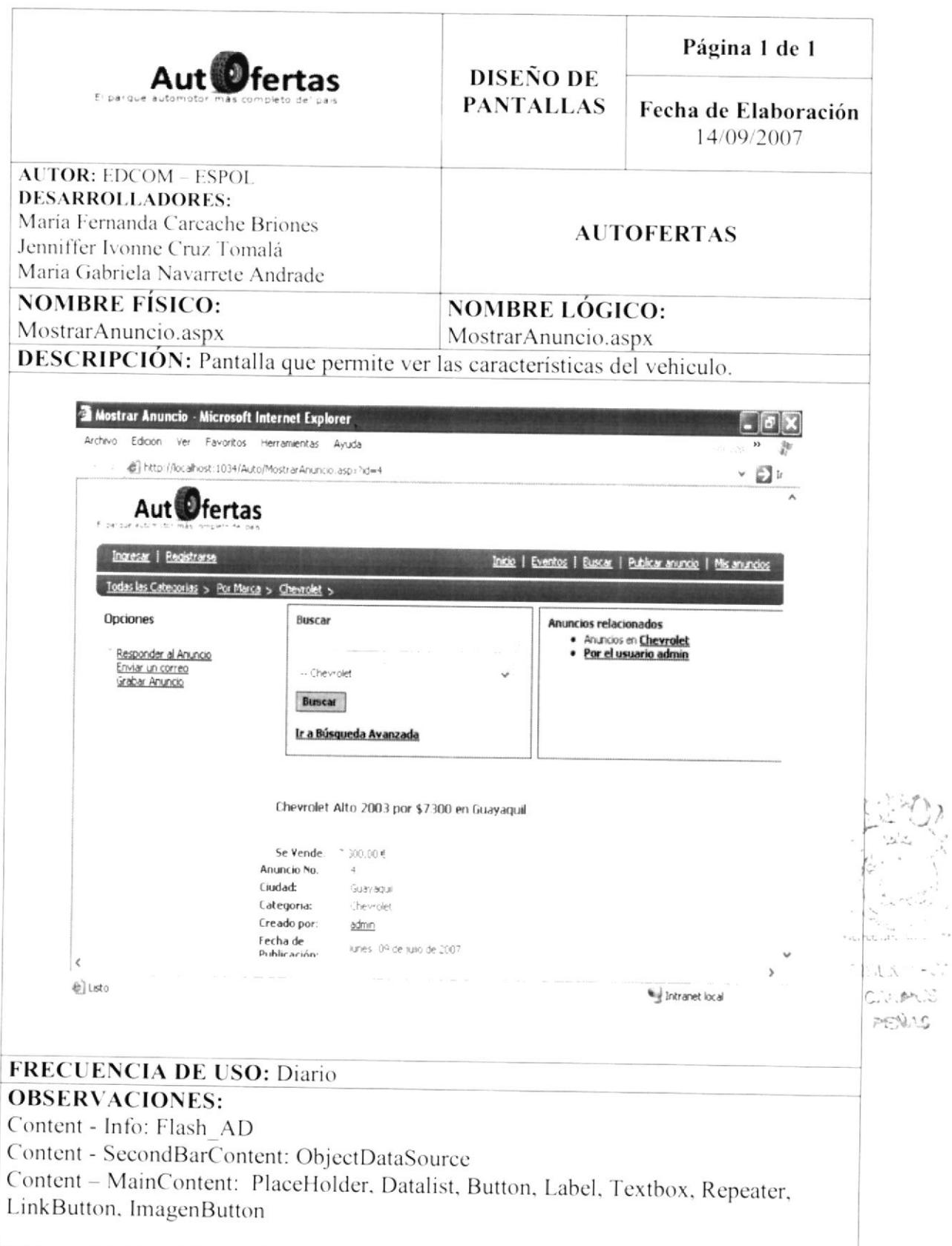

## 9.7 PANTALLA PARA PUBLICAR ANUNCIO

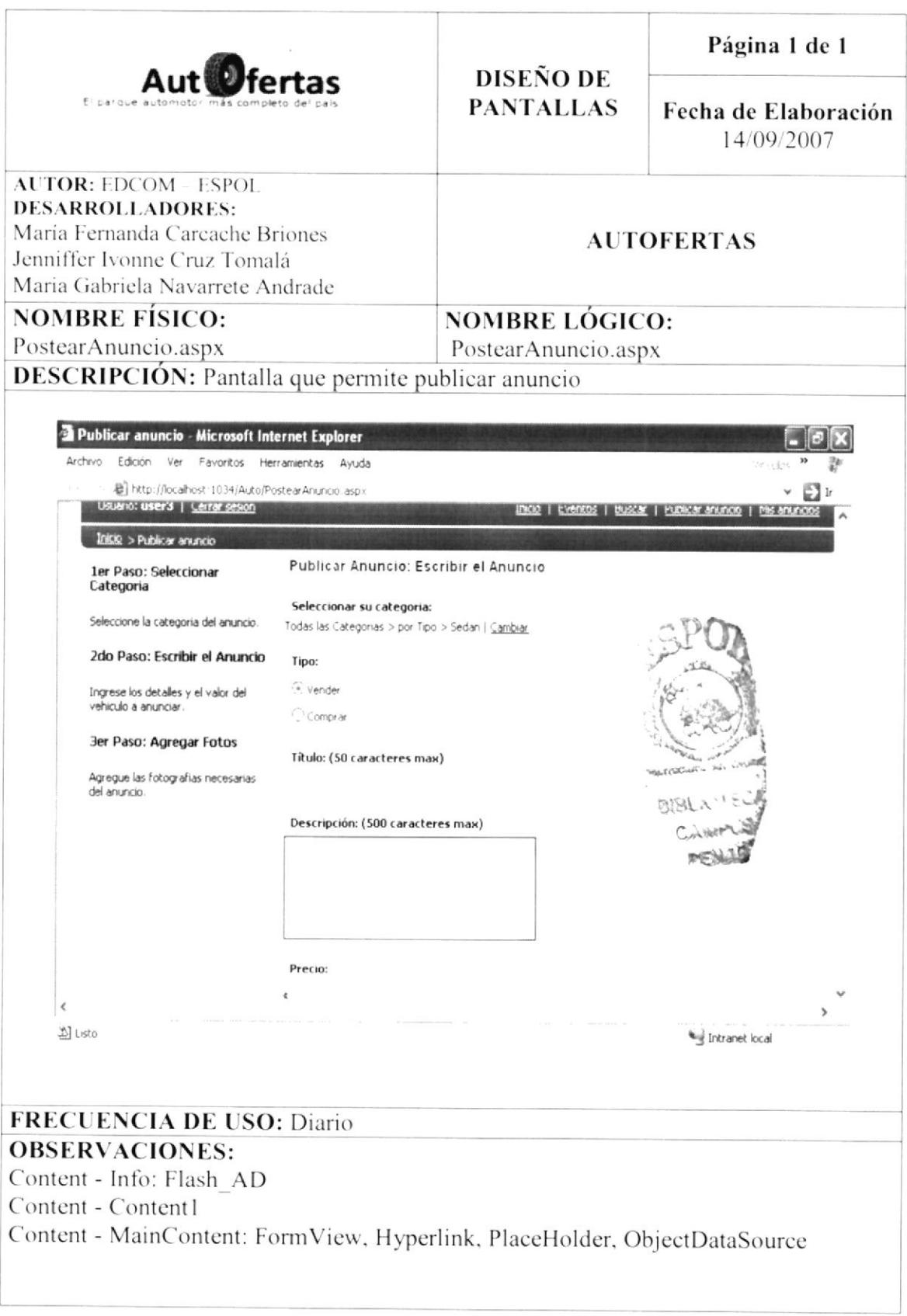

### 9.8 PANTALLA PARA MIS ANUNCIOS

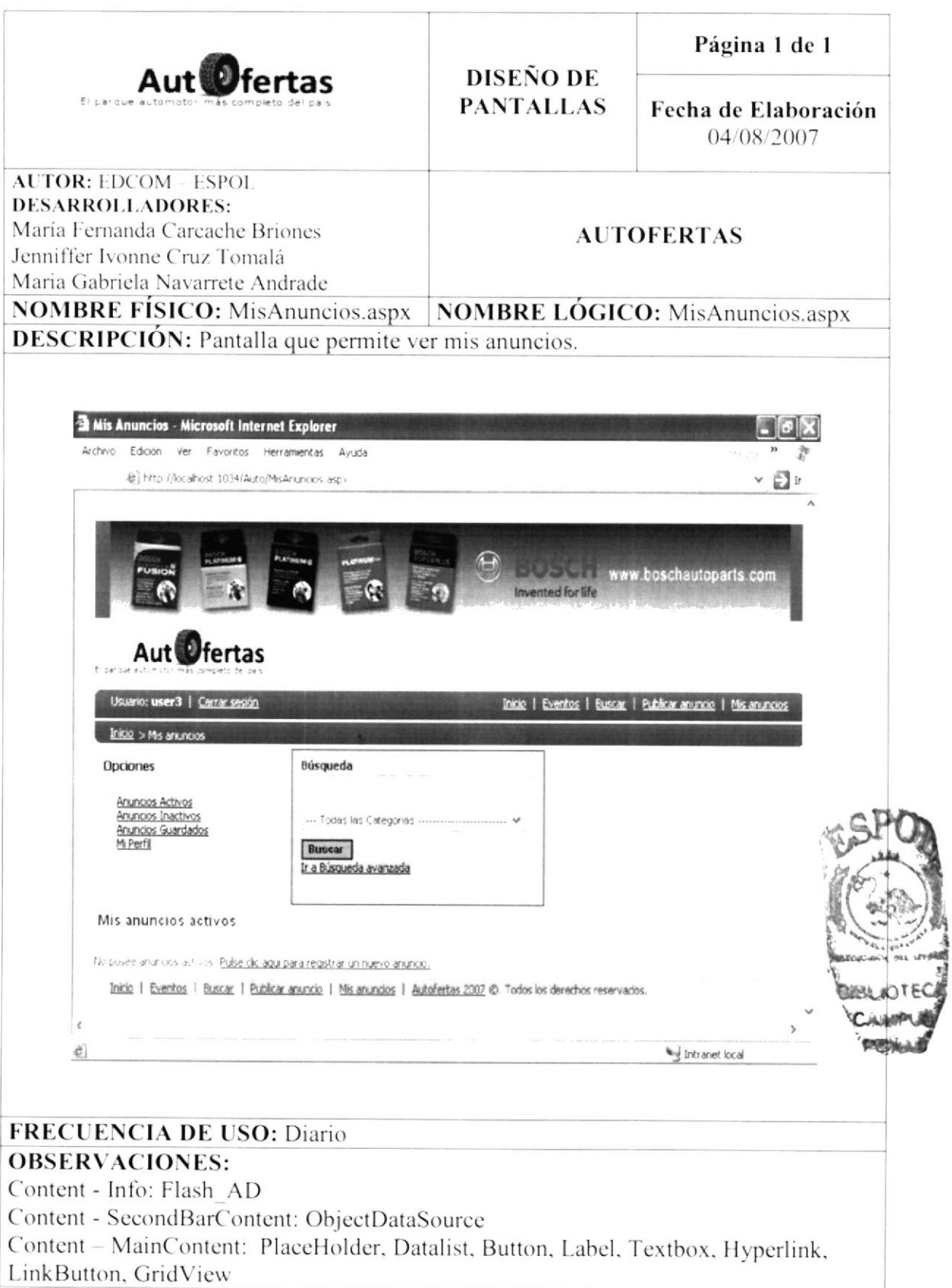

#### 9.9 PANTALLA DE CATEGORÍAS

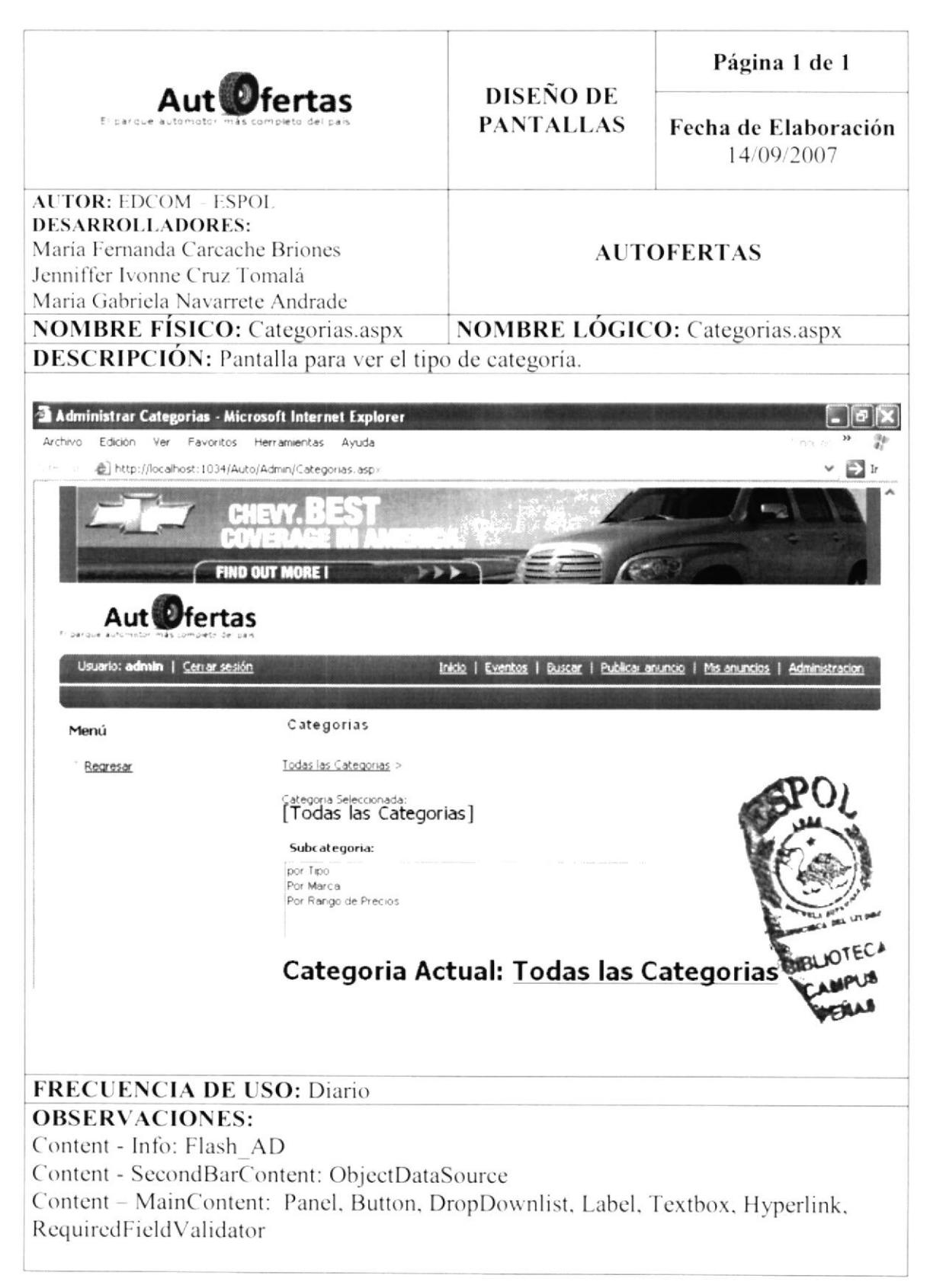

#### **9.10 PANTALLA DE CIUDADES**

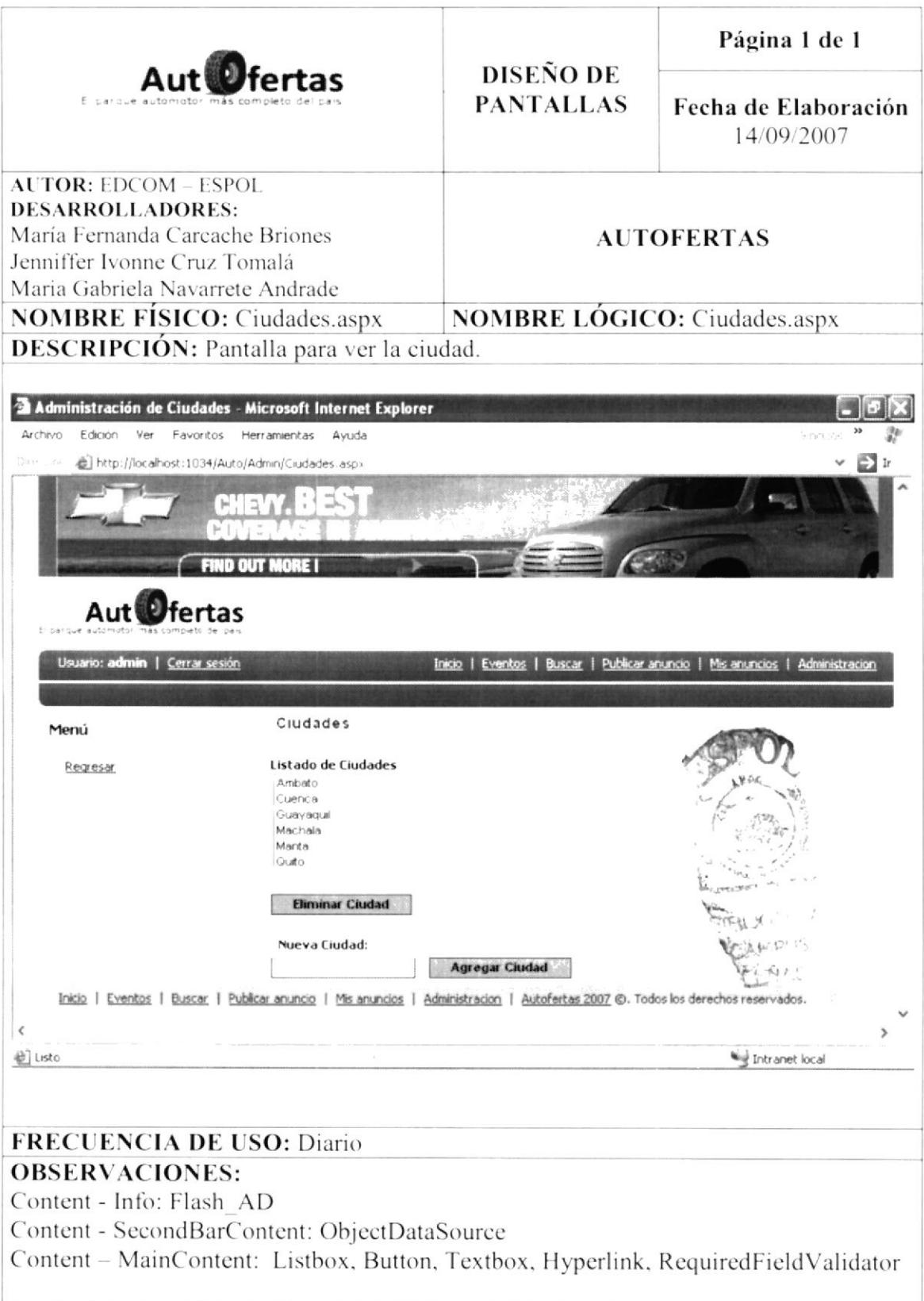

### 9.11 PANTALLA DE CONFIGURACIÓN

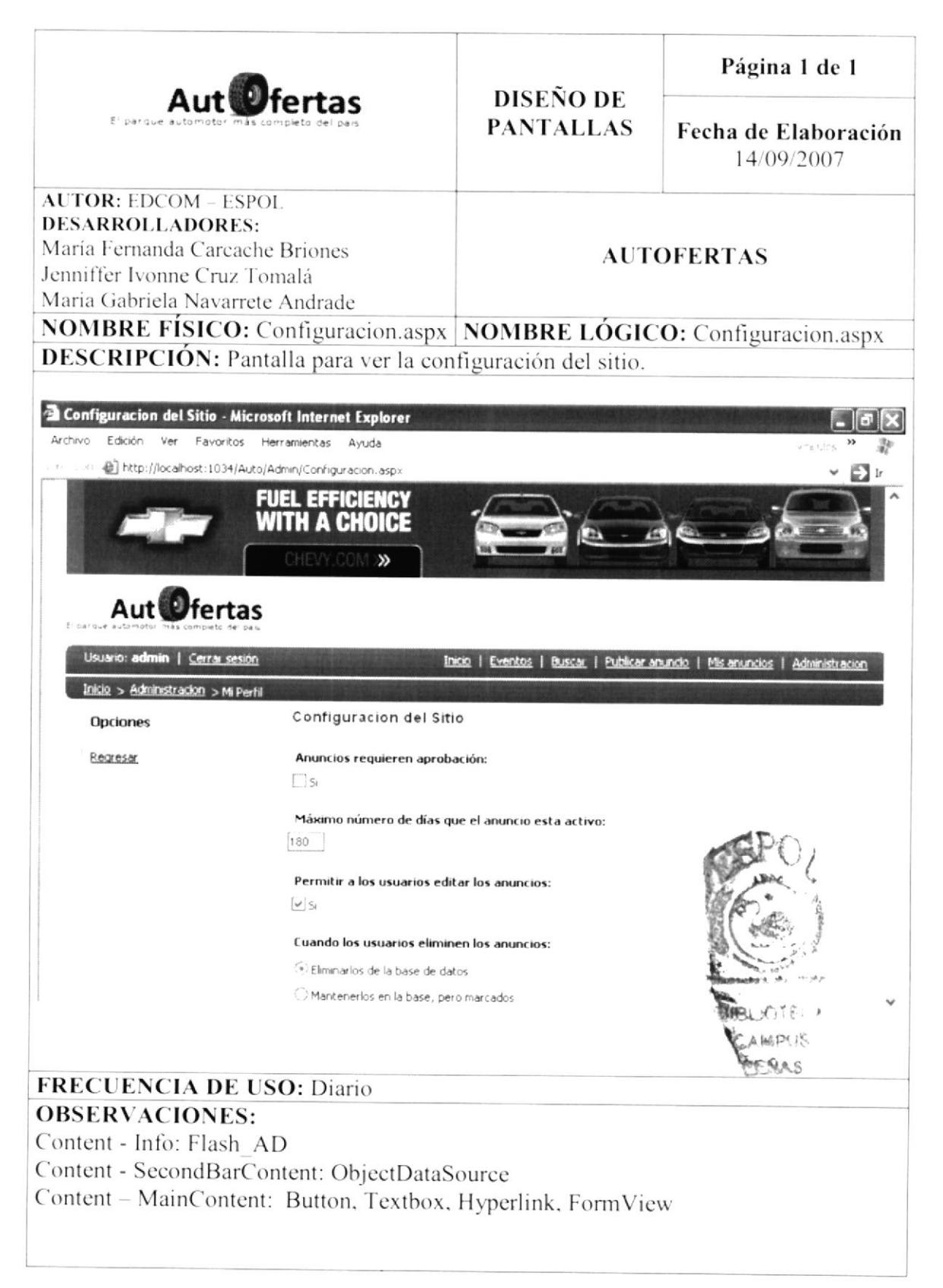

### 9.12 PANTALLA PARA VER LO DE AJAX

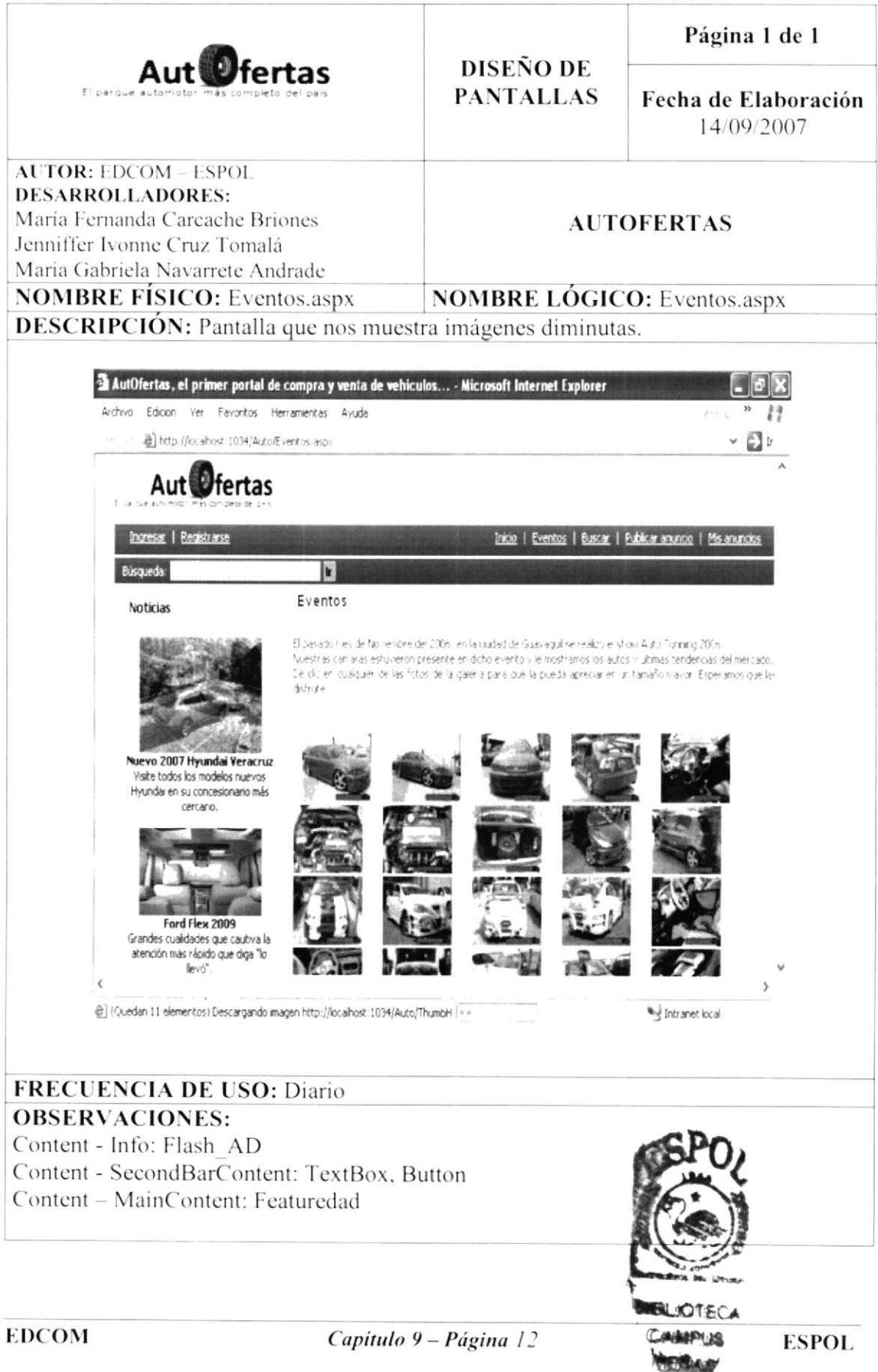

#### 9.13 PANTALLA PARA MOSTRAR AJAX

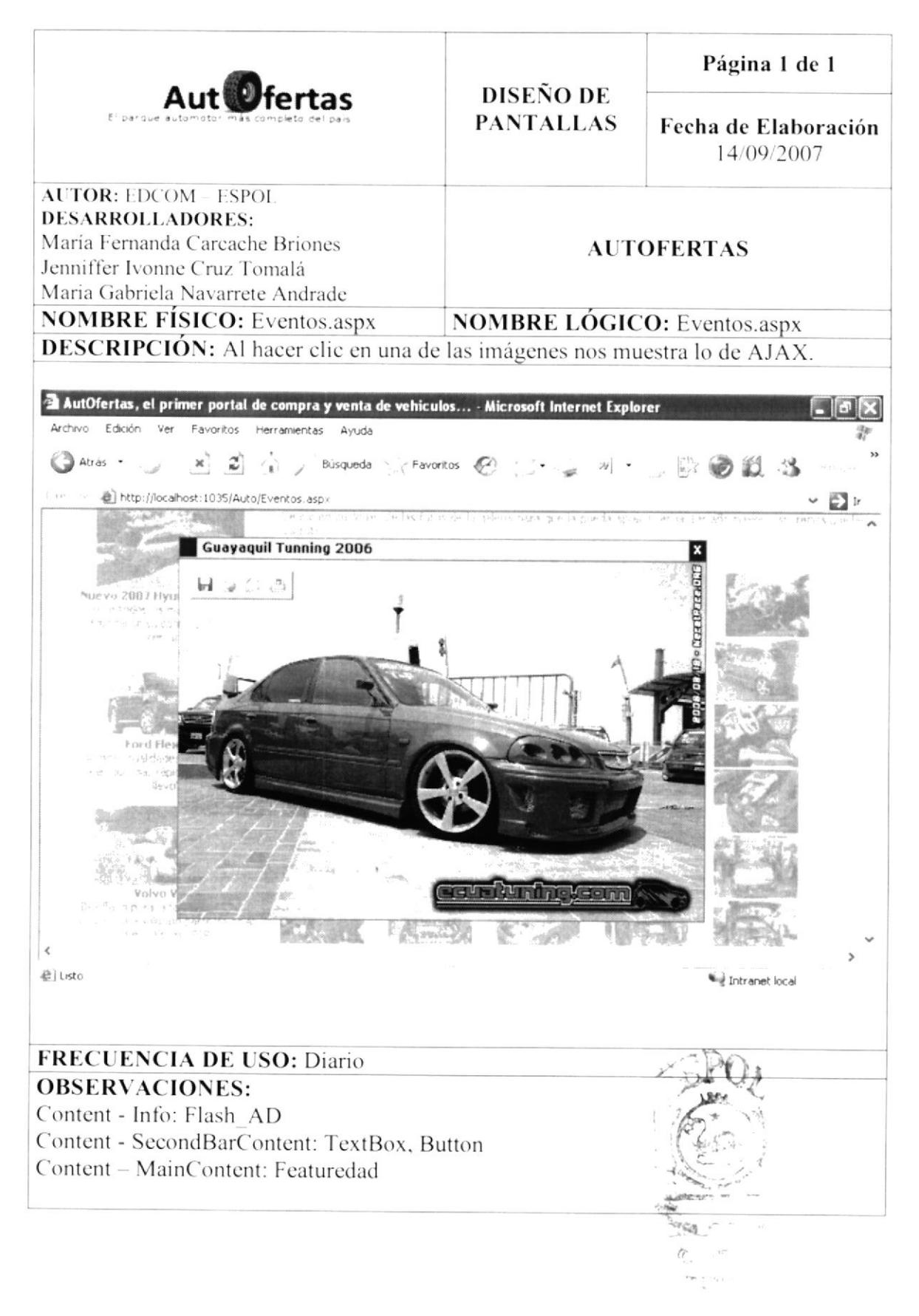

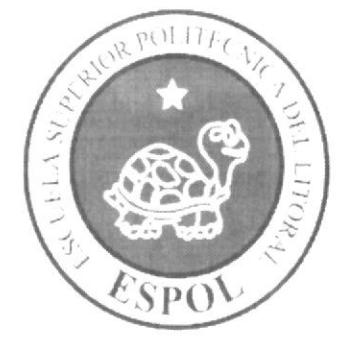

## PANTALLAS DEL DISPOSITIVO MOBILE

# CAPÍTULO 10

**COMMY PIPPO AS** 

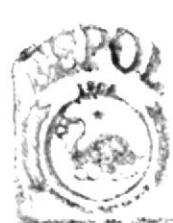

#### 10. PANTALLAS DEL DISPOSITIVO MOBILE

#### 10.1 PANTALLA INTRO DEL PORTAL MOBILE

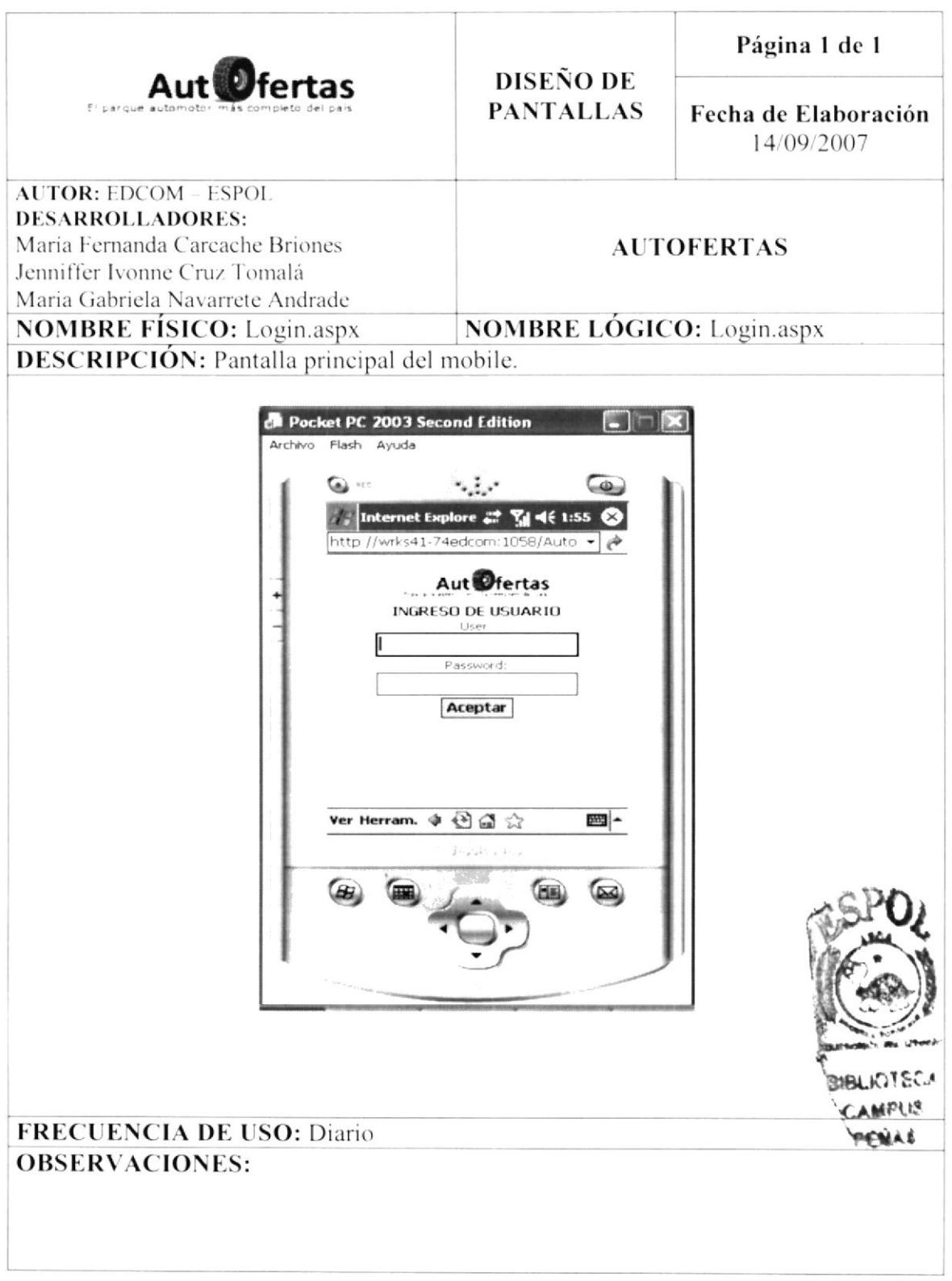

#### **10.2 PANTALLA DE INGRESO**

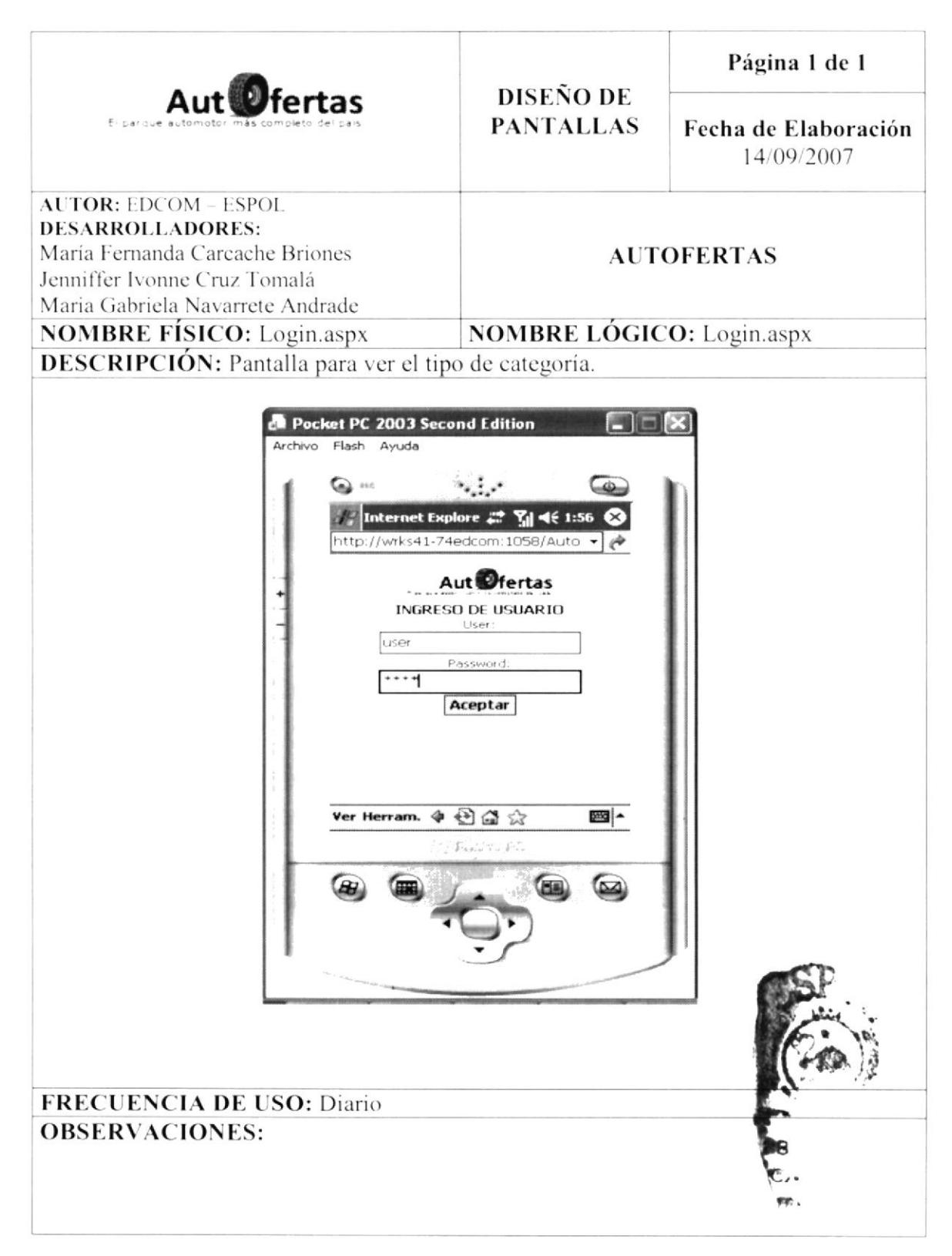

#### **10.3 PANTALLA DE ANUNCIOS**

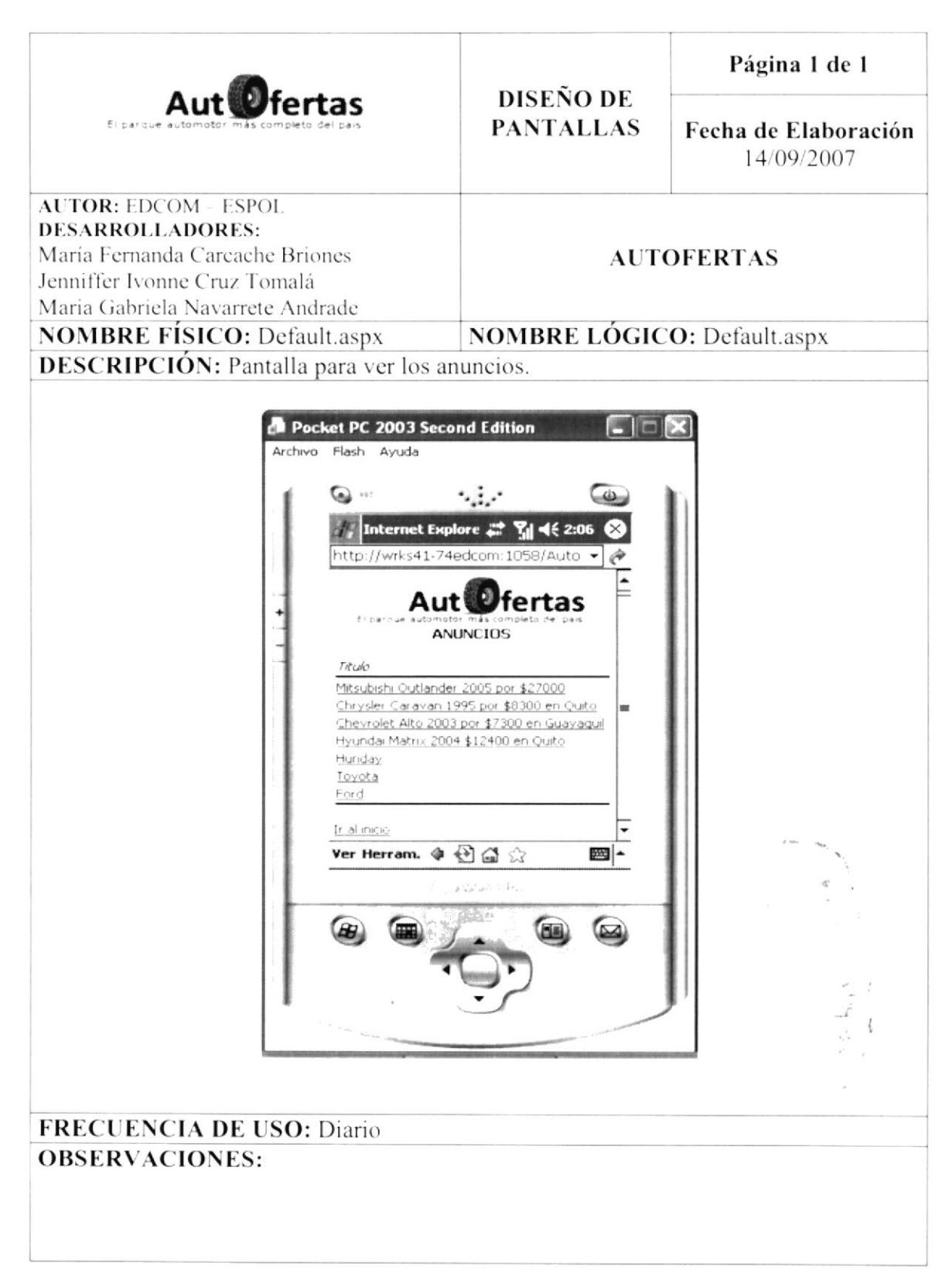

#### **10.4 PANTALLA DE LAS CARACTERÍSTICAS DEL ANUNCIOS**

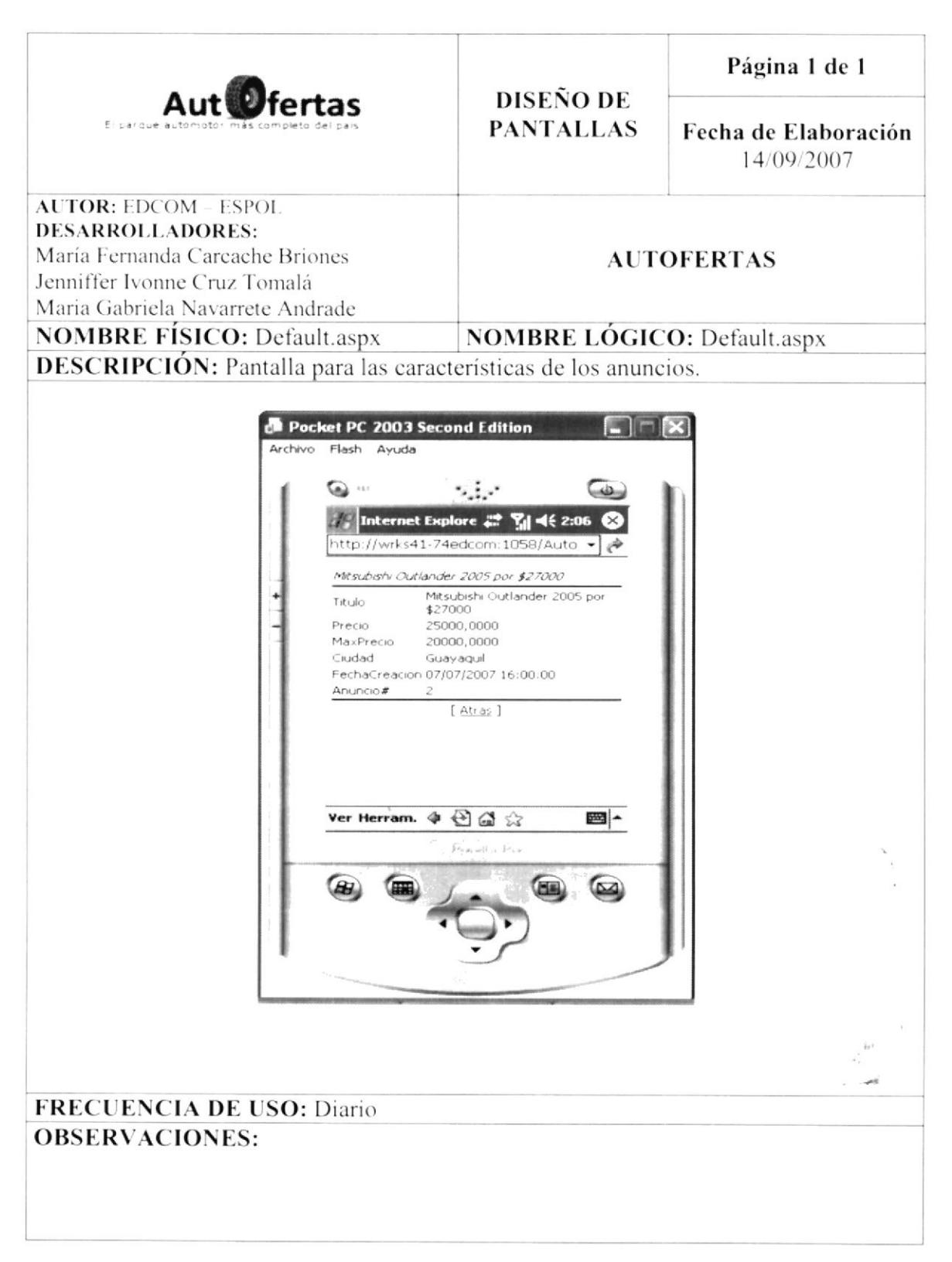

### **10.5 PANTALLA DE OFERTAR ANUNCIOS**

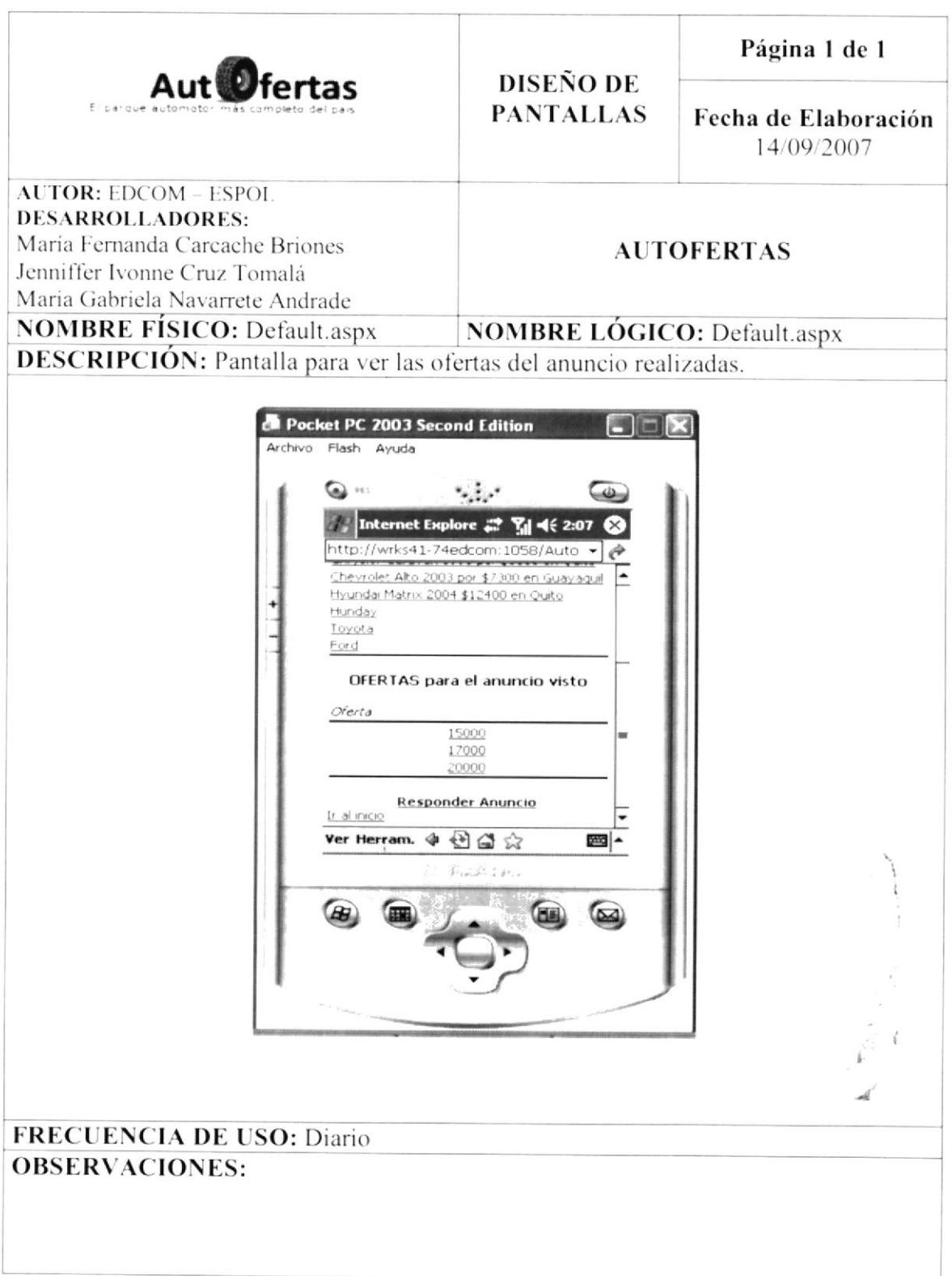

#### **10.6 PANTALLA DE SELECCIONAR OFERTA**

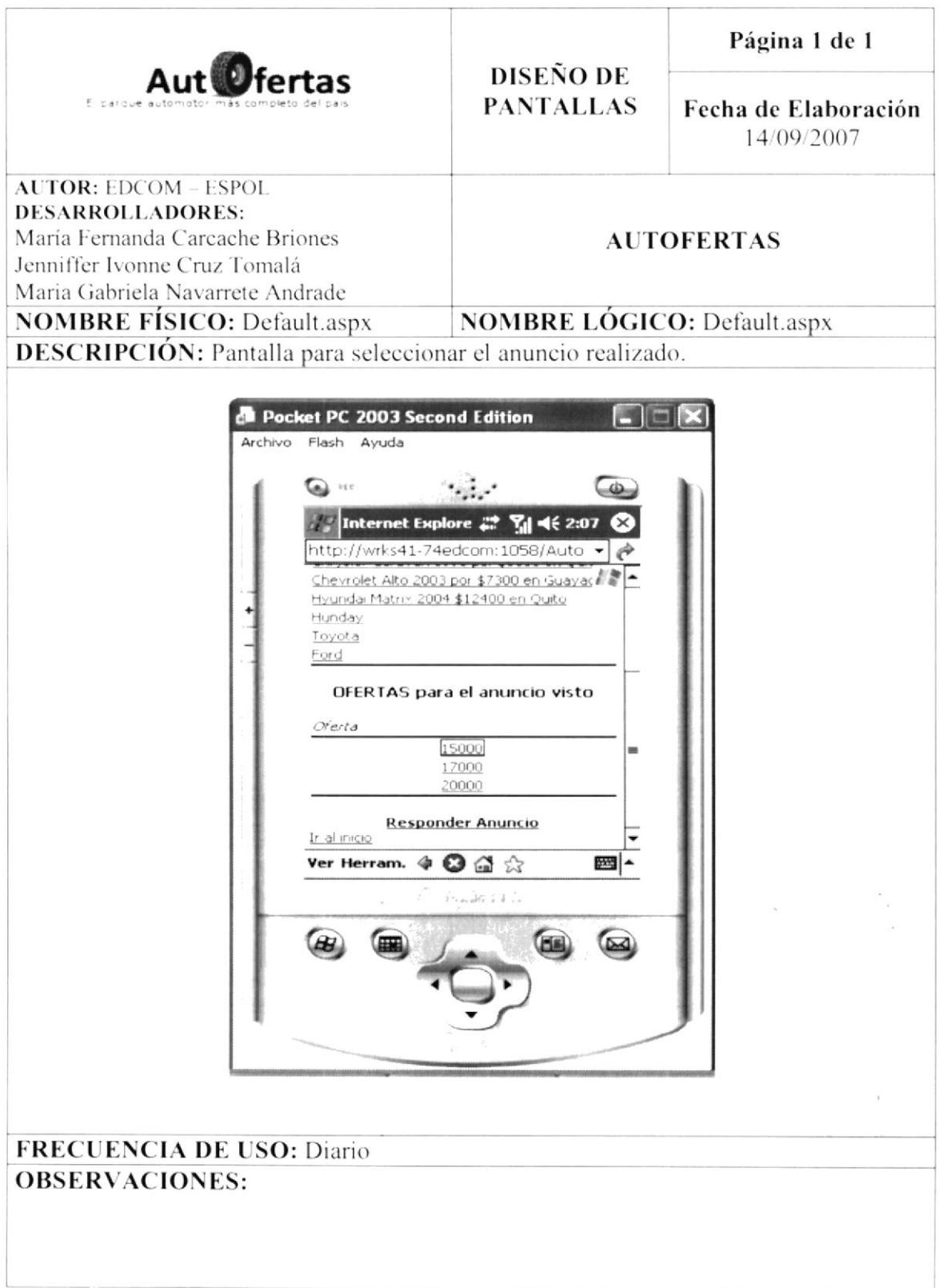

#### **10.7 PANTALLA DE RESPONDER ANUNCIO**

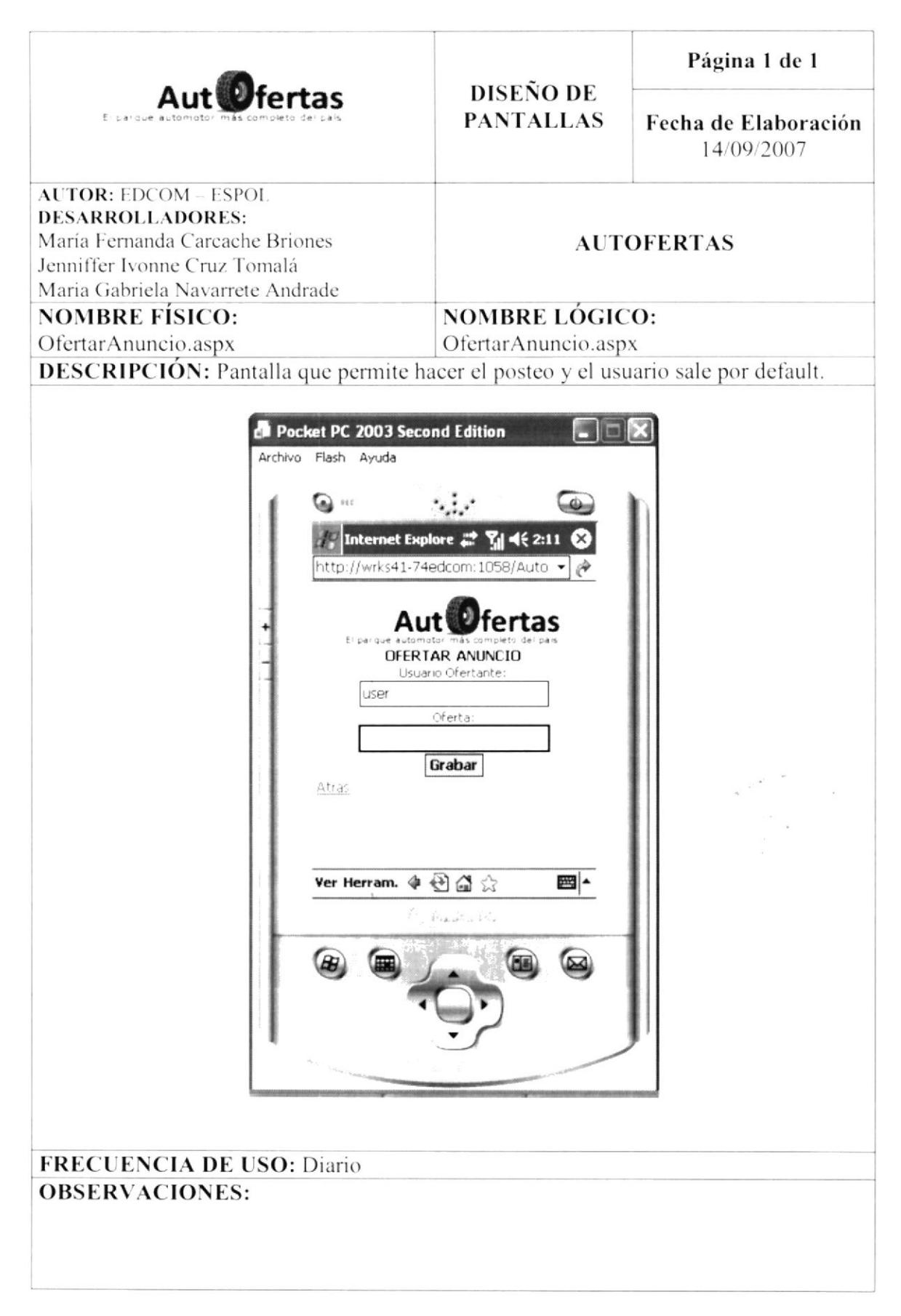

#### **10.8 PANTALLA DE OFERTAR ANUNCIOS**

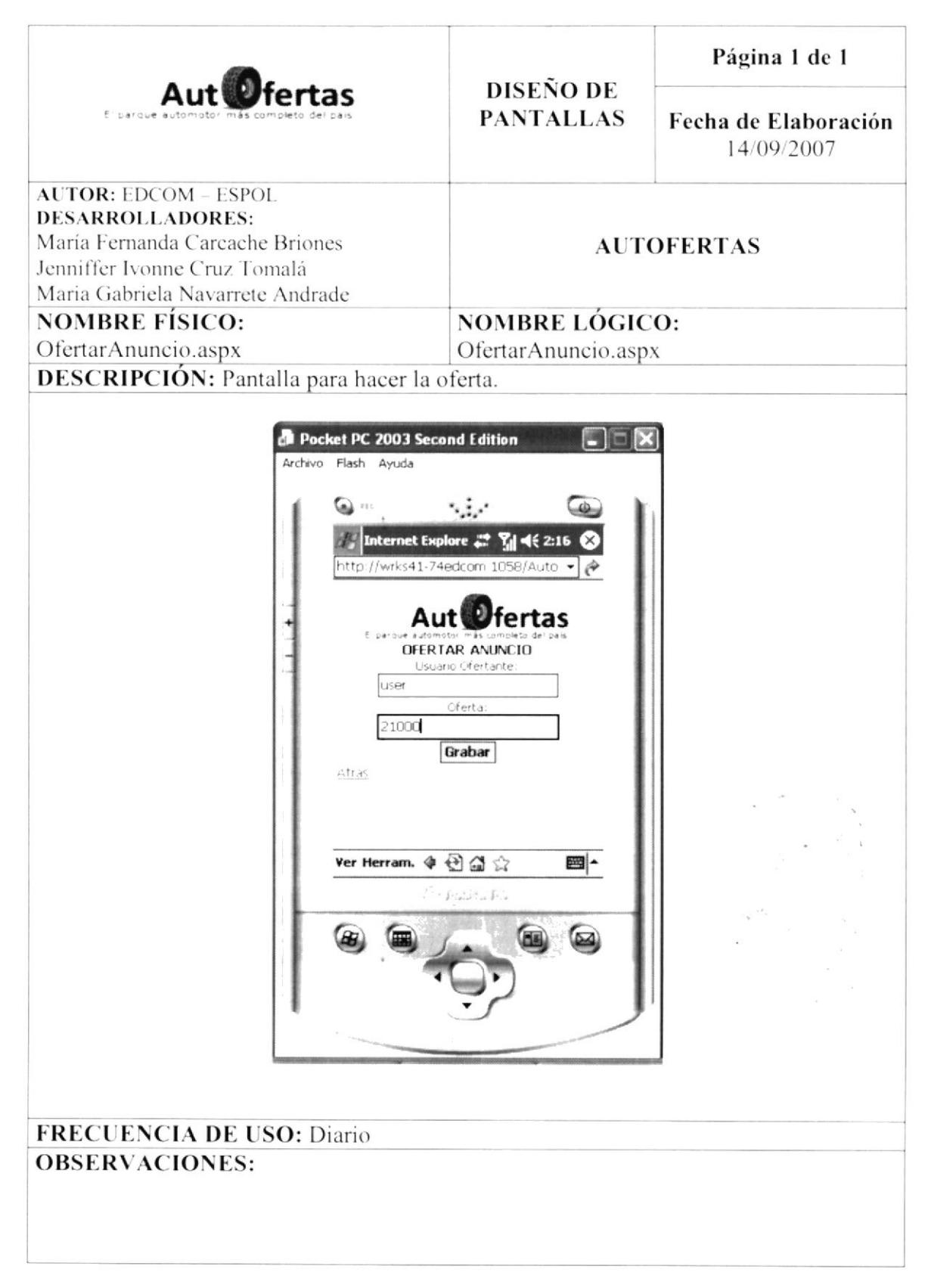

#### **10.9 PANTALLA PARA OFERTA GRABADA**

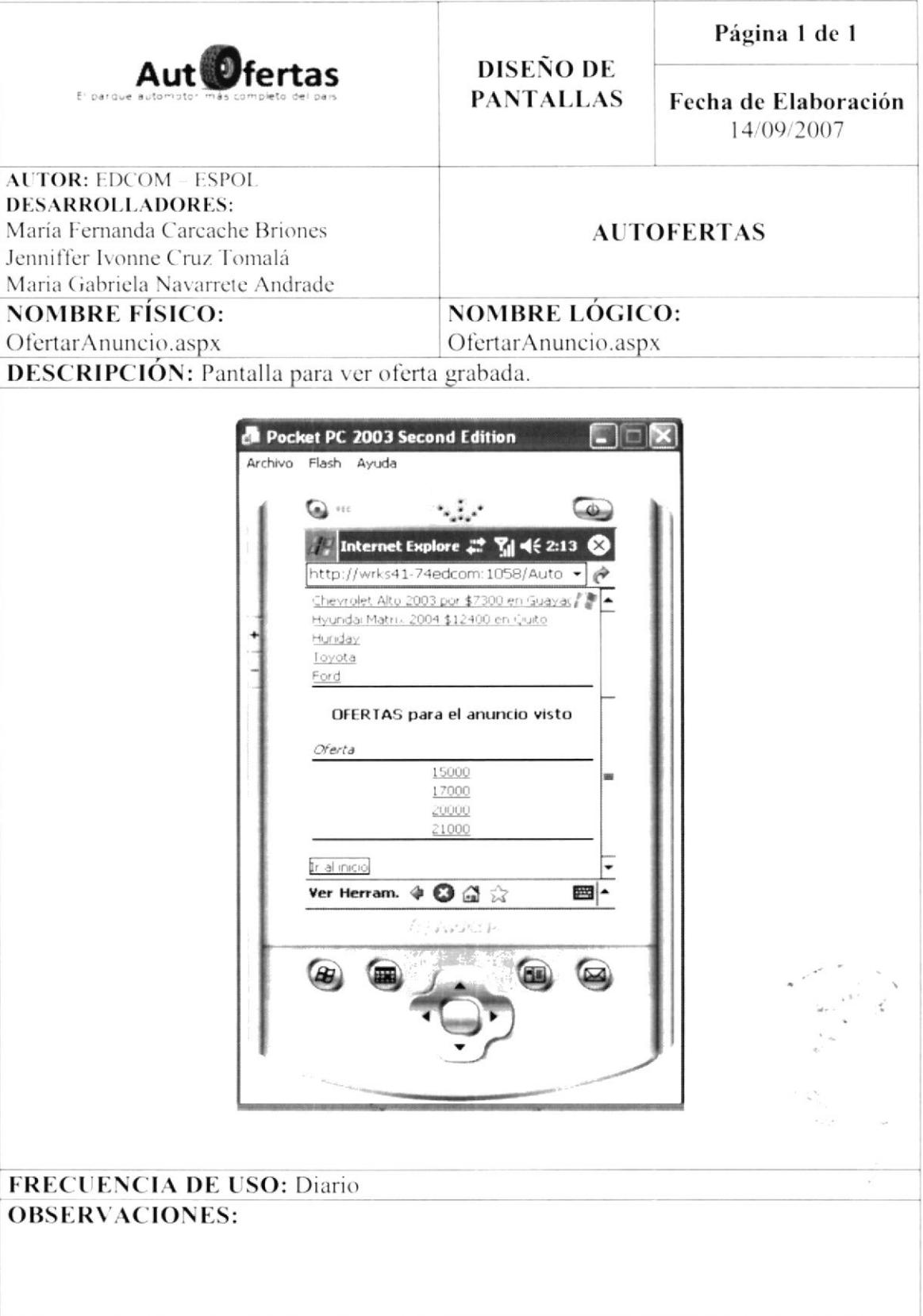

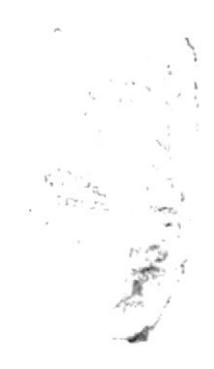

# CAPÍTULO 11

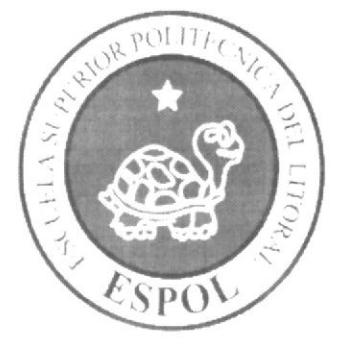

## DISEÑO DETALLADO DE LOS PROGRAMAS

#### DISEÑO DETALLADO DE LOS PROGRAMAS  $11.$

#### **11.1 DEFINICIÓN DE CLASES**

Es un molde o prototipo que define un tipo de objeto determinado, una clase define los atributos y métodos que va a tener un objeto. Mediante las clases se pueden crear instantemente objetos de un mismo tipo, estos objetos se distinguen unos de otros a través de su estado, es decir, el valor de sus atributos.

La clase se utiliza para definir la estructura de un objeto, es decir estados (atributos) y comportamiento (métodos). La clase es un concepto abstracto que generalmente no se utiliza directamente en los programas o aplicaciones. Se utilizan objetos concretos que son instancias de una clase determinada. Es algo genérico y abstracto, es similar a una idea.

Las clases ofrecen el beneficio de reutilización, utilizaremos la misma clase para crear distintos objetos, de allí se pueden aprovechar heredando una labor concreta.

#### **11.2 CLASES DEL SITIO AUTOFERTAS**

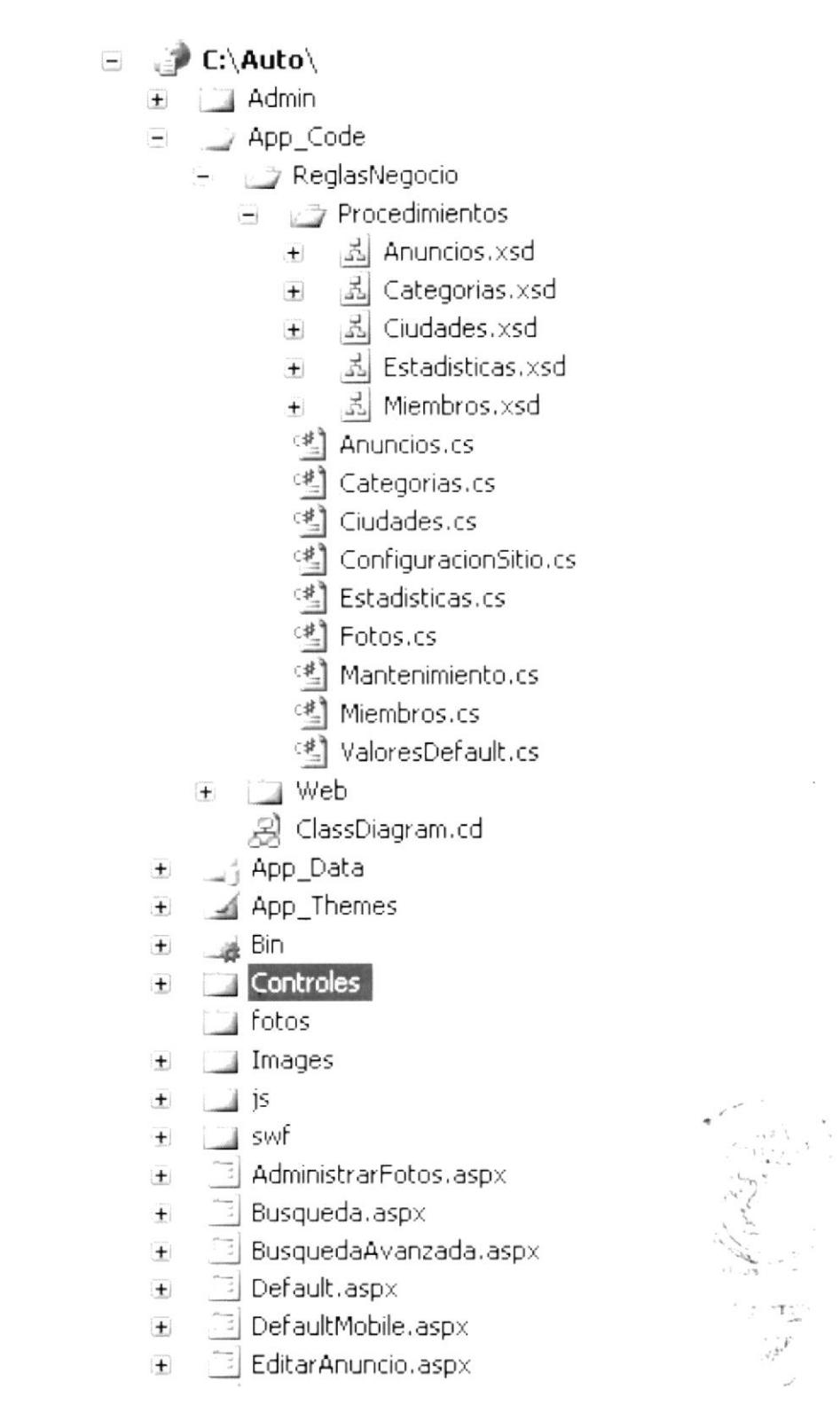

## **11.3 DISEÑO DE CLASES**

#### 11.3.1 **ANUNCIOS**

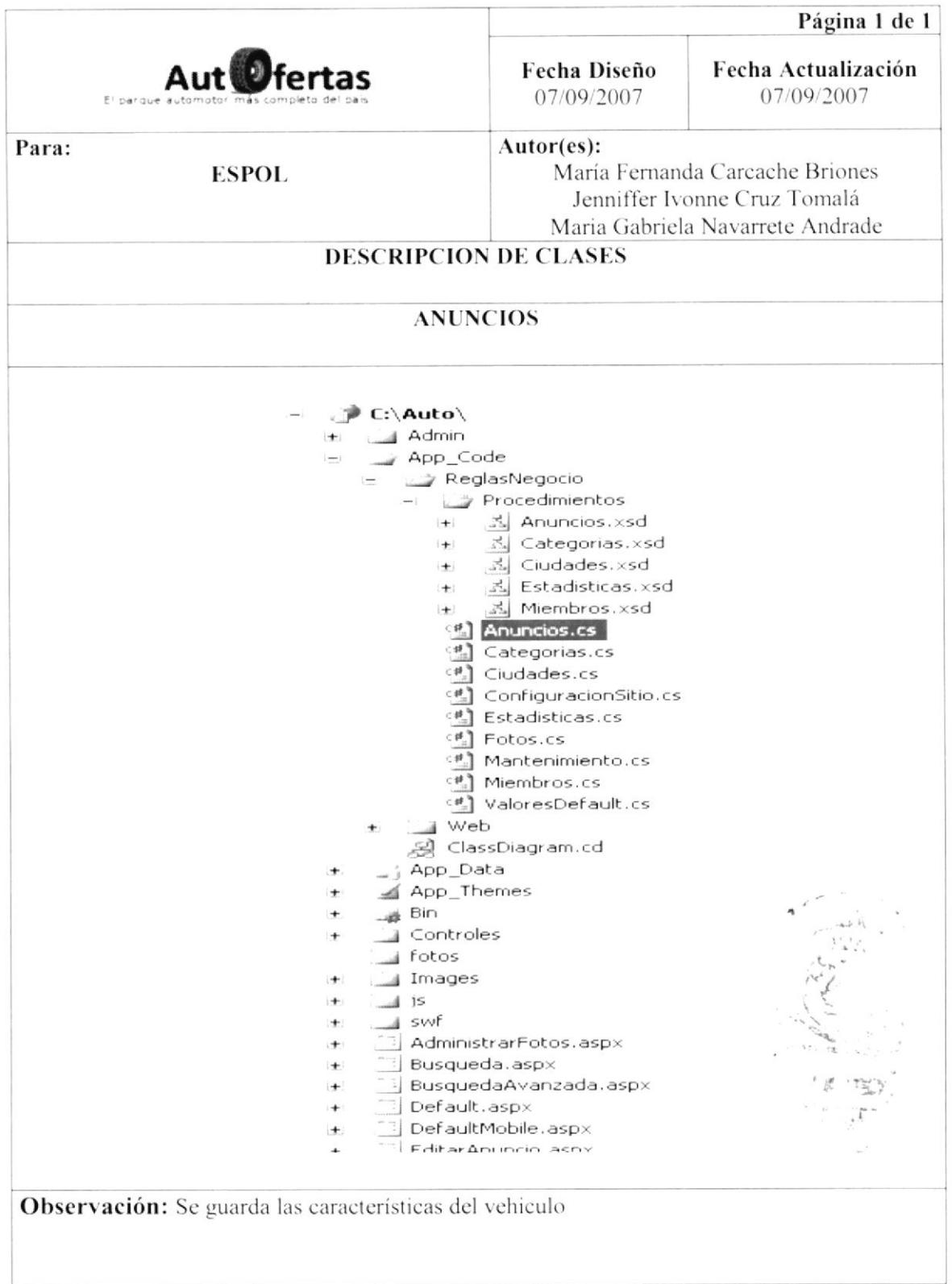

#### **CATEGORÍAS** 11.3.2

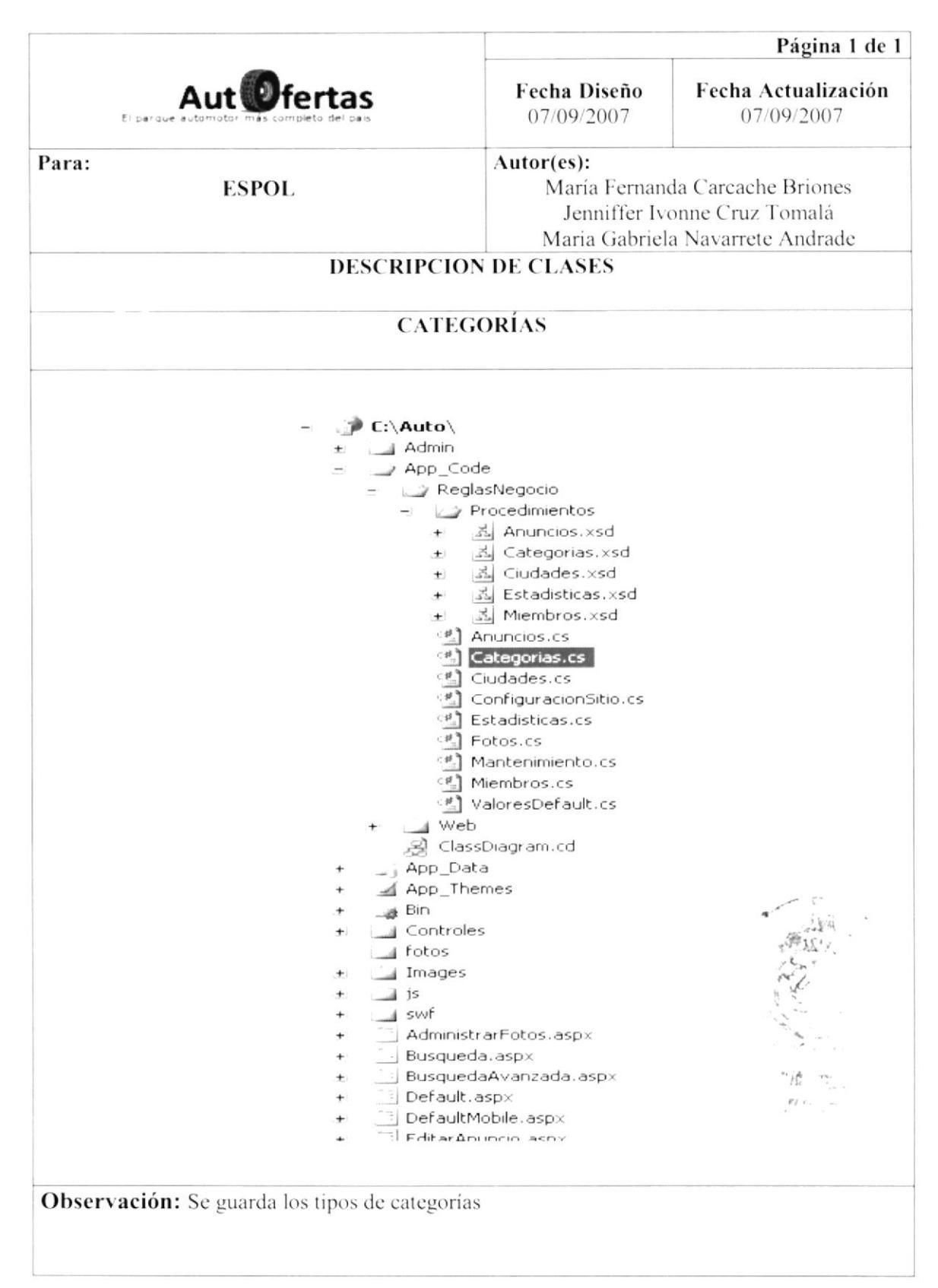

#### 11.3.3 **CIUDADES**

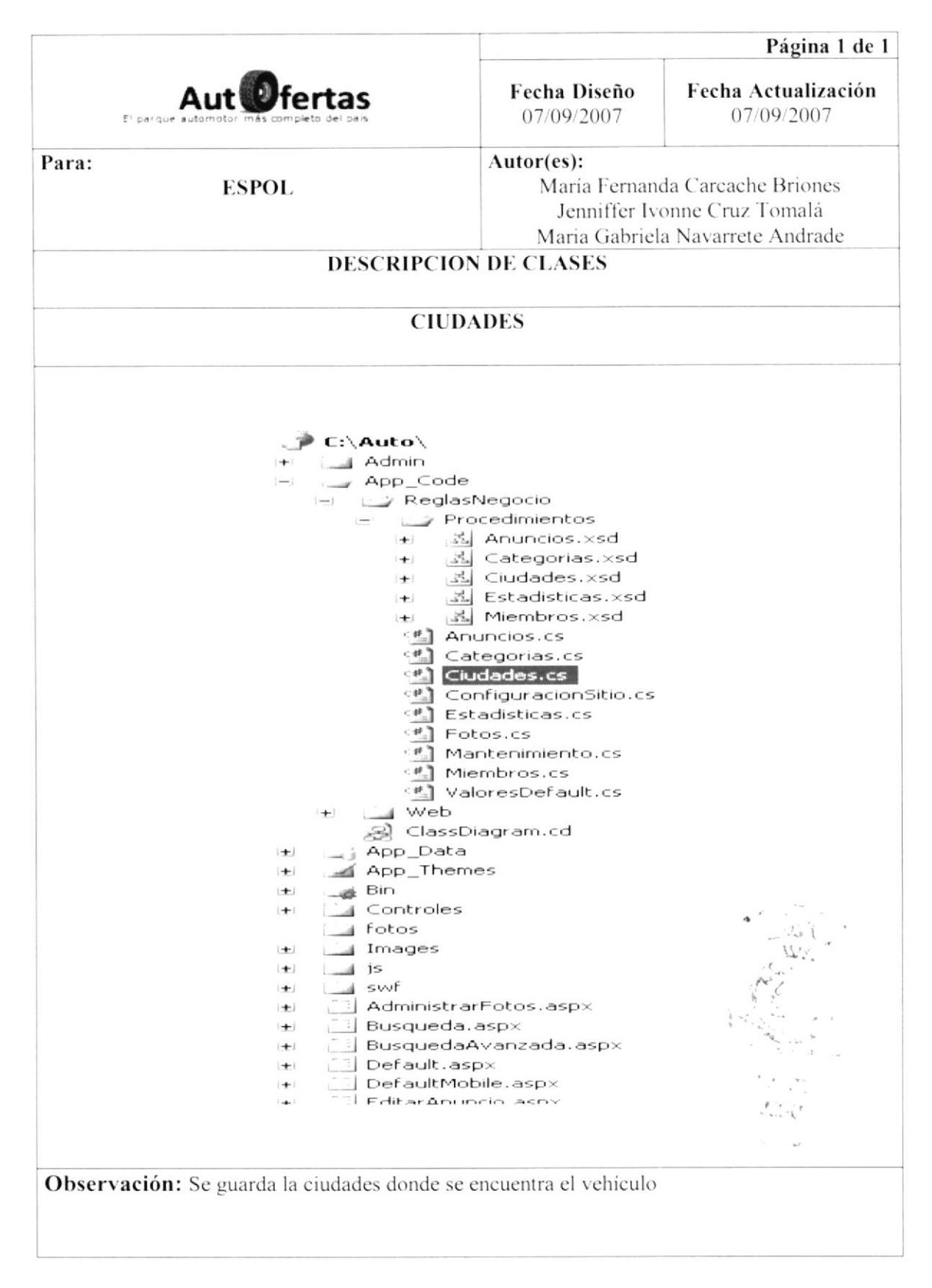

#### **CONFIGURACION SITIO** 11.3.4

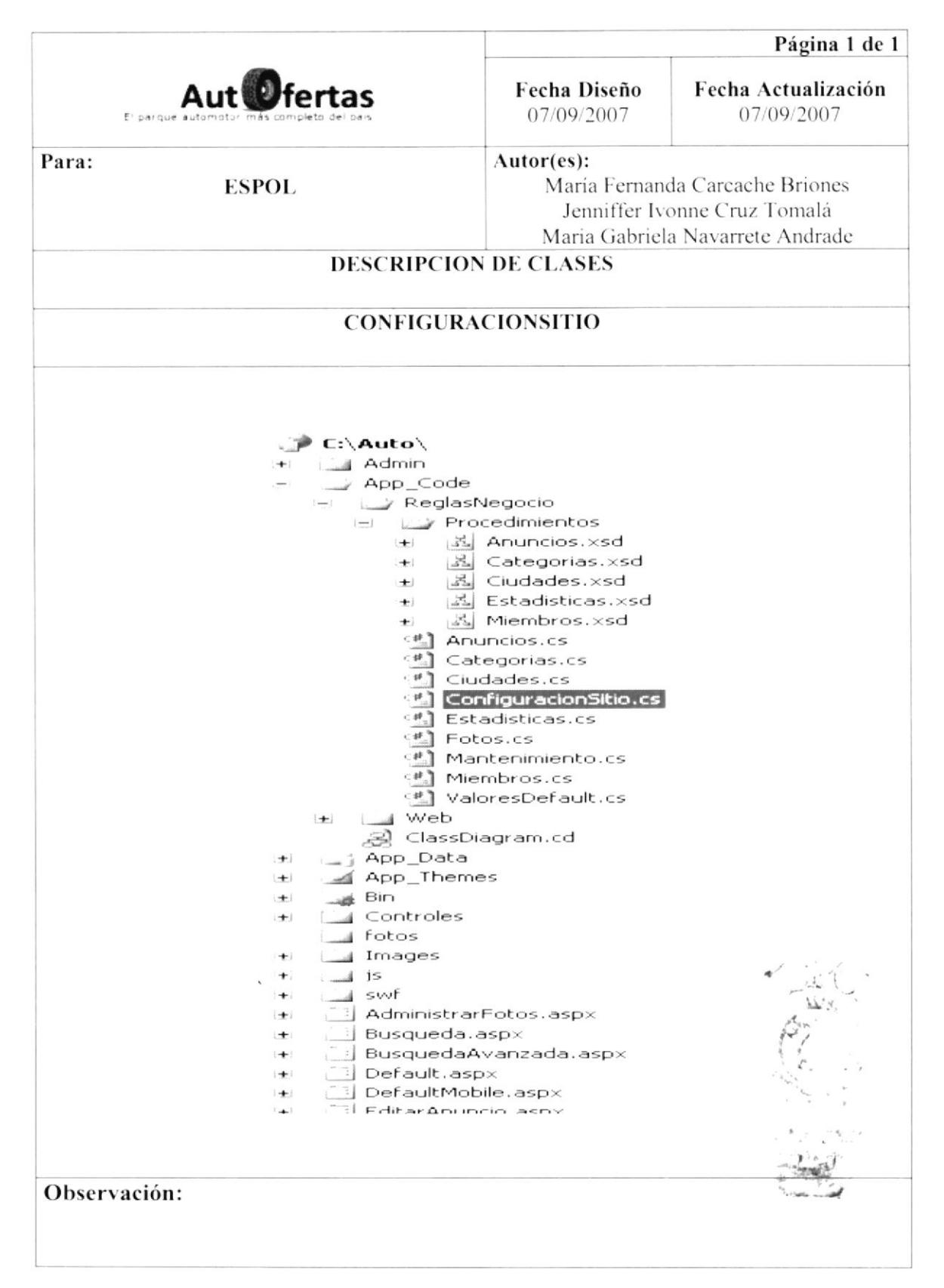

#### **ESTADISTICAS** 11.3.5

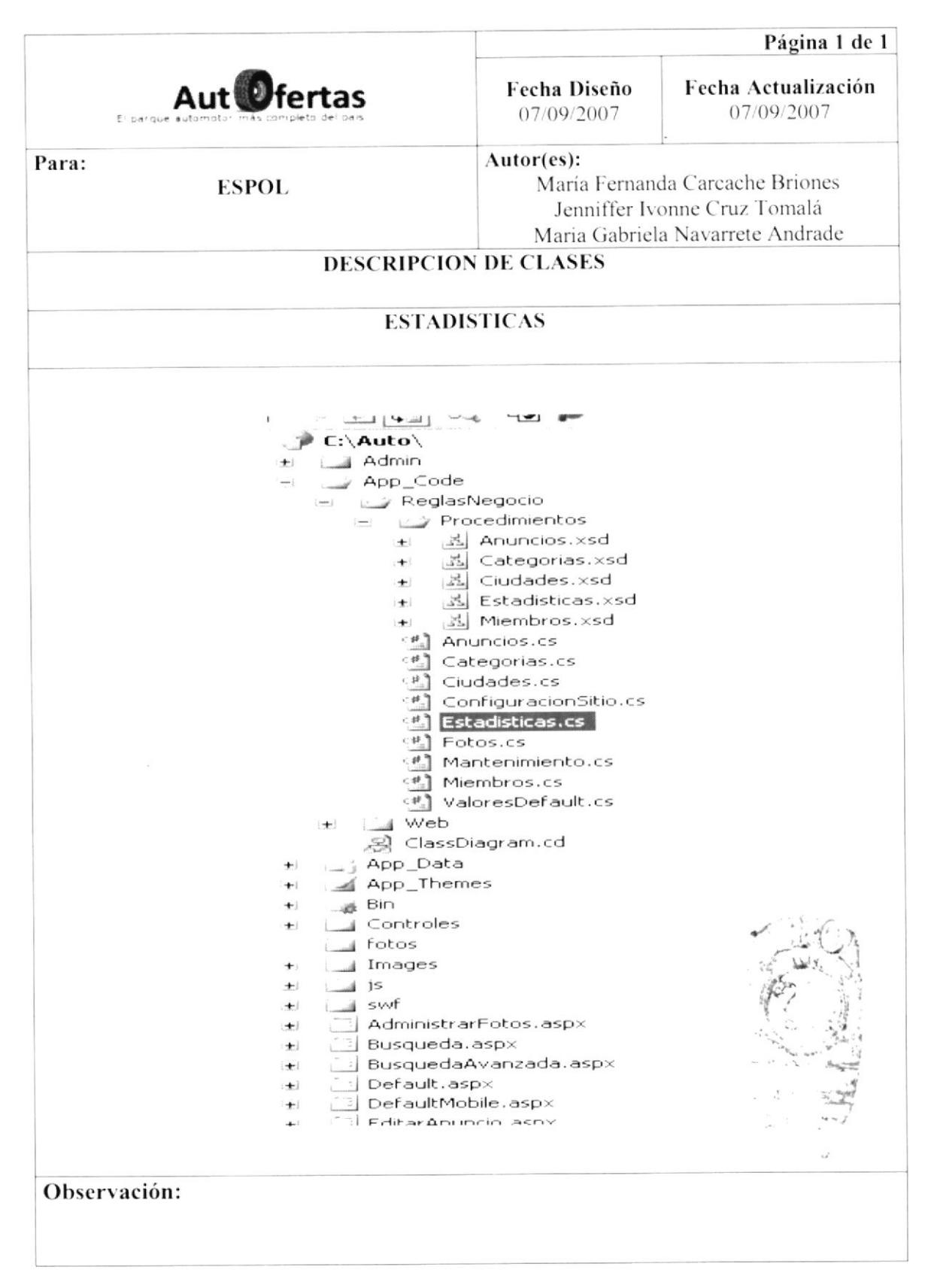
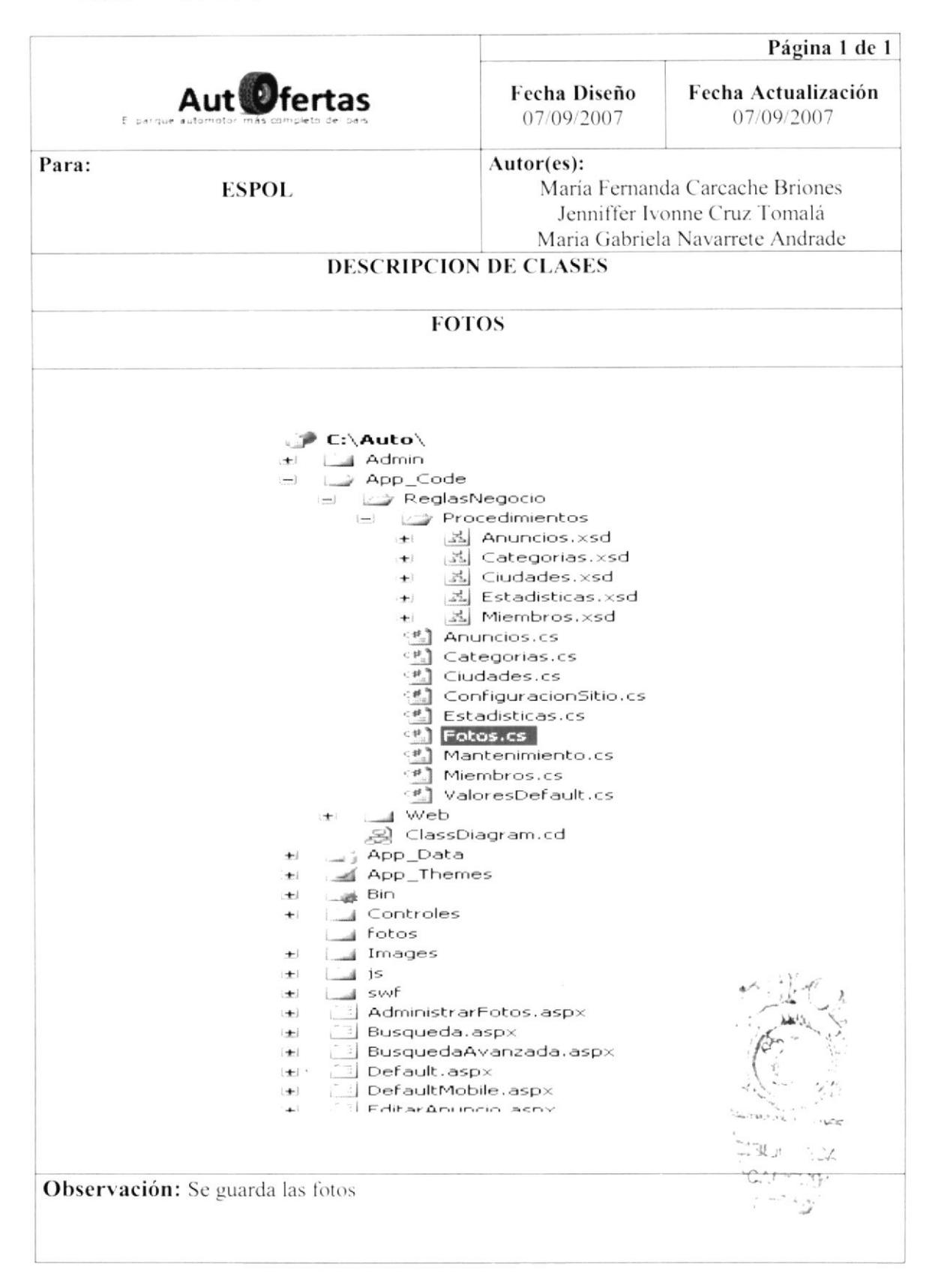

#### **MANTENIMIENTO** 11.3.7

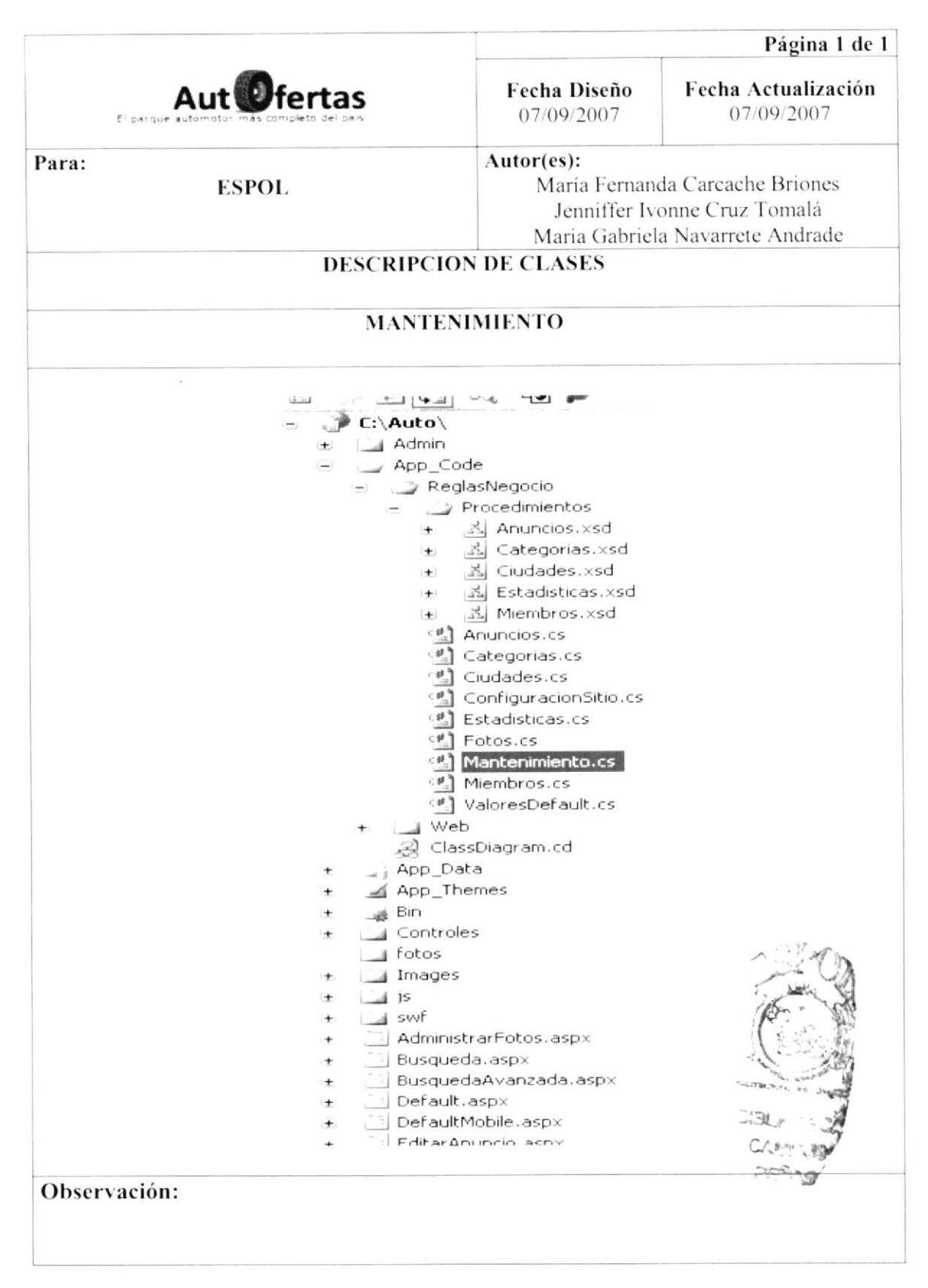

#### 11.3.8 **MIEMBROS**

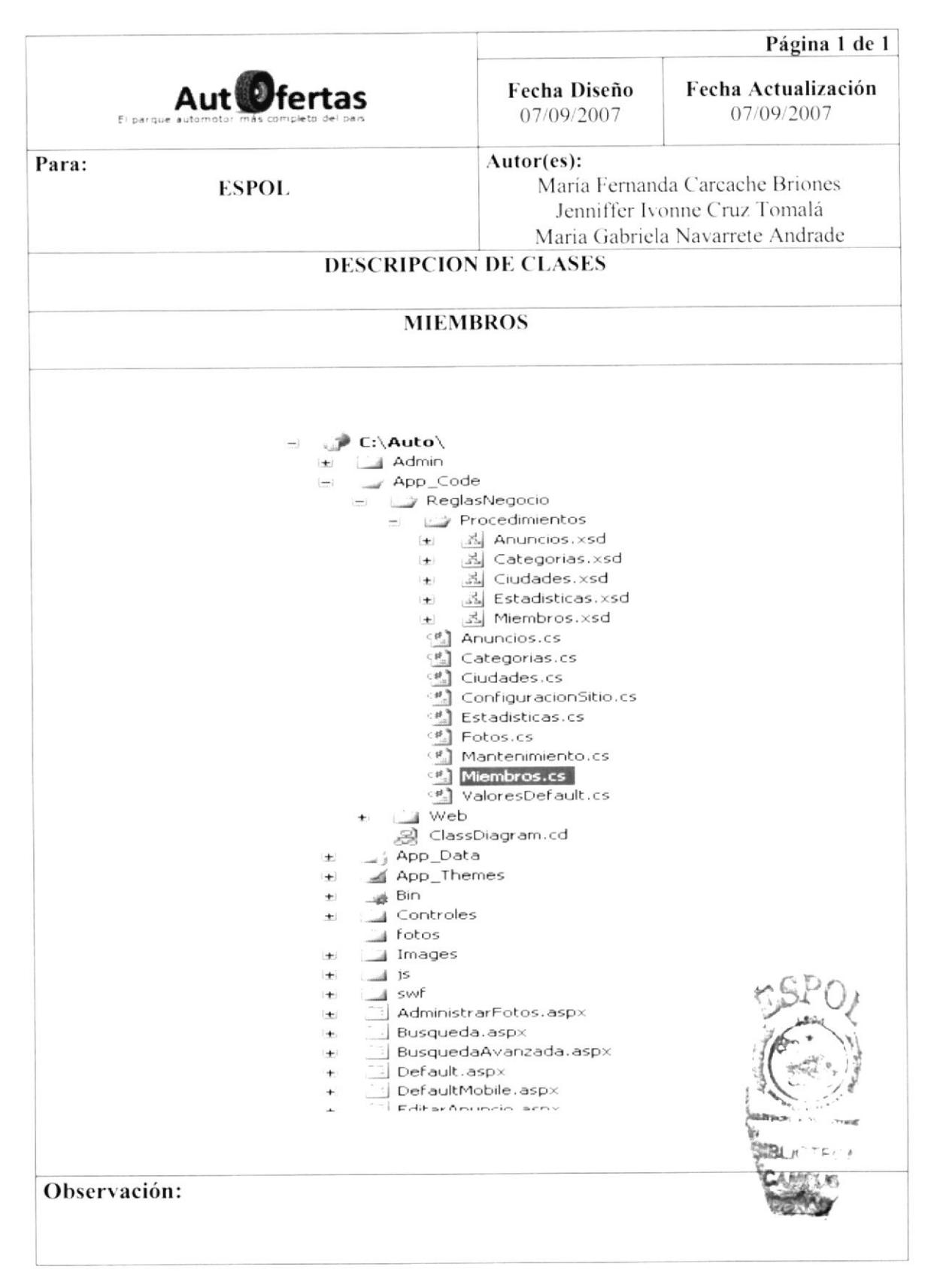

#### **VALORES DEFAULT** 11.3.9

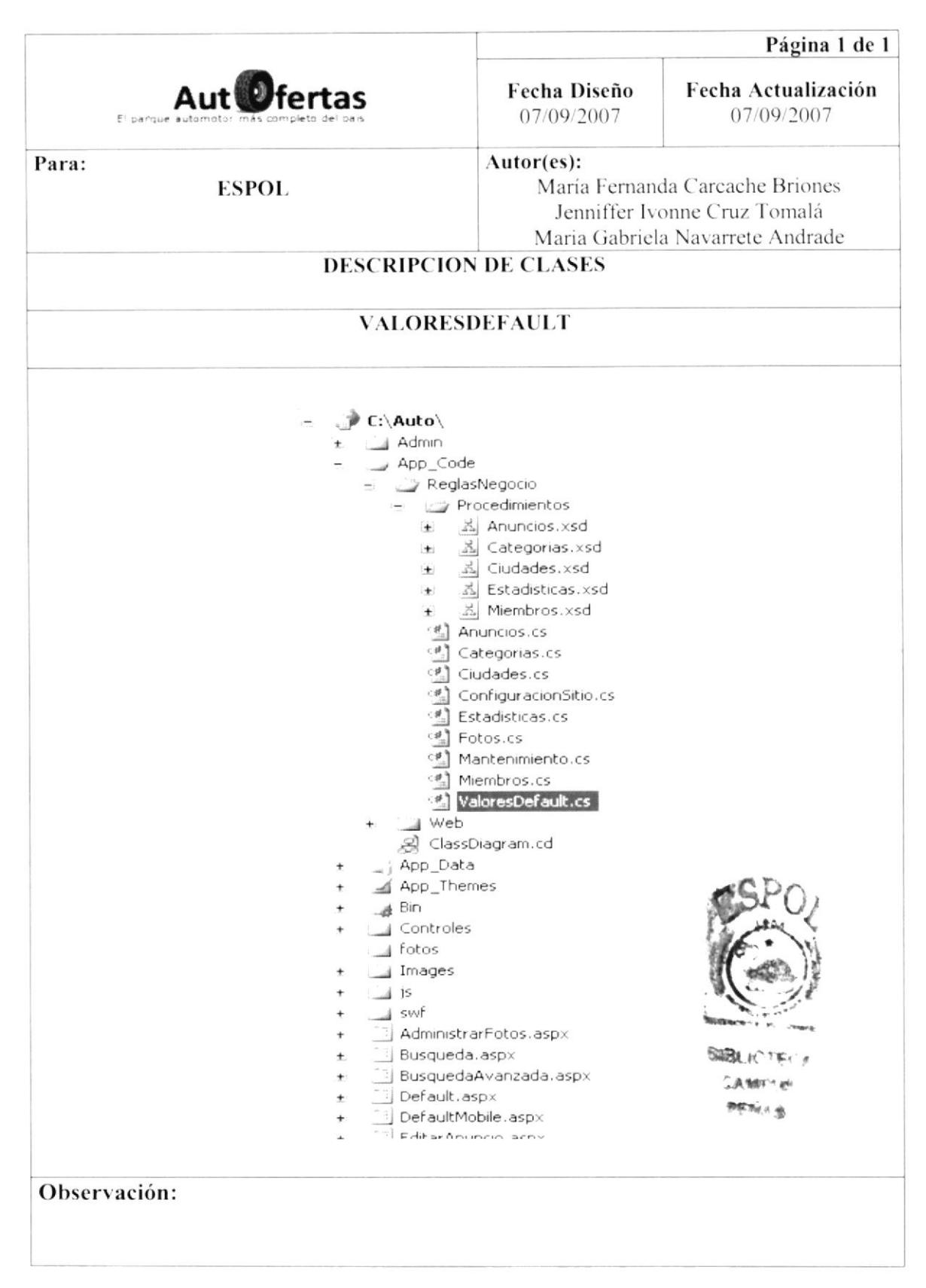

## 11.4 DISEÑO DEL MASTER PAGE

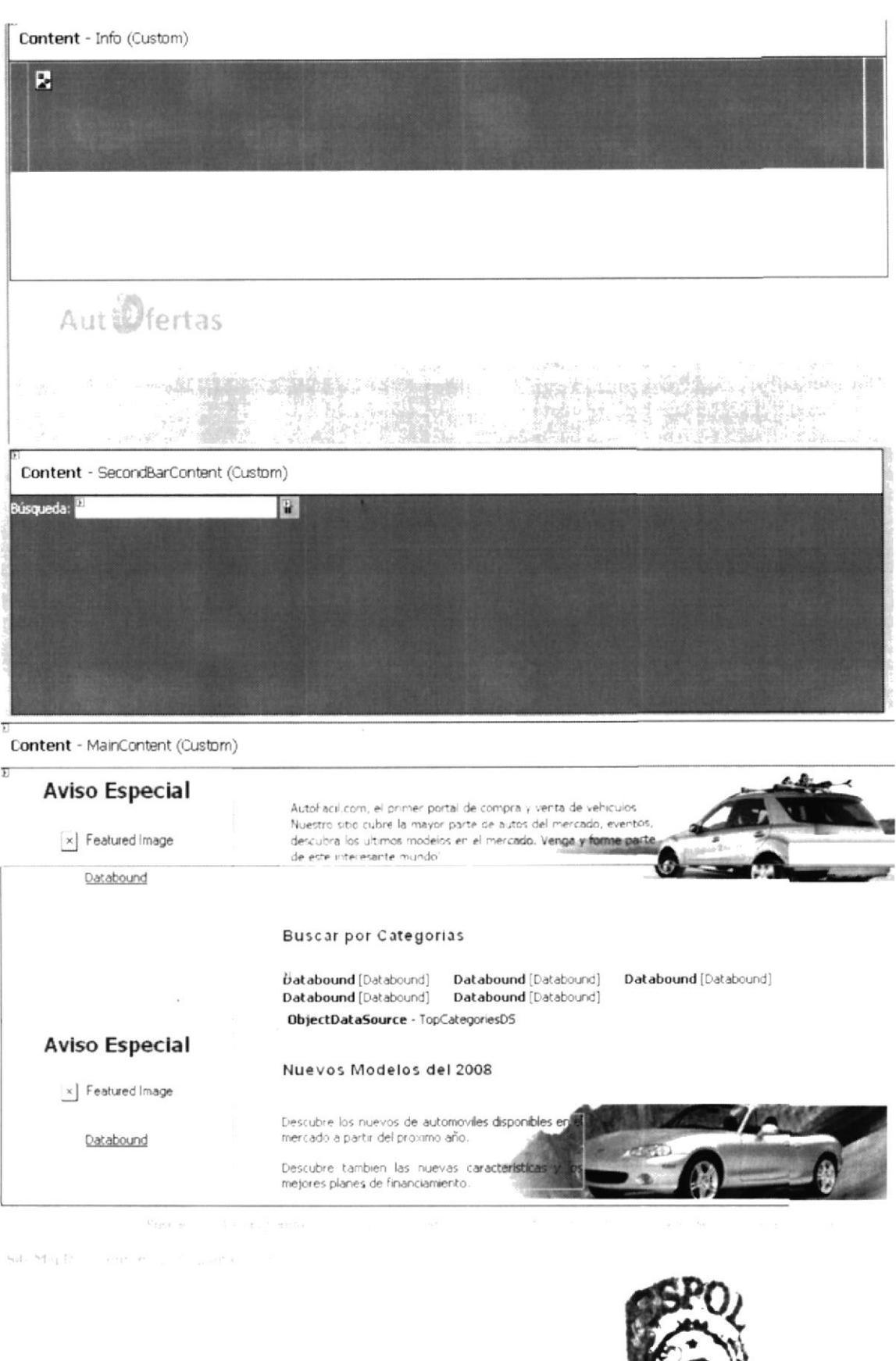

Capítulo 11- Página 12

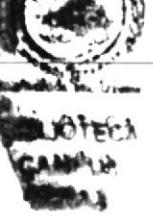

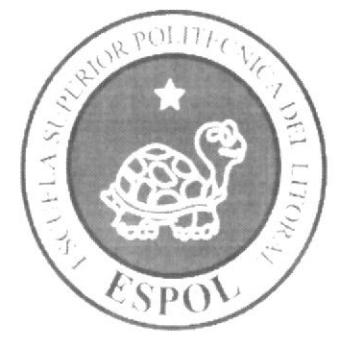

## **SEGURIDADES DEL SITIO**

## CAPÍTULO 12

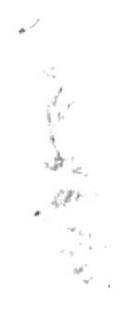

#### **SEGURIDADES DEL SITIO**  $12.$

El Sitio Web esta diseñado del tal forma que se separa la interfaz de Usuario, la lógica del negocio y las conexiones a Base de Datos, además el uso de Sesiones hace más complejo que el Sitio Web pueda ser fácilmente vulnerado.

Se cuenta con el Cliente de Bases de Datos System.Data.SqlClient (Proveedor de datos de .NET Framework para conectarse a los Motores MsSQL Server 7.0 o superior) El cual describe una colección de clases utilizada para tener acceso a la base de datos de SQL Server.

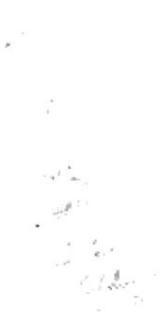

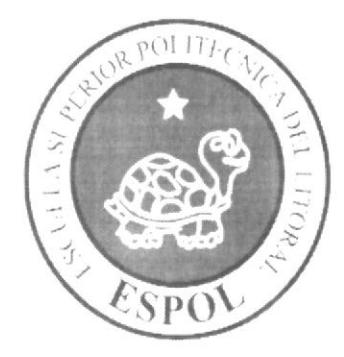

OPERACIÓN, FRECUENCIA Y FORMA DE RETENCIÓN DE **DATOS** 

# CAPÍTULO 13

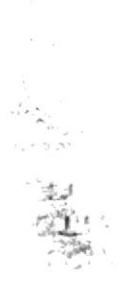

#### 13. OPERACIÓN, FRECUENCIA Y **FORMA** DE RETENCIÓN DE DATOS

### **13.1 CARACTERÍSTICAS DE OPERACIÓN**

Una interfaz gráfica está constituida en base a elementos gráficos básicos, los Componentes. Típicos ejemplos de estos componentes son los botones, etiquetas, listas, cajas de selección o campos de texto. Los Componentes permiten al usuario interactuar con el Sitio Web, lo cual proporciona información al usuario y a la Base de Datos.

### **13.2 FRECUENCIA DE PROCESOS**

En el Sitio Web AutOfertas de Representantes los procesos se realizan frecuentemente.

## 13.3 FORMAS DE RETENCIÓN DE DATOS

Para la retención de datos dentro del Sitio Web se lo efectúa en cada uno de los procesos que tiene el Sitio AutOfertas almacenándose directamente en las tablas correspondientes que contiene la Base de Datos.